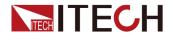

# Programmable DC Electronic Load

## **IT8400 Series User Manual**

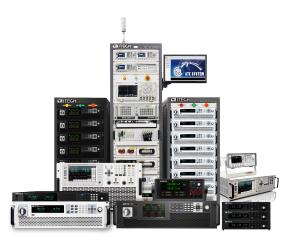

Model: IT8400 Series Version: V1.3/4,2024

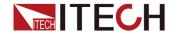

## **Notices**

© Itech Electronic, Co., Ltd. 2024

No part of this manual may be reproduced in any form or by any means (including electronic storage and retrieval or translation into a foreign language) without prior permission and written consent from Itech Electronic, Co., Ltd. as governed by international copyright laws.

#### **Manual Part Number**

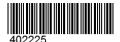

#### **Trademarks**

Pentium is U.S. registered trademarks of Intel Corporation.
Microsoft, Visual Studio, Windows and MS Windows are registered trademarks of Microsoft Corporation in the United States and/or other countries and regions.

#### Warranty

The materials contained in this document are provided "as is", and is subject to change, without prior notice, in future editions. Further, to the maximum extent permitted by applicable laws, ITECH disclaims all warrants, either express or implied, with regard to this manual and any information contained herein, including but not limited to the implied warranties of merchantability and fitness for a particular purpose. ITECH shall not be held liable for errors or for incidental or indirect damages in connection with the furnishing, use or application of this document or of any information contained herein. Should ITECH and the user enter into a separate written agreement with warranty terms covering the materials in this document that conflict with these terms, the warranty terms in the separate agreement shall prevail.

#### **Technology Licenses**

The hardware and/or software described herein are furnished under a license and may be used or copied only in accordance with the terms of such license.

#### Restricted Rights Legend

Restricted permissions of the U.S. government. Permissions for software and technical data which are authorized to the U.S. Government only include those for custom provision to end users. ITECH follows FAR 12.211 (technical data), 12.212 (computer software). DFARS 252.227-7015 (technical data—commercial products) and DFARS 227.7202-3 (permissions for commercial computer software or computer software documents) while providing the customized business licenses of software and technical data.

#### **Safety Notices**

#### CAUTION

A CAUTION sign denotes a hazard. It calls attention to an operating procedure or practice that, if not correctly performed or adhered to, could result in damage to the product or loss of important data. Do not proceed beyond a CAUTION sign until the indicated conditions are fully understood and met.

#### WARNING

A WARNING sign denotes a hazard. It calls attention to an operating procedure or practice that, if not correctly performed or adhered to, could result in personal injury or death. Do not proceed beyond a WARNING sign until the indicated conditions are fully understood and met.

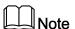

A NOTE sign denotes important hint. It calls attention to tips or supplementary information that is essential for users to refer to.

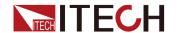

## **Quality Certification and Assurance**

We certify that series instrument meets all the published specifications at time of shipment from the factory.

## Warranty

ITECH warrants that the product will be free from defects in material and workmanship under normal use for a period of one (1) year from the date of delivery (except those described in the Limitation of Warranty below).

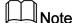

Visit https://www.itechate.com/en/support/register.html to complete product registration by filling out the necessary information to extend the warranty to two (2) years.

For warranty service or repair, the product must be returned to a service center designated by ITECH.

- The product returned to ITECH for warranty service must be shipped PRE-PAID. And ITECH will pay for return of the product to customer.
- If the product is returned to ITECH for warranty service from overseas, all the freights, duties and other taxes shall be on the account of customer.

## **Limitation of Warranty**

This Warranty will be rendered invalid in case of the following:

- Damage caused by circuit installed by customer or using customer own products or accessories;
- Modified or repaired by customer without authorization;
- Damage caused by circuit installed by customer or not operating our products under designated environment;
- The product model or serial number is altered, deleted, removed or made illegible by customer;
- Damaged as a result of accidents, including but not limited to lightning, moisture, fire, improper use or negligence.

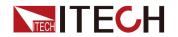

## **Safety Symbols**

|               | Direct current                                                                          |   | ON ( power)           |
|---------------|-----------------------------------------------------------------------------------------|---|-----------------------|
| $\sim$        | Alternating current                                                                     | 0 | OFF ( power)          |
| $\overline{}$ | Both direct and alternating current                                                     | ф | Power-on state        |
|               | Chassis (earth ground) symbol.                                                          | ф | Power-off state       |
| Ť             | Earth ( ground)<br>terminal                                                             | # | Reference<br>terminal |
|               | Caution                                                                                 | + | Positive terminal     |
|               | Warning ( refer to<br>this manual for<br>specific Warning<br>or Caution<br>information) |   | Negative terminal     |
| <b>///</b>    | A chassis<br>terminal                                                                   | - | -                     |

## **Safety Precautions**

The following safety precautions must be observed during all phases of operation of this instrument. Failure to comply with these precautions or specific warnings elsewhere in this manual will constitute a default under safety standards of design, manufacture and intended use of the instrument. ITECH assumes no liability for the customer's failure to comply with these precautions.

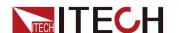

#### WARNING

- Do not use the instrument if it is damaged. Before operation, check the casing to see whether it cracks. Do not operate the instrument in the presence of inflammable gasses, vapors or dusts.
- The instrument is provided with a power cord during delivery and should be connected to a socket with a protective earth terminal, a junction box or a three-phase distribution box. Before operation, be sure that the instrument is well grounded.
- Please always use the provided cable to connect the instrument.
- Check all marks on the instrument before connecting the instrument to power supply.
- Ensure the voltage fluctuation of mains supply is less than 10% of the working voltage range in order to reduce risks of fire and electric shock.
- Do not install alternative parts on the instrument or perform any unauthorized modification.
- Do not use the instrument if the detachable cover is removed or loosen.
- To prevent the possibility of accidental injuries, be sure to use the power adapter supplied by the manufacturer only.
- We do not accept responsibility for any direct or indirect financial damage or loss of profit that might occur when using the instrument.
- This instrument is used for industrial purposes, do not apply this product to IT power supply system.
- Never use the instrument with a life-support system or any other equipment subject to safety requirements.

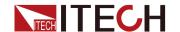

#### WARNING

- SHOCK HAZARD Ground the Instrument. This product is provided
  with a protective earth terminal. To minimize shock hazard, the instrument must be connected to the AC mains through a grounded
  power cable, with the ground wire firmly connected to an electrical
  ground (safety ground) at the power outlet or distribution box. Any
  interruption of the protective (grounding) conductor or disconnection of the protective earth terminal will cause a potential shock
  hazard that could result in injury or death.
- Before applying power, verify that all safety precautions are taken.
   All connections must be made with the instrument turned off, and must be performed by qualified personnel who are aware of the hazards involved. Improper actions can cause fatal injury as well as equipment damage.
- SHOCK HAZARD, LETHAL VOLTAGES This product can input the dangerous voltage that can cause personal injury, and the operator must always be protected from electric shock. Ensure that the input electrodes are either insulated or covered using the safety covers provided, so that no accidental contact with lethal voltages can occur.
- Never touch cables or connections immediately after turning off the instrument. Verify that there is no dangerous voltage on the electrodes or sense terminals before touching them.
- After using the device, turn off the power switch of the device before unplugging the power cord or disassembling the terminals. Do not touch the cable or the terminal immediately. Depending on the model, the dangerous voltage at the plug or terminal is maintained for 10 seconds after the device is switched off. Make sure that there is no dangerous voltage before touching them.

#### CAUTION

- Failure to use the instrument as directed by the manufacturer may render its protective features void.
- Always clean the casing with a dry cloth. Do not clean the internals.
- Make sure the vent hole is always unblocked.

### **Environmental Conditions**

The instrument is designed for indoor use and an area with low condensation. The table below shows the general environmental requirements for the instrument.

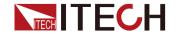

| <b>Environmental Conditions</b> | Requirements                 |
|---------------------------------|------------------------------|
| Operating temperature           | 0°C ~ 40°C                   |
| Operating humidity              | 20% ~ 80%( non-condensation) |
| Storage temperature             | -10°C ~ 70 °C                |
| Altitude                        | Operating up to 2,000 meters |
| Installation category           | II                           |
| Pollution degree                | Pollution degree 2           |

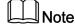

In order to ensure the accuracy of measurement, it is recommended to operate the instrument half an hour after start-up.

## **Regulation Tag**

| ( ( | The CE tag shows that the product complies with the provisions of all relevant European laws (if the year is shown, it indicates that the year when the design is approved).                                                                                                    |
|-----|----------------------------------------------------------------------------------------------------|
| UK  | The UKCA tag shows that the product complies with the provisions of all relevant United Kingdom laws (if the year is shown, it indicates that the year when the design is approved).                                                                                                    |
|     | This instrument complies with the WEEE directive (2002/96/EC) tag requirements. This attached product tag shows that the electrical/electronic product cannot be discarded in household waste.                                                                                                    |
| 10) | This symbol indicates that no danger will happen or toxic substances will not leak or cause damage in normal use within the specified period. The service life of the product is 10 years. The product can be used safely within the environmental protection period; otherwise, the product should be put into the recycling system. |

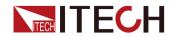

## Waste Electrical and Electronic Equipment (WEEE) Directive

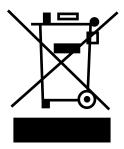

Waste electrical and electronic equipment (WEEE) directive, 2002/96/EC
The product complies with tag requirements of the WEEE directive (2002/96/EC). This tag indicates that the electronic equipment cannot be disposed of as ordinary household waste. Product Category
According to the equipment classification in Annex I of the WEEE directive, this instrument belongs to the "Monitoring" product.

If you want to return the unnecessary instrument, please contact the nearest sales office of ITECH.

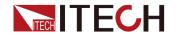

## **Compliance Information**

Complies with the essential requirements of the following applicable European Directives, and carries the CE marking accordingly:

- Electromagnetic Compatibility (EMC) Directive 2014/30/EU
- Low-Voltage Directive (Safety) 2014/35/EU

Conforms with the following product standards:

#### **EMC Standard**

IEC 61326-1:2012/ EN 61326-1:2013 123

Reference Standards

CISPR 11:2015+A1:2016 Ed 6.1

IEC 61000-3-2: 2018 RLV

IEC 61000-3-3: 2013+A1:2017

IEC 61000-4-2:2008

IEC 61000-4-3 2006+A1:2007+A2:2010/ EN 61000-4-3 A1:2008+A2:2010

IEC 61000-4-4:2012

IEC 61000-4-5:2014+A1:2017

IEC 61000-4-6:2013+cor1:2015

IEC 61000-4-11:2004+A1:2017

- 1. The product is intended for use in non-residential/non-domestic environments. Use of the product in residential/domestic environments may cause electromagnetic interference.
- 2. Connection of the instrument to a test object may produce radiations beyond the specified
- 3. Use high-performance shielded interface cable to ensure conformity with the EMC standards listed above.

#### **Safety Standard**

IEC 61010-1:2010+A1:2016

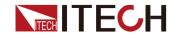

#### Content

|   | Quality Certification and Assurance                              | l        |
|---|------------------------------------------------------------------|----------|
|   | Warranty                                                         |          |
|   | Limitation of Warranty                                           | l        |
|   | Safety Symbols                                                   | II       |
|   | Safety Precautions                                               | II       |
|   | Environmental Conditions                                         | IV       |
|   | Regulation Tag                                                   |          |
|   | Waste Electrical and Electronic Equipment (WEEE) Directive       | VI       |
|   | Compliance Information                                           |          |
| 1 | Inspection and Installation                                      |          |
|   | 1.1 Unpacking and Transportation                                 | 1        |
|   | 1.2 Verifying the Shipment                                       | 4        |
|   | 1.3 Instrument Size Introduction                                 |          |
|   | 1.4 Connecting the cabinet                                       |          |
|   | 1.5 Connecting the Power Cord                                    |          |
|   | 1.6 Connecting the DUT                                           |          |
| 2 | Quick Reference                                                  |          |
| _ | 2.1 Brief Introduction                                           |          |
|   | 2.2 Front Panel Introduction                                     |          |
|   | 2.3 Keyboard Introduction                                        |          |
|   | 2.4 Fast Function Key                                            |          |
|   | 2.5 Function Description of VFD Status Indicators                | 24       |
|   | 2.6 Rear Panel Introduction                                      | 25       |
|   | 2.7 Power-on Selftest                                            |          |
| 3 | Function and Features                                            |          |
| • | 3.1 Switching of Local/Remote Operation Modes                    |          |
|   | 3.2 Constant-status Operation Mode                               |          |
|   | 3.2.1 Constant Current Operation Mode ( CC )                     |          |
|   | 3.2.2 Constant Voltage Operation Mode ( CV )                     | 35       |
|   | 3.2.3 Constant Resistance Operation Mode ( CR )                  |          |
|   | 3.2.4 Constant Power Operation Mode ( CW )                       |          |
|   | 3.2.5 Compound Operation Mode                                    |          |
|   | 3.3 Input Control Function                                       |          |
|   | 3.4 Keyboard Locking Function                                    |          |
|   | 3.5 Short-circuit Analog Function                                |          |
|   | 3.6 System Menu Function(System)                                 | 40       |
|   | 3.6.1 Restored to Factory Setting(Initialize)                    |          |
|   | 3.6.2 Power On Parameter(Power-On)                               |          |
|   | 3.6.3 Key Sound Set(Buzzer)                                      |          |
|   | 3.6.4 Rotary Knob Set(Knob)                                      |          |
|   | 3.6.5 Trigge Mode(Trigger)                                       |          |
|   | 3.6.6 Set Memory Group(Memory>Group)                             | 43<br>13 |
|   | 3.6.7 Loading Time Display Set(Displ)                            |          |
|   | 3.6.8 Communication Set                                          |          |
|   | 3.7 Configuration menu function (Config)                         | 44       |
|   | 3.7.1 On-Timer Set(Protect>Time)                                 |          |
|   | 3.7.2 Auto-Switching Voltage Range Set(Measure>V-Range)          | 46       |
|   | 3.7.3 Setting Filter(Measure>Filter)                             |          |
|   | 3.7.4 Set transient over power loading capability(Enhance Power) | 47       |
|   | 3.8 Triggering Function                                          | <br>∕1Ω  |
|   | 3.9 Dynamic Test Function                                        |          |
|   | 3.9.1 Continuous Mode                                            |          |
|   | 3.9.2 Pulse Mode                                                 |          |
|   | 3.9.3 Toggle Mode                                                |          |
|   | 3.10 OCP Test Function                                           |          |
|   | J. 10 OOI 1691 I UIIOUOII                                        | 54       |

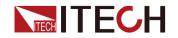

|   | 3.11 OPP   | Test Function                         | 55    | 5 |
|---|------------|---------------------------------------|-------|---|
|   | 3.12 Batte | ry discharge test function            | 57    | 7 |
|   | 3.13 CR-L  | ED test function                      | 59    | 9 |
|   | 3.14 Meas  | ure Function                          | 61    | 1 |
|   |            | guration Save Function                |       |   |
|   |            | Function                              |       |   |
|   |            | ctive Function                        |       |   |
|   | 3.17.1     | Overvoltage Protection (OVP)          |       |   |
|   | 3.17.2     | Overcurrent Protection (OCP)          | 67    | 7 |
|   | 3.17.3     | Overpower Protection (OPP)            | 67    | 7 |
|   | 3.17.4     | Overtemperature Protection (OTP)      |       |   |
|   | 3.17.5     | Current Oscillation Protection(OSC)   | 68    | 3 |
|   |            | Operation                             |       |   |
|   |            | inal Function of Rear Panel           |       |   |
|   | 3.19.1     | External Trigger Function             |       |   |
|   | 3.19.2     | External On/Off Control               |       |   |
|   | 3.19.3     | Voltage Fault Indication              |       |   |
|   | 3.19.4     | External Analog Function              |       |   |
|   | 3.19.5     | Current Monitoring (I Monitor)        |       |   |
|   |            | Test Function                         | 7 C   | 1 |
|   |            | lel Function                          |       |   |
| 4 |            | ecification                           |       |   |
| 4 |            | pecifications                         |       |   |
|   |            | IT8406-600-150                        |       |   |
|   |            | IT8412-600-300                        |       |   |
|   |            | IT8418-600-450                        |       |   |
|   |            | IT8424-600-600                        |       |   |
|   |            | IT8430-600-750                        |       |   |
|   |            | IT8436-600-730                        |       |   |
|   |            | IT8442-600-1050                       |       |   |
|   |            | IT8448-600-1000                       |       |   |
|   |            |                                       |       |   |
|   |            | IT8454-600-1350                       |       |   |
|   | 4.1.10     | IT8406-1200-75                        |       |   |
|   | 4.1.11     | IT8412-1200-150                       |       |   |
|   | 4.1.12     | IT8418-1200-225                       |       |   |
|   | 4.1.13     | IT8424-1200-300                       |       |   |
|   | 4.1.14     | IT8430-1200-375                       |       | _ |
|   | 4.1.15     | IT8436-1200-450                       |       |   |
|   | 4.1.16     | IT8442-1200-525                       |       |   |
|   | 4.1.17     | IT8454-1200-675                       |       |   |
| _ |            | onal features                         |       |   |
| 5 |            | of Load Communication Interfaces      |       |   |
|   |            | 2 interface                           |       |   |
|   |            | nterface                              |       |   |
|   |            | nterface                              |       |   |
|   |            | terface                               |       |   |
|   |            | Using Web Server                      |       |   |
|   |            | Using Sockets                         |       |   |
| Α |            |                                       |       |   |
|   | A.1 Specif | ications of Red and Black Test Cables | . 125 | ) |
|   | A.2 Fuse F | Replacement                           | . 126 | j |

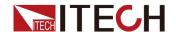

## **1** Inspection and Installation

- ◆ Unpacking and Transportation
- ♦ Verifying the Shipment
- ◆ Instrument Size Introduction
- Connecting the cabinet
- ◆ Connecting the Power Cord
- Connecting the DUT

## 1.1 Unpacking and Transportation

#### Unpacking

For cabinet products, they are packaged in wooden boxes at the factory. After you receive them, please refer to the unpacking instructions provided with the box for disassembly; for products packaged in cartons, please use appropriate tools for unpacking.

It is recommended to keep the complete transport packaging for the lifetime of the device for relocation or return to the manufacture for repair.

#### **Transportation**

If you need to transport non-cabinet products, you must pay attention to the following to ensure the safety of equipment and personnel.

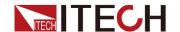

#### CAUTION

- Before moving, make sure that the cabinet or stand where the equipment will be placed has been fixed and meets the load-bearing conditions to avoid tilting and collapsing, causing personnel to be injured, and equipment broken.
- Due to the weight of the product, transport by hand should be avoided where possible. If unavoidable, carry it with two people and holding the product shell and not external parts (such as handles, electrodes, knobs, etc.).
- When carrying, be prepared to bear the weight to avoid sprains or being crushed by heavy objects.
- Use suitable safety clothing, especially safety shoes, when carrying the equipment, as due to its weight a fall can have serious consequences.

After unpacking the cabinet product, if you need to move it to other places, you must pay attention to the following matters to ensure the safety of equipment and personnel.

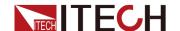

#### CAUTION

- The cabinet product is very heavy. Before moving to another location, confirm whether the ground load is in compliance.
- During the process of moving the cabinet, it is recommended that
  two or more people cooperate and push it slowly and at a constant
  speed. If you encounter a pit, you need to pay special attention. It is
  forbidden to push it quickly, otherwise it will easily cause excessive
  inertia and cause the casters at the bottom of the cabinet to jam
  and the cabinet to fall.
- It is not advisable to push down the slope to prevent the cabinet from falling down due to the shift of the center of gravity. It is recommended to use a forklift or crane to move the cabinet.
- ITECH 27U and 37U cabinets are equipped with hoisting rings as standard on the top. It is recommended to use a crane equipped with a four-leg hoisting belt structure for horizontal hoisting and moving, and ensure that the four hoisting belts are the same length to avoid cabinet skew during movement. As shown below.
- After moving to the destination, please lock the four casters to secure the cabinet.
- The cabinet should be placed on a level ground. It is forbidden to place the cabinet on a sloped ground.

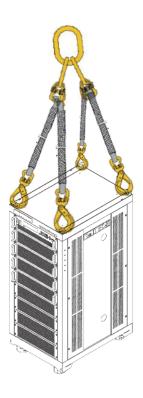

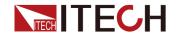

## 1.2 Verifying the Shipment

Open the package and check the articles within package box before operation. In case of any non-conformity, missing or appearance wearing, please contact ITECH immediately.

Table 1–1 Package box contents (to a machine as a reference standard)

| Device<br>name                  | Quant-<br>ity | Model                                    | Remarks                                                                                                    |
|---------------------------------|---------------|------------------------------------------|----------------------------------------------------------------------------------------------------|
| Electronic<br>load              | 1             | IT8400 series                            | Please refer to 2.1 Brief Introduction for complete models of this series electronic loads.                                                                                              |
| Power cord                      | 1             | IT-E171/IT-<br>E172/ IT-E173/<br>IT-E174 | User may select an appropriate power cord that matches the specifications of power socket used in the area. See the section Categories of power cords for details.                       |
| Red and<br>black test<br>lines  | a set         | -                                        | The load whose power is greater than or equal to 10KW in this series are standard equipped with a set of red and black test line, the test line specification is 95mm <sup>2</sup> / 3m. |
| Factory<br>alignment<br>report  | 1             | -                                        | Test report before delivery.                                                                                                    |
| USB<br>communic-<br>ation cable | 1             | -                                        | This accessory is selected when the USB interface is used for starting up remote operation.                                                                                              |
| LAN<br>communic-<br>ation cable | 1             | -                                        | This accessory is selected when the LAN interface is used for starting up remote operation.                                                                                              |

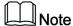

After confirming that package contents are consistent and correct, please appropriately keep package box and related contents. The package requirements should be met when the instrument is returned to factory for repair.

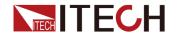

## 1.3 Instrument Size Introduction

The instrument should be installed at well-ventilated and rational-sized space. Please select appropriate space for installation based on the electronic load size.

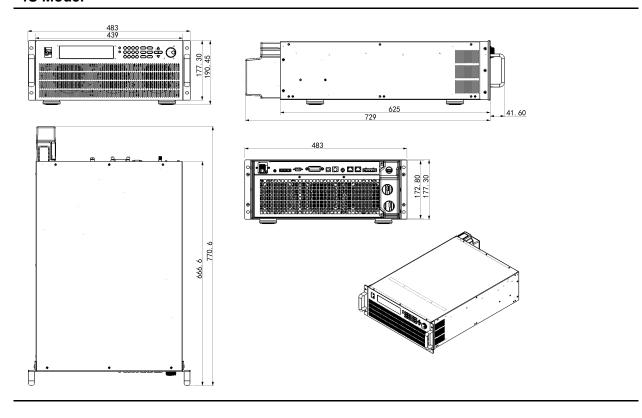

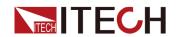

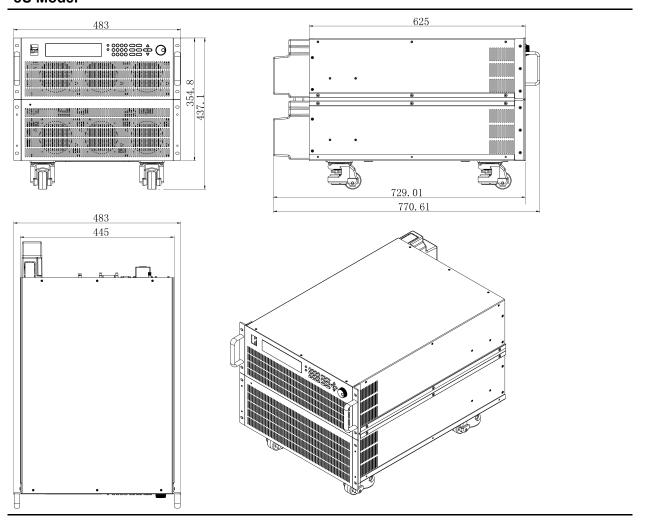

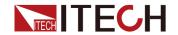

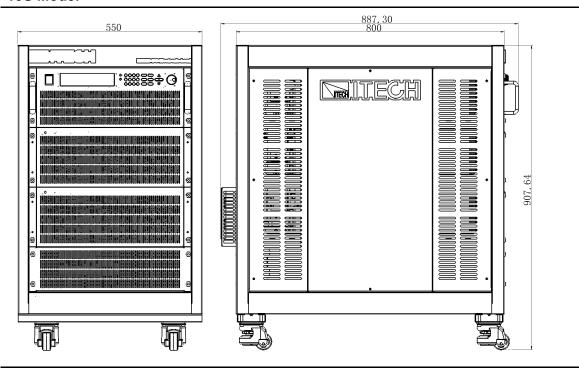

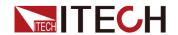

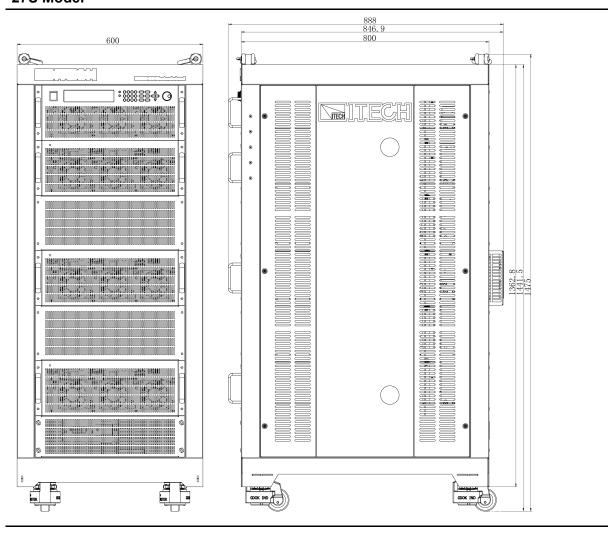

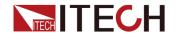

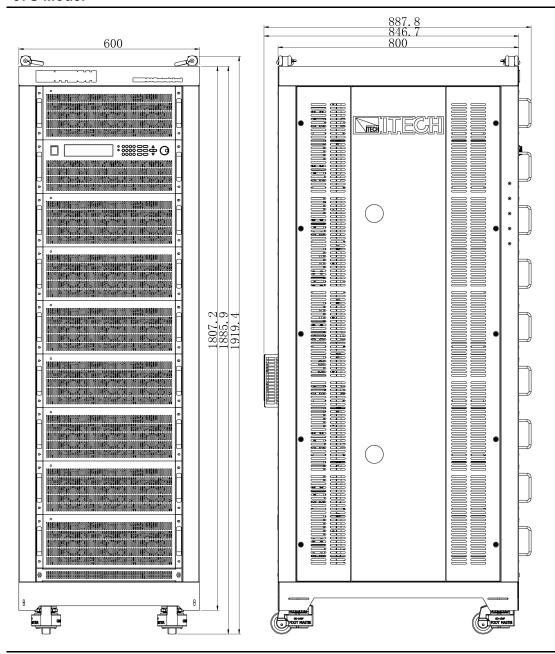

## 1.4 Connecting the cabinet

Over 60KW models of IT8900A/E series consist of two cabinets. The user needs to connect parallel cable and analog signal terminals between the two cabinets. Before connecting, the user needs to loosen the screws and take apart the rear panel which covers the terminals by using a screwdriver. Take example of IT8960E-600-2400, the wiring diagram is shown as follows. Please refer to 2.6 Rear Panel Introduction for the detailed rear panel introduction.

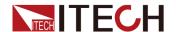

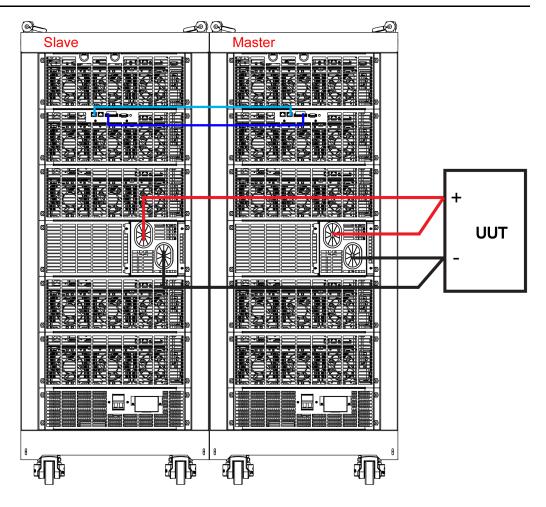

### Note

When multiple cabinets are used in parallel, keep a reasonable distance between the cabinets to ensure ventilation and heat dissipation conditions on the sides of the cabinets. For details, please consult the manufacturer's technical engineer.

#### **Operation Steps:**

- 1. Connect the instruments according to the above diagram.
  - a. Connect the parallel cable. Connect Out terminal of the master to the In terminal of the slave.
  - b. Connect the analog signal terminals. Connect the Pin 4, 5 and 6 of the master to the Pin 1, 2 and 3 of the slave respectively.
  - Connect UUT. Refer to 1.6 Connecting the DUTfor detailed wiring method.
- 2. After connection, configure one electric load as a master unit and the other electronic loads as slave units.
  - a. Press the composite key [Shift]+[8](System) to enter the System Menu.
  - b. Press the Right key to select "Parallel" and press **[Enter]** for parallel setting.
    - Single: Single mode.
    - Slave: Salve mode.

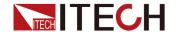

- Master: Master mode. If Master mode is selected, you need to set the number of Salves for the Master.
- Total: total number of instruments in parallel. For example, Total = 2.
- 3. Press the latch button SW of the slave instrument to make it in the RP state, and the power-on switch of the slave instrument is recommended to keep ON state. The latch button SW of the master instrument must keep LP state.
- 4. After making the master-slave setting, to ensure normal operation, you need to restart the electronic loads.

## 1.5 Connecting the Power Cord

#### Before connect

To avoid burning out and electric shock, The safety precautions must be observed.

#### WARNING

- To avoid burning out, be sure to confirm that the power voltage matches with the supply voltage.
- If the working voltage of the instrument supports 110V or 220V, before connecting the power cord, please confirm the 110V / 220V transfer switch to ensure that the switch of the load matches the supply voltage. Otherwise, the instrument may be damaged.
- Please ensure the power switch of the instrument is turned Off.
- To avoid burning out and electric shock, please only use the power cord supplied as a standard accessory.
- Be sure to connect the main power socket to the power outlet with protective grounding. Do not use terminal board without protective grounding.
- To prevent electric shock, be sure to take protective earthing.
   Please connect the power cable to the socket with the protective earth terminal.
- Do not use an extended power cord without protective grounding, otherwise the protection function will fail.
- Please use the AC power socket matching the power cord shipped with the box and take the protective earthing measures. If you can not use a suitable AC power cord, do not use the instrument.

#### AC power input level

Working voltage for this series electronic load is 100V~240V, AC power input level: 100V~240V 50Hz/60Hz

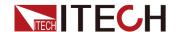

#### **Power Cord Type and Connecting Method**

 4U and 8U models provides the standard power cords as below. Please select appropriate power cords appropriate to local voltage based on the specifications of power cords below. If purchased model fails to meet local voltage requirements, please contact distributor or factory for change.

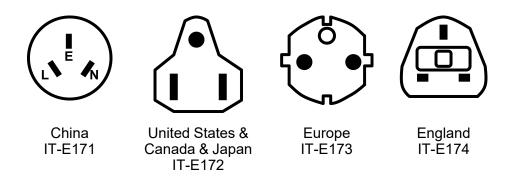

#### **Connecting Method:**

- 1. Please ensure the power switch of the instrument is turned Off.
- 2. Connect one end of the power cord to the AC input connector on the rear panel of the instrument.
- 3. Connect the other end of the power cord to the socket configured with protective earth.

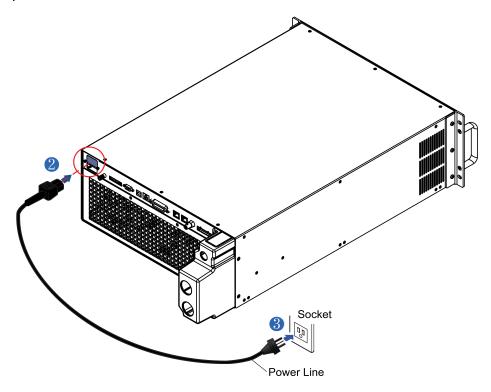

• Other models (15U, 27U and 37U instruments) provides the standard power cords as below.

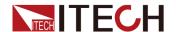

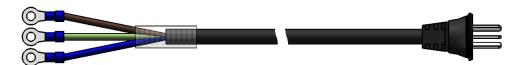

#### **Connecting Method:**

- 1. Please ensure the power switch of the instrument is turned Off.
- 2. Remove the protective cover outside the AC input terminal on the rear panel.
- See the below illustration, connect one end of the AC power cord to the AC input terminal in the rear board of the instrument. Connect the fire wire, zero line and ground to the corresponding terminal of the device. Connect the brown terminal to line (L), blue to neutral (N), and yellowgreen to ground.
- 4. Mount the protective cover back to its original position.
- 5. Connect the plug on the other end of the power cord to a grounded AC outlet.

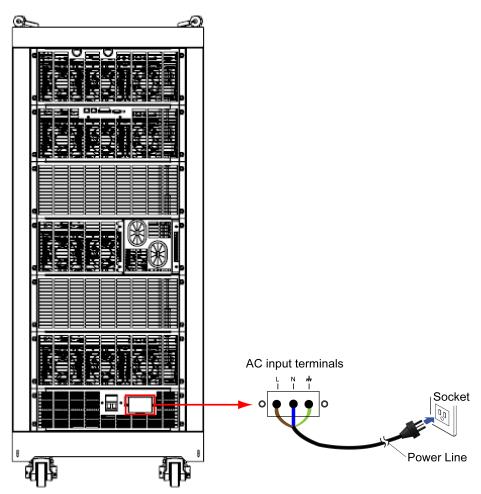

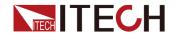

## 1.6 Connecting the DUT

#### Before connecting the DUT

To avoid buring out and electric shock, The safety precautions must be observed.

#### WARNING

- Before connecting the DUT, be sure to switch off the power supply of the test loop in order to avoid electric shock.
- To avoid electric shock, before testing, please make sure the rating values of the testing lines, and do not measure the current that is higher than the rating value.
- Always use test lines provided by ITECH to connect the equipment.
   If test lines from other factories are used, please check that the test line can withstand maximum current.
- When using switch-type devices to directly connect the test object and electronic load, there will be a voltage surge at the moment the switch device is closed. The excessively high voltage surge will damage the electronic load. To avoid loading the load with a high voltage surge, it is recommended to connect a current-limiting resistor in series in the circuit. When the test current is less than 400A, the IT-E165A module can be directly connected in series. The IT-E165A module is an optional accessory and needs to be purchased separately. The connection method for IT-E165A is detailed in reference Connect the IT-E165A, and the method for connecting a series current-limiting resistor is detailed in reference Precautions for connecting batteries.

#### **Specification**

 Test lines are not standard accessories of the 4U instruments. Please select optional red and black test lines for individual sales based on the maximum current value. For specifications of test lines and maximum current values, refer to A.1 Specifications of Red and Black Test Lines.

If you want to make test lines by yourself, please refer to the maximum current value and the poles' size, as shown in the following figure.

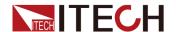

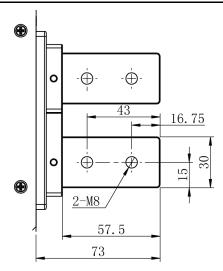

• Other models (8U, 15U, 27U and 37U instruments) are standard equipped with a set of red and black test lines, the test lines specification are 95mm² / 3m. However, for instruments with a rated current greater than 500A, the user need to purchase additional 1 to 5 test lines. Please select optional red and black test lines for individual sales based on the maximum current value. For specifications of test lines and maximum current values, refer to A.1 Specifications of Red and Black Test Lines.

If you want to make test lines by yourself, please refer to the maximum current value and specifications of standard test lines .

#### Connecting the DUT ( local measurement )

The steps of local measurement are as follows:

- 1. Before connecting the test lines, be sure that the instrument Power is in Off position.
- 2. Remove the load input terminal cover.
- 3. Loosen the screws of the input terminals and connect the red and black test lines to the input terminals. Re-tighten the screws.
  - When maximum current that one test line can withstand fails to meet the current rated current, use several pieces of red and black test lines. For example, the maximum current is 1,200A, then 4 pieces of 360A red and black lines are required.
- 4. Install the load input terminal cover.
- 5. Directly connect the other end of the red and black lines to the DUT terminals.

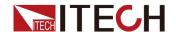

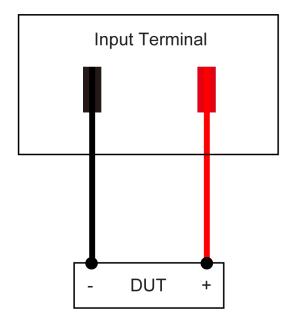

#### **Connecting the DUT ( remote measurement )**

Under CC, CV, CR or CW mode, if the load consumes large current, a large voltage drop will be detected in connection line between tested instrument and load terminal. To ensure measurement accuracy, a remote sense measurement terminal is provided at load rear board to compensate voltage drop lost in wire.

Remote sense operation: VS+ and VS- are remote input terminals. To avoid voltage drop caused by long input wire of load, the remote sense test allows direct measurement at input terminal source so as to improve measurement accuracy.

The steps of remote measurement are as follows:

- 1. Press [Shift]+[9](Config) keys to enter the interface of configuration menu.
- 2. Operate Left/Right key and select Remote-Sense. Press [Enter] key.
- 3. Select ON to start Sense function; the instrument is set to remote sense measurement mode.
- 4. Connect the instrument and DUT as shown in the following figure.

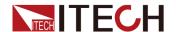

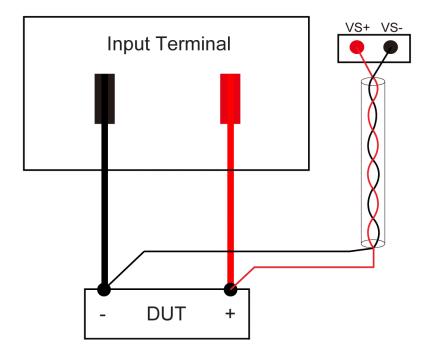

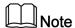

Test lines and sense lines should be as short as possible, and sense lines should be twisted together.

#### Connect the IT-E165A

When using switch-type devices to directly connect the test object and electronic load, there will be a voltage surge at the moment the switch device is closed. The excessively high voltage surge will damage the electronic load. To avoid loading the load with a high voltage surge, it is recommended to connect a current-limiting resistor in series in the circuit. When the test current is less than 400A, the IT-E165A module can be directly connected in series. The IT-E165A module is an optional accessory and needs to be purchased separately. The connection method for IT-E165A is detailed as follows, and the method for connecting a series current-limiting resistor is detailed in reference Precautions for connecting batteries.

- 1. Make sure that the power of the DUT, IT-E165A, and IT8400 is turned off.
- 2. Refer to the following diagram to connect the IT8400 series instrument and the DUT.

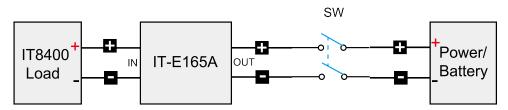

- 3. Connect the power cord of IT-E165A.
- 4. Start the DUT and turn on the IT8400 power switch.

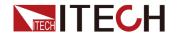

5. Turn on the Power switch of the IT-E165A.

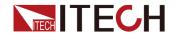

## **2** Quick Reference

This Chapter will introduce power-on check steps of this series to ensure normal start-up and usage under initialization status of the load. Besides, to facilitate usage, this part also displays the functions of front board, rear board and keyboard keys as well as display functions to a quick view of load appearance, structure and key usage functions before operation.

- Brief Introduction
- ◆ Front Panel Introduction
- ♦ Keyboard Introduction
- Fast Function Key
- ◆ Function Description of VFD Status Indicators
- ◆ Rear Panel Introduction
- Power-on Selftest

#### 2.1 Brief Introduction

IT8400 high-performance DC electronic load has two voltage levels, 600V and 1200V. It supports master-slave connection in parallel with power from 6 kW to 600 kW, and is capable of fast double power loading. It has three current readback ranges with a resolution of up to 40uA. IT8400 has faster loop response and current rising and falling speed. It supports up to 8 working modes. It also has dynamic mode, List, OCP, OPP test, automatic test and battery test functions. IT8400 has built-in CAN, LAN, GPIB, USB, RS232 and analog interfaces, suitable for remote control and system building. In addition, the full protection function makes it well matched with the test of fuel cell, power battery discharge, DC charging pile, BOC, power electronics, solar, automotive high-voltage components, DC-DC, motor and so on.

#### Feature:

- Max.Voltage: 1200V
- Current range: 1.5A~15,000 A
- Power extended to 600 kW through master-slave connection in parallel
- High-precision three current measurement ranges with resolution up to 40uA
- Fast double power loading capability (<3 s)</li>
- 25kHz fast dynamic mode, current rising and falling time is adjustable
- Provide 8 working modes: CC, CV, CR, CW, CC+CV, CV+CR,CR+CC, CW+CC

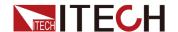

- 1 kHz continuous sampling rate
- List programming
- The battery discharge function is used to test energy storage devices such as batteries and super capacitors
- CV loop speed is adjustable to match different power supplies
- 500 kHz voltage and current sampling rate
- Time measurement, OCP/OPP test short circuit simulation, automatic test
- I-monitor function
- Full protection: OVP, OCP, OPP, OTP, current oscillation protection, current limit, power limit, reverse alarm, etc.
- Power-off retention memory function, recording up to 100 groups data
- Independent control, easy to maintain and install.
- Built-in standard LAN, USB, RS232, GPIB, CAN and analog interface
- LabVIEW driver and SCPI protocol

| Input parameter | 600V            | 1200V           | heig-<br>ht |
|-----------------|-----------------|-----------------|-------------|
| 6 kW            | IT8406-600-150  | IT8406-1200-75  | 4 U         |
| 12 kW           | IT8412-600-300  | IT8412-1200-150 | 8 U         |
| 18 kW           | IT8418-600-450  | IT8418-1200-225 | 15 U        |
| 24 kW           | IT8424-600-600  | IT8424-1200-300 | 27 U        |
| 30 kW           | IT8430-600-750  | IT8430-1200-375 | 27U         |
| 36 kW           | IT8436-600-900  | IT8436-1200-450 | 27U         |
| 42 kW           | IT8442-600-1050 | IT8442-1200-525 | 37U         |
| 48 kW           | IT8448-600-1200 | IT8448-1200-600 | 37U         |
| 54 kW           | IT8454-600-1350 | IT8454-1200-675 | 37U         |

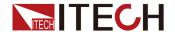

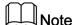

 The curves indicating relationship between the rated input power, input voltage and internal temperature of IT8400 series load is shown in the following figure.

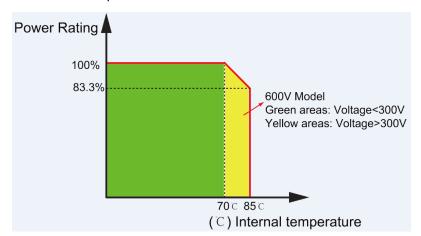

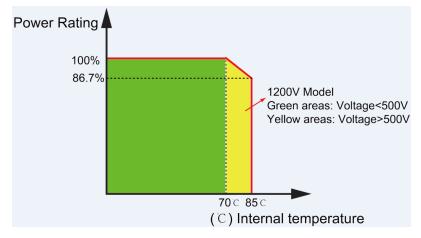

 The naming rule of the IT8400 series is IT84XX-YY-ZZ, where XX represents the rated power of the model, YY represents the rated voltage and ZZ represents the rated current.

## 2.2 Front Panel Introduction

All of this series electronic loads have the same front panel. The front panel diagram and key diagram of 4U model is shown in the figure below; descriptions of the numbered items follow the figure.

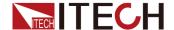

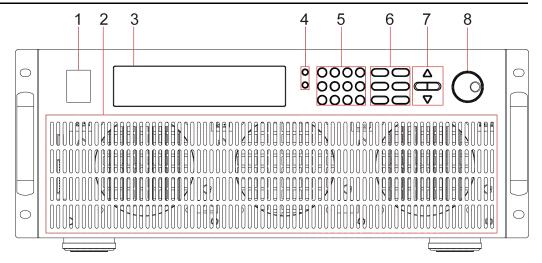

- 1. Power switch
- 2. Ventle hole
- 3. VFD screen
- 4. Shift and Local keys
- 5. Number key and composite key
- 6. Function keys
- 7. Up, Down, Left and Right key, to move cursor
- 8. Adjusting knob

## 2.3 Keyboard Introduction

The keyboard is shown in the following figure; Descriptions of the key function follow the figure below.

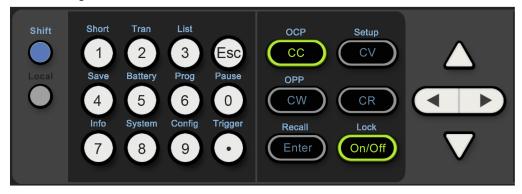

Detailed description of keys.

| Key<br>Name | Description                                       |  |
|-------------|---------------------------------------------------|--|
| [Shift]     | [Shift] Composite key.                            |  |
| [Local]     | [Local] key, To shift local and remote operation. |  |

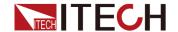

| Key<br>Name        | Description                                                                      |  |
|--------------------|----------------------------------------------------------------------------------|--|
| [0]~[9]            | [0]~[9] are numeric keys.                                                        |  |
|                    | Dot                                                                              |  |
| [Esc]              | [Esc] key, To exit at any working status.                                        |  |
| [CC]               | To select constant current mode and set current input value.                     |  |
| [CV]               | To select constant voltage mode and set voltage input value.                     |  |
| [CR]               | To select constant resistance mode and set resistance input value.               |  |
| [CW]               | To select constant power mode and set constant power input value.                |  |
| [Enter]            | [Enter] key.                                                                     |  |
| [On/Off]           | To control input status of load: on/off.                                         |  |
| $\triangle \nabla$ | Up/Down key, to select menu items during menu operation.                         |  |
|                    | Left/Right key, to adjust the cursor to the specified location to set the value. |  |

## 2.4 Fast Function Key

A combination of front panel keys and **[Shift]** composition keys in this series load can realize functions marked at key bottom. For details, see table below.

| Keys                  | Name and functions                                                                |
|-----------------------|-----------------------------------------------------------------------------------|
| [Shift]+[1] (Short)   | To start or end short circuit test.                                               |
| [Shift]+[2] (Tran)    | To set dynamic operation parameters.                                              |
| [Shift]+[3] (List )   | To set list operation function.                                                   |
| [Shift]+[4] (Save)    | To save existing setting load parameter values, e.g., voltage, current and power. |
| [Shift]+[5] (Battery) | To operate battery test function.                                                 |

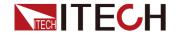

| Keys                     | Name and functions                                                                                        |
|--------------------------|----------------------------------------------------------------------------------------------------|
| [Shift]+[6] (Prog)       | To operate auto test function.                                                                            |
| [Shift]+[7] (Info)       | To display model, version number and serial number of electronic load.                                    |
| [Shift]+[8] (System)     | To set system menu.                                                                                       |
| [Shift]+[9] (Config)     | To set configuration menu.                                                                                |
| [Shift]+[0] (Pause)      | To pause operation during automatic test.                                                                 |
| [Shift]+[.] (Trigger)    | Trigger key, to start up triggering functions.                                                            |
| [Shift]+[CC] (OCP)       | To operate OCP test function.                                                                             |
| [Shift]+[CV] (Setup)     | To set specific parameters of constant voltage, constant current, constant resistance and constant power. |
| [Shift]+[CW] (OPP)       | To operate OPP test function.                                                                             |
| [Shift]+[Enter] (Recall) | To select stored load parameter values, e.g., voltage, current and power setting values.                  |
| [Shift]+[On/Off] (Lock)  | To operate Keyboard locking function.                                                                     |

## 2.5 Function Description of VFD Status Indicators

The VFD indicator lamps introduction of this series load is shown as follows.

| Flag | Function introduction                       | Flag       | Function introduction                                          |
|------|---------------------------------------------|------------|----------------------------------------------------------------|
| OFF  | The load is off.                            | Error      | The load has error.                                            |
| СС   | The load is under constant current mode.    | Trig       | The load is waiting for triggering signal.                     |
| CV   | The load is under constant voltage mode.    | Sen-<br>se | The load is under remote sense input mode.                     |
| CR   | The load is under constant resistance mode. | Prot       | The load is under software over-<br>current protection status. |
| CW   | The load is under constant power mode.      | Rear       | Start external analog quantity function.                       |

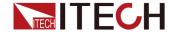

| Flag     | Function introduction                    | Flag  | Function introduction           |
|----------|------------------------------------------|-------|---------------------------------|
| Rmt      | The load is under remote operation mode. | Auto  | Start automatic voltage range.  |
| Addr     | Send command under remote operation.     | *     | Start keyboard locking function |
| SR-<br>Q | Serial request query.                    | Shift | Shift key is pressed.           |

### 2.6 Rear Panel Introduction

Schematic Diagram of Rear Panel of this series (4U) electronic load.

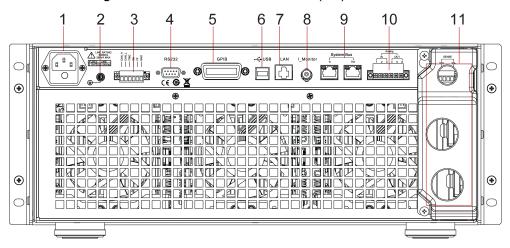

- 1. AC power input socket (including fuse)
- 2. Ground terminal
- 3. External signal control interface
- 4. RS232 communication interface
- 5. USB communication interface
- 6. LAN communication interface
- 7. GPIB communication interface
- 8. SYSTEM BUS interface
- 9. Current monitoring terminal
- 10. External analog 0-10 V control terminal
- 11. Remote sense compensation terminal and input terminal
- Schematic Diagram of Rear Panel of this series (8U) electronic load.

This series (8U) load consists of two electronic loads (4U). The electronic load (4U) with front panel is the master and the other is the slave.

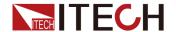

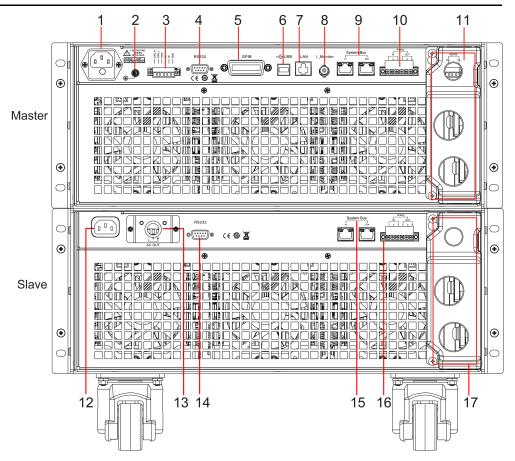

- 1. AC input socket of master, has been connected to AC OUT terminals of slave.
- 2. Ground terminal
- 3. External signal control interface
- 4. RS232 communication interface
- 5. USB communication interface
- LAN communication interface
- 7. GPIB communication interface
- 8. SYSTEM BUS interface
- 9. Current monitoring terminal
- 10. External analog 0-10 V control terminal
- 11. Remote sense compensation terminal and input terminal
- 12. AC input socket of slave
- 13. AC OUT terminals of slave
- 14. RS-232 communication interface, used for slave calibration
- 15. SYSTEM BUS interface of slave, has been connected to SYSTEM BUS interface of master
- 16. Analog terminal of slave, has been connected to Analog terminal of master
- 17. Input terminal of slave, has been connected to Input terminal of master

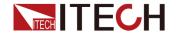

 Schematic Diagram of Rear Panel of this series (15U) electronic load is shown as below, model 27U and model 37U have the same rear panels as 15U model. Only the sizes are different.

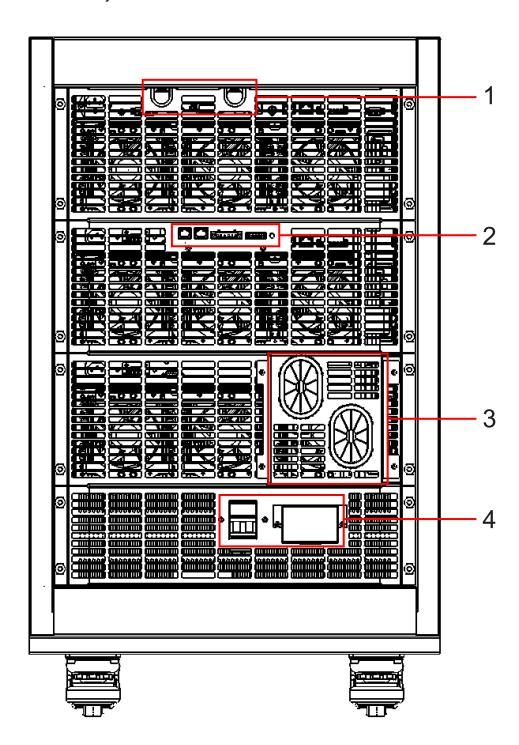

- 1. Threading hole for communication interface
  - To use the communication interface function , please remove this panel before connecting the terminals.
- 2. SYSTEM BUS interface, external analog control terminal, remote sense terminal and latch button SW.

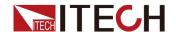

You can switch the control state of the instrument between local control and remote control by using the latch button SW. Press the latch button SW to RP state, indicates the instrument is in the remote control. Press the latch button SW again to LP state, indicates the instrument is in local control.

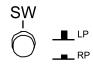

The latch button SW of the instrument which is in single mode must keep LP state.

- 3. Input terminal
- 4. AC power switch and AC power input terminal
- Schematic Diagram of Rear Panel of IT8900A/E series (27U\*2) electronic load.

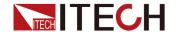

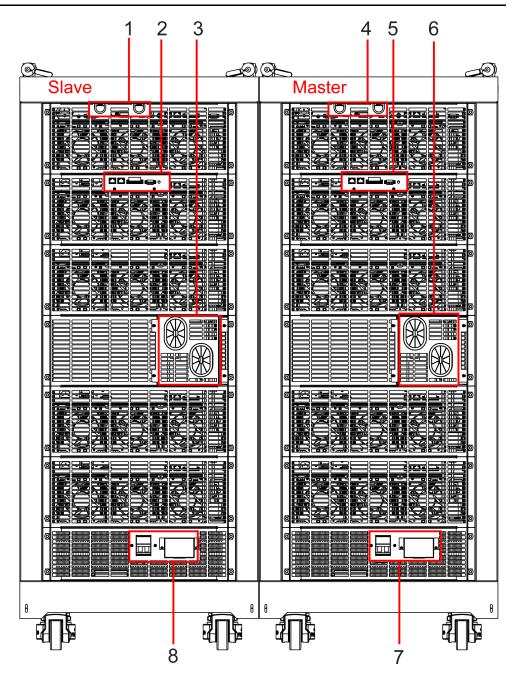

1. Threading hole for communication interface.

To use the communication interface function, please remove this panel before connecting the terminals.

2. Slave unit: SYSTEM BUS interface, external analog control terminal, remote sense terminal and latch button SW for slave.

You can switch the control state of the instrument between local control and remote control by using the latch button SW. Press the latch button SW to RP state, indicates the instrument is in the remote control. Press the latch button SW again to LP state, indicates the instrument is in local control.

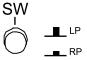

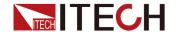

The latch button SW of the instrument which is in slave mode must keep RP state and the power-on switch of the slave instrument is recommended to keep ON state.

- 3. Slave load input terminals.
- 4. Threading hole for communication interface.
  - To use the communication interface function, please remove this panel before connecting the terminals.
- 5. Master unit: SYSTEM BUS interface, external analog control terminal, remote sense terminal and latch button SW for master.
  - The latch button SW of the instrument which is in master mode must keep LP state.
- 6. Master load input terminals.
- 7. Master unit: AC power switch and AC power input terminal for master.
- 8. Slave unit: AC power switch and AC power input terminal for slave.

### 2.7 Power-on Selftest

A successful selftest indicates that the purchased load product meets delivery standards and is available for normal usage. Before operation, please confirm that you have fully understood the safety instructions.

#### WARNING

- To avoid burning out, be sure to confirm that power voltage matches with supply voltage.
- Be sure to connect the main power socket to the power outlet of protective grounding. Do not use terminal board without protective grounding. Before operation, be sure that the electronic load is well grounded.
- To avoid burning out, pay attention to marks of positive and negative polarities before wiring.

### **Selftest Steps**

Normal selftest procedures:

- 1. Correctly connect the power line. Press [Power] key to start up.
  - The VFD screen displays the software version number BIOS Ver 1.10
- 2. After approximately 1s, the system starts conducting self-test and the VFD displays
  - System Selftest...
- 3. After the self-test, the VFD displays information, as shown in the below.

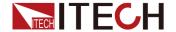

0.00V 0.00A 0.0W CC=0.00A

#### Information description:

- The first line displays actual input voltage and current values.
- The second line displays actual power value and setting values of current (voltage, power and resistance).
- 4. Press [Shift]+[7](Info), the VFD screen displays related information of the product, as shown below.

5. Press Up/Down key to switch between the display of product model, software version number, and product serial number.

#### **Error Information References**

The following error information may occur when an error occurs during Power On self-test:

| Error information | Error information explanation |
|-------------------|-------------------------------|
| Eeprom Failure    | EEPROM Failure                |
| CAL data lost     | Calibration data is lost      |
| Factory data lost | Factory data is lost          |
| System data lost  | System setting data is lost   |

#### **Exception handling**

If the electronic load cannot start normally, please check and take measures by reference to steps below.

1. Check whether the power line is correctly connected and confirm whether the electronic load is powered.

Correct wiring of power line => 2

Incorrect wiring of power line => Re-connect the power line and check whether the exception is removed.

2. Check whether the power in On. [Power] key is under "I" On status.

Yes => 3

No => Please check the **[Power]** key to start power and check whether the exception is removed.

3. Check whether set power voltage of electronic load is larger than the power supply voltage.

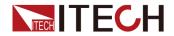

4. Check whether the fuse of the instrument is burned out.

If fuse is burnt out, replace the fuse with the same type and rating. The specification is 3.15AT/250V. Refer to A.2 Fuse Replacement for detailed replacement procedures.

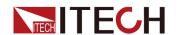

# 3 Function and Features

This chapter describes in detail the use of the front-panel keys and shows how they are used to accomplish instrument operation. This chapter is divided into the following sections:

- ♦ Switching of Local/Remote Operation Modes
- ◆ Constant-status Operation Mode
- ◆ Input Control Function
- ♦ Keyboard Locking Function
- ◆ Short-circuit Analog Function
- ◆ System Menu Function(System)
- ◆ Configuration menu function (Config)
- ◆ Triggering Function
- Dynamic Test Function
- ♦ OCP Test Function
- ♦ OPP Test Function
- ◆ Battery discharge test function
- ◆ CR-LED test function
- ♦ Measure Function
- ◆ Configuration Save Function
- ♦ VON Function
- ◆ Protective Function
- ◆ List Operation
- ◆ Terminal Function of Rear Panel
- ◆ Auto Test Function
- ◆ Parallel Function

# 3.1 Switching of Local/Remote Operation Modes

The electronic load is provided with local and remote operation modes. These two modes can be switched through communication commands. At initialization, the electronic load is defaulted under local operation mode.

- Local operation mode: for operating related functions through keys on the electronic load machine.
- Remote operation mode: for operating related functions of the electronic load on PC through a connection between the electronic load and PC.
   Under remote operation mode, except [Local]key, other keys on the board are disabled. The [Local] key can be used for switching to local operation mode.

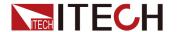

# 3.2 Constant-status Operation Mode

The electronic mode can work under the 4 constant-state operation modes:

- Constant current operation mode (CC)
- Constant voltage operation mode (CV)
- Constant resistance operation mode (CR)
- Constant power operation mode (CW)

### 3.2.1 Constant Current Operation Mode ( CC )

Under CC mode, the electronic load will consume constant current in regardless of whether the input voltage changes or not, as shown in the following figure. (Load current) | |

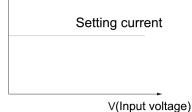

Under CC mode, the electronic load provides three ways to set constant current.

- Rotate adjusting knob to set constant current value.
- Use numeric keys to input current value and press [Enter] key to confirm set constant current value.
- Use Left/Right key moving cursor and press Up/Down key to adjust values at corresponding positions.

#### Operation steps

1. Press [CC] key and [Shift]+[CV](Setup) to enter parameter setting screen.

```
Constant Current Range=240.00A
```

2. Set maximum working current value and press [Enter] for confirmation.

```
Constant Current Range =200.00A
```

3. Set maximum voltage value and press [Enter] key.

```
Constant Current High=1205.0V
```

4. Set minimum voltage value and press [Enter] key.

Constant Current

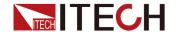

Low=0.0V

5. Set high and low rate and press [Enter] key.

```
Constant Current
High-Rate Low-Rate
```

6. Set ascending slope and press [Enter] key.

```
Constant Current Rise up=2.0000A/mS
```

7. Set descending slope and press [Enter] key.

```
Constant Current Fall down=2.0000A/mS
```

8. Complete parameter setting.

```
0.0V 0.00A
0.0W CC=0.00A
```

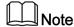

If the above method is for editing auto test step (as mentioned below), constant current range can also be set.

### 3.2.2 Constant Voltage Operation Mode ( CV )

Under CV mode, the electronic load will consume sufficient current to maintain the input voltage at setting voltage, as shown in the following figure.

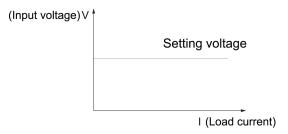

Under CV mode, the electronic load provides three ways to modify constant voltage.

- Rotate adjusting knob to set constant voltage value.
- Use numeric keys to input voltage value and press [Enter] key to confirm set constant voltage value.
- Use Left/Right key moving cursor and press Up/Down key to adjust values at corresponding positions.

#### **Operation Steps**

1. Press [CV] key and [Shift]+[CV](Setup) to enter parameter setting screen.

Constant Voltage

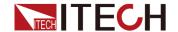

Range=1200.0V

2. Set maximum working voltage value and press [Enter] for confirmation.

```
Constant Voltage Range=1000.0V
```

3. Set maximum current value and press [Enter] key.

```
Constant Voltage High=252.00A
```

4. Set minimum current value and press [Enter] key.

```
Constant Voltage Low=0.00A
```

5. Set limited current value under CV mode and press [Enter] key.

```
Constant Voltage I-Limit=240.00A
```

6. Set high and low rate and press [Enter] key.

```
Constant Voltage
High-Rate Low-Rate
```

7. Complete parameter setting.

```
0.0V 0.00A
0.0W CV=1000.0V
```

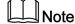

If the above method is for editing auto test step (as mentioned below), constant voltage range can also be set.

### 3.2.3 Constant Resistance Operation Mode (CR)

Under CR mode, the electronic load is equivalent to a constant resistance (as shown below) and will give linear change of current with input voltage change, as shown in the following figure.

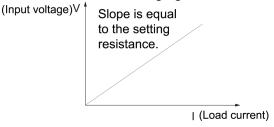

Under CR mode, the electronic load provides three ways to modify constant resistance.

- Rotate adjusting knob to set constant resistance value.
- Use numeric keys to input resistance value and press [Enter] key to confirm set constant resistance value.

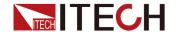

 Use Left/Right key moving cursor and press Up/Down key to adjust values at corresponding positions.

#### **Operation Steps**

1. Press [CR] key and [Shift]+[CV](Setup) to enter parameter setting screen.

```
Constant Resistance Range=7500.0\Omega
```

2. Set maximum working resistance value and press [Enter] for confirmation.

```
Constant Resistance Range = 7000.0\Omega
```

3. Set maximum voltage value and press [Enter] key.

```
Constant Resistance High=1205.0V
```

4. Set minimum voltage value and press [Enter] key.

```
Constant Resistance Low=0.0V
```

5. Set limited current value under CR mode and press [Enter] key.

```
Constant Resistance I-Limit=240.00A
```

6. Complete parameter setting.

```
0.0V 0.00A
0.0W CR=7000.0Ω
```

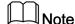

If the above method is for editing auto test step (as mentioned below), constant resistance range can also be set.

### 3.2.4 Constant Power Operation Mode ( CW )

Under CW mode, the electronic load will consume a constant power, as shown below. If input voltage rises, the input current decreases and power  $P = V \cdot I$  will maintain at setting power, as shown in the following figure.

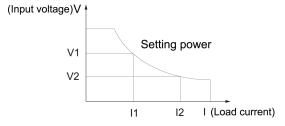

Under CW mode, the electronic load provides three ways to modify constant power.

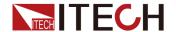

- Rotate adjusting knob to set constant power value.
- Use numeric keys to input power value and press [Enter] key to confirm set constant power value.
- Use Left/Right key moving cursor and press Up/Down key to adjust values at corresponding positions.

#### **Operation Steps**

1. Press [CW] key and [Shift]+[CV](Setup) to enter parameter setting screen.

```
Constant Power Range=6000.0W
```

2. Set maximum working power value and press [Enter] for confirmation.

```
Constant Power Range = 5000.0W
```

3. Set maximum voltage value and press [Enter] key.

```
Constant Power High=1205.0V
```

4. Set minimum voltage value and press [Enter] key.

```
Constant Power Low=0.0V
```

5. Set limited current value under CW mode and press [Enter] key.

```
Constant Power I-Limit=240.00A
```

6. Complete parameter setting.

```
0.0V 0.00A
0.0W CW=0.0W
```

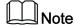

If the above method is for editing auto test step (as mentioned below), constant power range can also be set.

### 3.2.5 Compound Operation Mode

IT8900AThis series electronic load has four compound operation modes: CV +CC, CV+CR(CR-LED), CR+CC and CW+CC. These four compound operation modes add I-Limit (limited current value) setting function under CV/CR/CW mode, which can help engineers solve the transient surge current problems, avoid to trigger the protection function and protect DUT from burning.

For example, in charging station test, the electronic load needs to rise up to 700V under CV mode. During test process, in order to stabilize electronic load

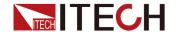

at 700V faster, the current value will suddenly increase too much due to the fast rising speed, which will cause the charging station into OCP status and stop outputting. To avoid the similar problems, we can use CV+CC mode to set a limited current value so that the internal current adjustment will be no more than the over-current protection level, which will avoid the surge current and solve the OCP problem in charging station. The common applications for the four compound operation modes are as follows.

- The CV+CC mode can be applied to the load simulation battery and test the charging station or the car charger. When the CV is working, the maximum loading current is limited.
- The CR+CC mode is commonly used in the testing of voltage limiting, current limiting characteristics, constant voltage accuracy, and constant current accuracy of on-board chargers, which prevents over-current protection of on-board chargers.
- The CW+CC mode is often used to UPS battery test, simulate the current change when the battery voltage is decaying. It can also be used to simulate the characteristics of the inputs of DC-DC converters and inverters.

The operation procedures for CV+CC compound mode is shown as follows. CR +CC and CW+CC compound modes are the same.

1. Press [CV] key to switch into CV mode. Press numeric keys to set the constant voltage value.

```
0.0V 0.00A
0.0W CV=1000.0V
```

2. Press the [Shift]+[CV] (Setup) keys to enter the parameter setting page.

```
Constant Voltage Range=1200.0V
```

3. Set the maximum working voltage value, and enter the **[Enter]** key.

```
Constant Voltage Range=1000.0V
```

4. Press up and down keys to select "I-Limit=240.00A". Set the limited current value under CV mode and press **[Enter]** to confirm.

```
Constant Voltage I-Limit=240.00A
```

5. Press [Esc] to exit setting.

# 3.3 Input Control Function

Control input switch of the electronic load by pressing **[On/Off]** key on the front board. If **[On/Off]** lamp is on, the input is on; and if **[On/Off]** lamp is off, the input is off. When the electronic load input is on, the VFD status indicator "OFF" is unlit.

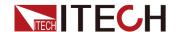

# 3.4 Keyboard Locking Function

Press the composite key [Shift]+[On/Off](Lock) to lock the instrument board key, and the VFD displays \*. Under this function statuses, except [On/Off] key and [Shift]+[On/Off](Lock), other keys are disabled. Press this composite key to cancel locking.

# 3.5 Short-circuit Analog Function

The electronic load can analog a short circuit. On the front panel, press **[Shift]+[1]** to switch to the short circuit mode. The short circuit mode does not influence the existing settings. When the short-circuit analog is turned off, the instrument returns to the previous setting status.

In the short circuit mode, the current value is determined by the operation mode and the current range. Under CC, CW and CR modes, maximum short-circuit current is 110% of the current range. Under CV mode, short-circuit current equals to current when constant voltage is 0 V.

# 3.6 System Menu Function(System)

Press [Shift]+[8](System) to enter system menu setting.

| Initialize | INITIALIZE S | SYSTEM?         |                                                                       |
|------------|--------------|-----------------|-----------------------------------------------------------------------|
|            |              | NO              | Keep existing configurations.                                         |
|            | YES          |                 | Recover all configurations to factory set values.                     |
| Power-On   | POWER ON     |                 |                                                                       |
|            |              | Rst(Def)        | Set the input status of load at powering on as "status as delivered". |
|            |              | Sav0            | Set the input status of load at powering on as SAVE 0 value.          |
| Buzzer     | BUZZER STATE |                 | Set the buzzer status.                                                |
|            |              | Off             | Set the buzzer as OFF status.                                         |
|            |              | On(default)     | Set the buzzer as ON status.                                          |
| Knob       | LOAD ON KI   | NOB MODE        | Set the pulse knob.                                                   |
|            |              | Update(default) | Real-time update.                                                     |
|            |              | Old             | No update (Recover to original value at ON/OFF).                      |

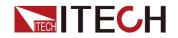

| Trigger       | TRIGGER SOURCE |                | Set triggering mode.                                                        |  |
|---------------|----------------|----------------|-----------------------------------------------------------------------------|--|
|               |                | Manual(Def)    | Manual trigger.                                                             |  |
|               |                | External       | External signal trigger mode.                                               |  |
|               |                | Hold           | Trig:IMM valid.                                                             |  |
|               |                | Bus            | GPIB bus trigger mode.                                                      |  |
|               |                | Timer          | Timer trigger mode.                                                         |  |
|               |                |                | Timer=1.00S                                                                 |  |
| Memory        | MEMORY         |                | Work with Recall button to recall 100 sets saved parameters.                |  |
|               |                | Group= ( 0-9 ) | 0: represents 1-10 sets; 1: represents: 11-20 sets, by parity of reasoning. |  |
| Displ         | DISPLAY ON     | N TIMER        | Screen displays loading time.                                               |  |
|               |                | Off(default)   | Stop function.                                                              |  |
|               |                | On             | Start function.                                                             |  |
| Communciation | COMMUNIC       | ATION          | Select the interface for communication with a computer.                     |  |
|               |                | RS232          | Select the RS232 communication interface.                                   |  |
|               |                |                | Set baud rate: 4800/9600/19200/38400 /57600/115200                          |  |
|               |                |                | Set data bit: 8                                                             |  |
|               |                |                | Set parity check bit: N                                                     |  |
|               |                |                | Set stop bit: 1                                                             |  |
|               |                |                | Set handshake protocol: NONE                                                |  |
|               |                | USBTMC         | Select the USB communication interface.                                     |  |
|               |                | GPIB           | Select the GPIB communication interface, Address(0-31)                      |  |
|               |                | LAN            | Select the LAN communication interface.                                     |  |
|               |                |                | Gateway= 192.168.0.1                                                        |  |
|               |                |                | IP= 192.168.0.125                                                           |  |
|               |                |                | Mask= 255.255.255.0                                                         |  |
|               |                |                | Socket Port= 30000                                                          |  |
| Parallel      | PARALLEL       |                | Parallel mode set up.                                                       |  |
|               | Single         |                | Single mode.                                                                |  |
|               | Slave          |                | Act as a slave mode.                                                        |  |
|               | Master         |                | Act as a master mode.                                                       |  |

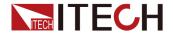

| Total = 3 | Set  | total  | number | of | instruments | in |
|-----------|------|--------|--------|----|-------------|----|
|           | para | ıllel. |        |    |             |    |

### 3.6.1 Restored to Factory Setting(Initialize)

This option is used to restore all settings in the system menu to factory setting values.

- 1. Press the composite key [Shift]+[8](System) to enter system menu setting screen.
- 2. Operate Left/Right key and move to the Initialize and press [Enter] key.
- 3. Select "YES" and Press **[Enter]** to restore to factory setting values. In this case, all set values in the system will be restored to factory setting values, i. e., the (Def) mark values.

### 3.6.2 Power On Parameter(Power-On)

This parameter determines the state of electronic load after power up. If you select "Rst", the default input parameter settings will be active after power up. If you select "Sav 0", then the electronic load will automatically recall the input parameters setting saved in 0 register.

### 3.6.3 Key Sound Set(Buzzer)

This item can set the buzzer state. On option indicates that when you push buttons, the buzzer will sound. Off option indicates that the buzzer function is disabled. Factory default is On option.

- 1. Press the composite key [Shift]+[8](System) to enter system menu setting screen.
- 2. Operate Left/Right key and move to the Buzzer and press [Enter] key.
- 3. Select On or Off to change the buzzer status.

### 3.6.4 Rotary Knob Set(Knob)

This item is used to set rotary knob state. In Update mode, you can use this rotary knob to set the input value . Rotate the knob clockwise to increase the set value and anticlockwise to decrease the set value. In Old mode, this knob can't be used. Factory default is Update option.

- 1. Press the composite key [Shift]+[8](System) to enter system menu setting screen.
- 2. Operate Left/Right key and move to the Knob and press [Enter] key.

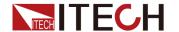

3. Select Update or Old to change the knob setting.

### 3.6.5 Trigge Mode(Trigger)

Triggering function is necessary to operate dynamic pulse output and list output. There are five kinds of trigger options: Manual, External, Hold, Bus and Timer

- 1. Press the composite key [Shift]+[8](System) to enter system menu setting screen.
- 2. Operate Left/Right key and move to the Trigger and press [Enter] key.
- 3. Press Left/Right key to select trigger method and press **[Enter]** to complete setting.
  - Manual (Def): manual trigger
  - External: external signal trigger
  - Hold: special command trigger
  - Bus: BUS command trigger
  - Timer: timer trigger

### 3.6.6 Set Memory Group(Memory>Group)

The electronic load can save some commonly-used parameters in 100-group NVM for convenient and fast usage. The [Shift]+[4](Save) keys can be used for saving parameters. The [Shift]+[Enter](Recall) key is for quick invoking.

When you want to recall the data saved in the memory, you should set memory group in the system menu first. Group 0 means you can recall data saved in 0 to 10 groups. Group 1 means you can recall data saved in 11 to 20 groups. Group2 to Group 9 can be concluded in the same manner. The operation procedures for setting Group number is shown as follows.

- 1. Press the composite key [Shift]+[8](System) to enter system menu setting screen.
- 2. Operate Left/Right key and move to the Memory and press [Enter] key.
- 3. Press numeric keys to set Group number.

### 3.6.7 Loading Time Display Set(Displ)

This menu item can set if the main screen displays the loading time or not. If On is selected, the main screen displays the loading time. If Off is selected, the loading time will not be displayed. Factory default is Off option.

1. Press the composite key [Shift]+[8](System) to enter system menu setting screen.

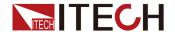

- 2. Operate Left/Right key and move to the Dspl and press [Enter] key.
- 3. Operate Left/Right key and move to the On and press **[Enter]** key. The screen will display the loading time.

### 3.6.8 Communication Set

Under this item, you can set the specific communication mode. This unit has provided multiple communication interfaces: RS232/USB/GPIB/LAN. You can choose any one of them to communicate.

- 1. Press [Shift]+[8](System) to enter system menu setting.
- 2. Press Left/Right key to select "Communication". Press [Enter] key.
- 3. Press left or right keys to select communication interface: RS-232/USBTMC/ GPIB/LAN.

Please ensure the configuration consistency between our instrument and PC, so that you could have a successful communication.

- To select RS232 communication mode, you need to configure the baud rate 4800/9600/19200/38400/57600/115200, data bit 8 bits, parity bit N and stop bit 1 bit.
- To select the GPIB communication method, you need to configure the address. The address setting range is 0-31.
- To select the LAN communication method, you need to configure the gateway address, IP address, mask address and socket port.

# 3.7 Configuration menu function (Config)

Press [Shift]+[9](Config) to enter menu configuration.

| Von     | VOLTAGE ON   | Set the load's von point                      |                    |  |
|---------|--------------|-----------------------------------------------|--------------------|--|
|         | Living       | Von point living state, ON /OFF               |                    |  |
|         |              | Point= 0.00V                                  | Set the Von value. |  |
|         | Latch        | Von point latch state, ON /OFF                |                    |  |
|         |              | Point= 0.00V Set the Von value.               |                    |  |
| Protect | PROTECT MENU |                                               |                    |  |
|         | Max-P        | Set hardware power protection.                |                    |  |
|         |              | MAX POWER                                     |                    |  |
|         |              | Point=2000.0W Set hardware prote power value. |                    |  |
|         | I-Limit      | Set software current protection.              |                    |  |
|         |              | CURRENT LIMIT                                 |                    |  |

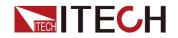

|         |              | Off                                |                       | Stop function.                         |
|---------|--------------|------------------------------------|-----------------------|----------------------------------------|
|         |              | On                                 |                       | Start function.                        |
|         |              |                                    | Point=240.00A         | Set software current protective value. |
|         |              |                                    | Delay= 3S             | Set software current protective delay. |
|         | P-Limit      | Set softv                          | vare power protecti   | on.                                    |
|         |              | POWER                              | LIMIT                 |                                        |
|         |              |                                    | Point=2000.0W         | Set software power protective value.   |
|         |              |                                    | Delay= 3S             | Set software power protective delay.   |
|         | Timer        | Set LOA                            | D ON timer.           |                                        |
|         |              | ON-TIME                            | ER .                  |                                        |
|         |              | Off                                |                       | Stop function.                         |
|         |              | On                                 |                       | Start function.                        |
|         |              |                                    | ON-TIMER              |                                        |
|         |              |                                    | Delay=10.00S          | Set LOAD ON timer value.               |
|         | OSC          | Set current oscillation protection |                       |                                        |
|         |              | Off                                |                       | Stop function.                         |
|         |              | On                                 |                       | Start function.                        |
| Measure | MEASURE MENU |                                    |                       |                                        |
|         | V-Range      |                                    | tch function of volta | ige range.                             |
|         |              | VOLTAG                             | SE AUTO RANGE         |                                        |
|         |              | On                                 |                       | Start auto voltage range.              |
|         |              | Off                                |                       | Stop auto voltage range.               |
|         | Time V       | Measure                            | voltage rise/fall tim | ne.                                    |
|         |              | TIMER \                            | OLTAGE FUNC           |                                        |
|         |              | Low                                |                       | Set low voltage value.                 |
|         |              |                                    | Point1=0.00V          |                                        |
|         |              | High                               |                       | Set high voltage value.                |
|         |              |                                    | Point2=1200.0V        |                                        |
|         | Time C       |                                    | current rise/fall tim | e.                                     |
|         |              |                                    | CURRENT FUNC          |                                        |
|         |              | Low                                | D : 14 0 000          | Set low current value.                 |
|         |              |                                    | Point1=0.000A         |                                        |

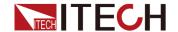

|                  |                       | High                                                    |                     | Set high current value.    |
|------------------|-----------------------|---------------------------------------------------------|---------------------|----------------------------|
|                  |                       |                                                         | Point2=100.00A      |                            |
|                  | Filter                | Smoothii                                                | ng function.        |                            |
|                  |                       | Average                                                 | Count=2^(2~16)      | Set of average count.      |
| CR-LED           | CR LED MODE           | Analog L                                                | ED lamp function (  | under CR mode).            |
|                  | On                    | Start CR                                                | -LED function.      |                            |
|                  | Off                   | Stop CR                                                 | -LED function.      |                            |
| Remote-<br>Sense | REMOTE SENSE<br>STATE | Remote sense compensation measurement.                  |                     |                            |
|                  | Off                   | Stop remote sense compensation function.                |                     |                            |
|                  | On                    | Start remote sense compensation function.               |                     |                            |
| Ext-Program      | EXTNAL<br>PROGRAM     | External analog quantity function.                      |                     |                            |
|                  | Off                   | Stop exte                                               | ernal 0-10 V analog | quantity control function. |
|                  | On                    | Start external 0-10 V analog quantity control function. |                     |                            |
| Enhance<br>Power | Enhance Power         | Transient over power loading capability                 |                     |                            |
|                  | Off                   | Stop function.                                          |                     |                            |
|                  | On                    | Start function.                                         |                     |                            |

### 3.7.1 On-Timer Set(Protect>Time)

This menu item can set the load-on timer for the electronic load. When On is selected, turn the input on, and then the electronic load will automatically turn the input off until the setting time runs out. When Off is selected, the load-on timer function is off.

- 1. Press [Shift]+[9](Config) to enter configuration menu(Config Menu).
- 2. Press Left/Right key to select "Protect". Press [Enter] key.
- 3. Press Left/Right key to select "Timer". Press [Enter] key.
- 4. Press Left/Right key to select "On". Press [Enter] key.
- 5. Set value of load-on timer (i.e. "Delay"), and press **[Enter]** to confirm.

### 3.7.2 Auto-Switching Voltage Range Set(Measure>V-Range)

This menu item is used to set the voltage range to auto-switch. When On is selected, the instrument will automatically switch to high range or low range. When Off is selected, the auto-switching voltage range function is disabled.

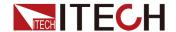

- 1. Press [Shift]+[9](Config) to enter configuration menu(Config Menu).
- 2. Press Left/Right key to select "Measure". Press [Enter] key.
- 3. Press Left/Right key to select "V-Range". Press [Enter] key.
- 4. Press Left/Right key to select "On". Press [Enter] key.

### 3.7.3 Setting Filter(Measure>Filter)

This option sets the display filter frequency of the load. The filter function of this series of load is averaging calculation.

- 1. Press [Shift]+[9](Config) to enter configuration menu(Config Menu).
- 2. Press Left/Right key to select "Measure". Press [Enter] key.
- 3. Press Left/Right key to select "Filter". Press [Enter] key.
- 4. Set the filter frequency value (i.e. "Average Count"), and press **[Enter]** to confirm.

# 3.7.4 Set transient over power loading capability(Enhance Power)

This option is used to set transient over-power loading capability. Selecting On means turning the transient over-power loading capability function on. Selecting Off represents that the function is disabled.

Transient over power loading capability, it will make IT8900AThis series load to take 1.1 to 2 times the rated power loading capability in short time, users don't need to select types as maximum power value, it can extremely save cost. This function can be widely applied into the DUT transient peak power supply ability.

To ensure that the transient over-power loading capability function can work normally, please obey the following precautions.

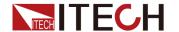

#### WARNING

- The transient over-power loading capability function is valid in case that the electronic load detects the internal temperature is less than 30 °C. When the loading power is 2 times the rated power, IT8900A series load input voltage cannot be too large, and the input voltage conditions of different models are different.
- When the loading power is over 1.1 times the rated power, the loading time must be limited within 3 seconds.
- The transient over-power loading capability function only works once, i.e., you need to reset this function in the configuration menu after turning the input on and off.
- The interval between the two over-power loading running must be up to 60 seconds.
- When the loading power is over 1.1 times the rated power, the fan runs at full power.

Refer to the following procedures to turn the transient over-power loading capability function on.

- 1. Press [Shift]+[9](Config) to enter menu configuration(Config Menu).
- 2. Press Left/Right key to select "Enhance-Power". Press [Enter] key.
- 3. Press Left/Right key to select "On". Press [Enter] key.

# 3.8 Triggering Function

Triggering function is necessary to operate dynamic pulse output and list output. There are five triggering methods to trigger the tested instrument.

Optional triggering sources of triggering function of electronic load comprise:

- Key trigger: when key trigger is valid, press [Shift]+[.] (Trigger) key and the load will trigger an operation.
- External trigger signal (TTL): Trig on the rear board is the triggering input terminal. When external trigger signal method is effective, after applying a low pulse (>10 us), the load will trigger an operation.
- Bus trigger: when the bus trigger is valid, after the load receives a trigger command (GET or \* TRG), the load will trigger an operation.
- Timing trigger: when the timing trigger is valid, the load will automatically trigger an operation at intervals.
- Trigger holding: when trigger holding is valid, only when the load receives trigger command (TRIG:IMM), the load will trigger an operation.

Select the triggering sources as follows:

1. Press [Shift]+[8](System) to enter system menu setting screen.

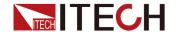

SYSTEM MENU

Initialize Power-On Buzzer

2. Press Left/Right key to move to the Trigger and press **[Enter]** to enter triggering source selection screen.

TRIGGER SOURCE
Manual(Def) External Hold

3. Press Left/Right key to select trigger method and press **[Enter]** to complete setting.

Manual (Def): manual trigger External: external signal trigger Hold: special command trigger Bus: BUS command trigger

Timer: timer trigger

4. Press **[Esc]** to exit setting. The system displays original values under different modes.

## 3.9 Dynamic Test Function

Through dynamic test operation, the electronic load can be switched between two setting parameters based on setting rules. This function can be used to test dynamic performances of power supply. For dynamic test operation, press [Shift] +[2] (Tran) key on the front board to enter the dynamic test menu. Before test, firstly, set parameters related to dynamic test operation, including dynamic test mode, A value, B value, pulse width time, frequency, duty ratio, etc. Under CC mode, current ascending and descending slopes should be set for dynamic test.

The dynamic test mode can be divided into continuous mode, pulse mode and toggle mode.

### 3.9.1 Continuous Mode

Under continuous mode, after enabling dynamic test operation, the load will be switched continuously between A value and B value. The following picture shows the current waveform in continuous transient operation.

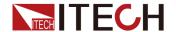

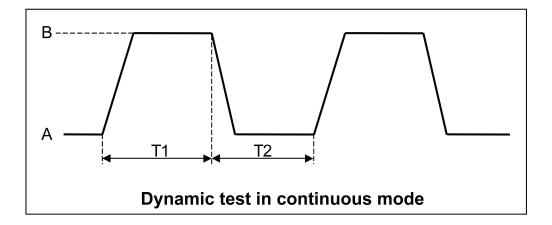

Taking CC mode as example (operations under other modes are similar), when output voltage and current of the tested instrument are 10 V and 3 A respectively, the load current will switch from 1 A and 2 A. Set the dynamic test parameters and perform the test as follows.

- 1. Press [CC] key to switch the load mode into CC mode.
- 2. Press [Shift]+[2](Tran) keys. Operate Left/Right key and move to On. Press [Enter] key (The Trig lamp that indicates VFD screen status is on).

TRANSITION On Off

3. Operate Left/Right key and select Continuous. Press **[Enter]** for confirmation.

CONTINUOUS
Continuous Pulse Toggle

4. Operate Left/Right key and select high rate or low rate. Move to the High-Rate and press **[Enter]** key.

TRANSITION
High-Rate Low-Rate

5. Set ascending slope and press [Enter] key.

TRANSITION
Rise up=2.0000A/uS

6. Set descending slope and press [Enter] key.

TRANSITION Fall Down=2.0000A/uS

7. Set A value and press [Enter] key.

TRANSITION
Level A=1.00A

8. Set B value and press [Enter] key.

TRANSITION
Level B=2.00A

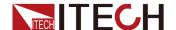

9. Set frequency value and press [Enter] key.

TRANSITION Frequency=50.00HZ

10. Set duty ratio and press [Enter] key.

TRANSITION
Duty=50.00%(0.01%-99.99%)

11. Start dynamic test and operate Left/Right key. Move to On and press [Enter] key.

TRANSITION On Off

12. Enter the dynamic test mode.

0.00V 0.00A 0.0W 0 TRAN

13. Press [On/Off] key to open input and press [Shift]+[.](Trigger).

The load will continuously switch between A and B value. Time of operations is shown at bottom right.

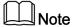

After the running count is up to 65535, it goes to zero and re-count, which doesn't affect the normal running of dynamic test.

14. Press [CC]/[CV]/[CR]/[CW] key or any composite function key to exit dynamic test function. Repeat Steps 1-13 to continue parameter setting and operation of dynamic test.

### 3.9.2 Pulse Mode

Under pulse mode, after enabling dynamic test operation, the load will switch to A value after receiving of a trigger signal. Then the load will switch back to B value and be constant at B value after maintaining A for pulse width time. The following picture shows the current waveform in pulse transient operation.

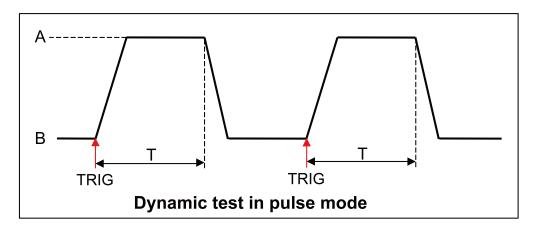

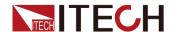

Taking CC mode as example (operations under other modes are similar), when output voltage and current of the tested instrument are 10 V and 3 A respectively, the load current will switch from 1 A and 2 A. Set the dynamic test parameters and perform the test as follows.

- 1. Press [CC] key to switch the load mode into CC mode.
- 2. Press [Shift]+[2](Tran) keys. Operate Left/Right key and move to On. Press [Enter] key (The Trig lamp that indicates VFD screen status is on).

```
TRANSITION On Off
```

3. Operate Left/Right key and select Pulse. Press [Enter] for confirmation.

```
TRANSITION
Continuous Pulse Toggle
```

4. Operate Left/Right key and select high rate or low rate. Move to the High-Rate and press [Enter] key.

```
TRANSITION
High-Rate Low-Rate
```

5. Set ascending slope and press [Enter] key.

```
TRANSITION
Rise up=2.0000A/uS
```

6. Set descending slope and press [Enter] key.

```
TRANSITION
Fall Down=2.0000A/uS
```

7. Set A value and press [Enter] key.

```
TRANSITION
Level A=1.00A
```

8. Set B value and press [Enter] key.

```
TRANSITION
Level B=2.00A
```

9. Set time width and press [Enter] key.

```
TRANSITION
Pulse Width=5.00000S
```

10. Start dynamic test and operate Left/Right key. Move to On and press [Enter] key.

```
TRANSITION On Off
```

11. Enter the dynamic test mode.

```
0.00V 0.00A
0.0W 0 TRAN
```

12. Press [On/Off] key to open input and press [Shift]+[.](Trigger) key.

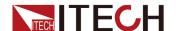

The load will switch after receipt of every trigger signal. The load will continuously switch between A and B value. Time of operations is shown at bottom right.

13. Press [CC]/[CV]/[CR]/[CW] key or any composite function key to exit dynamic test function.

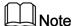

Repeat Steps 1-12 to continue parameter setting and operation of dynamic test.

### 3.9.3 Toggle Mode

Under toggle mode with dynamic test function enabled, the load switches between A value and B value upon receiving a trigger signal, as shown in the following figure. The following picture shows the current waveform in toggle transient operation.

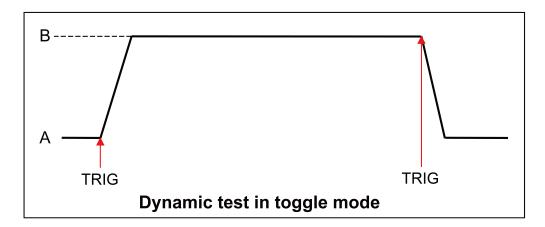

Taking CC mode as example (operations under other modes are similar), when output voltage and current of the tested instrument are 10 V and 3 A respectively, the load current will switch from 1 A and 2 A. Set the dynamic test parameters and perform the test as follows.

- 1. Press [CC] key to switch the load mode into CC mode.
- 2. Press [Shift]+[2](Tran) keys. Operate Left/Right key and move to On. Press [Enter] key (The Trig lamp that indicates VFD screen status is on).

```
TRANSITION On Off
```

3. Operate Left/Right key and select Toggle. Press [Enter] for confirmation.

```
TRANSITION
Continuous Pulse Toggle
```

4. Operate Left/Right key and select high rate or low rate. Move to the High-Rate and press **[Enter]** key.

TRANSITION

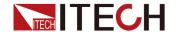

High-Rate Low-Rate

5. Set ascending slope and press [Enter] key.

```
TRANSITION
Rise up=2.0000A/uS
```

6. Set descending slope and press [Enter] key.

```
TRANSITION
Fall Down=2.0000A/uS
```

7. Set A value and press [Enter] key.

```
TRANSITION
Level A=1.00A
```

8. Set B value and press [Enter] key.

```
TRANSITION
Level B=2.00A
```

9. Start dynamic test and operate key. Move to on and press [Enter] key.

```
TRANSITION On Off
```

10. Enter the dynamic test mode.

```
0.00V 0.00A
0.0W 0 TRAN
```

11. Press [On/Off] key to open input and press [Shift]+[.](Trigger) key.

The load will switch after receipt of every trigger signal. The load will switch between A and B value for one time. Time of operations is shown at bottom right.

12. Press [CC]/[CV]/[CR]/[CW] key or any composite function key to exit dynamic test function.

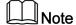

Repeat Steps 1-11 to continue parameter setting and operation of dynamic test.

### 3.10 OCP Test Function

This series electronic load is provided with over-current protection test function (OCP Test). Under OCP test mode, when input voltage reached Von value, delay for a while for the electronic load to latch. Ascend value by step value at regular interval. At the same time, check the load input voltage and judge whether it is higher than standard voltage value. If higher, it indicates that OCP does not occur. Repeat current stepping operation till the load operates to the cutoff current; if lower, it indicates that OCP does occur. Check whether the existing current value is within target scope again. If yes, PASS the test.

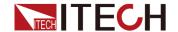

Operating steps:

1. Press [Shift]+[CC](OCP) keys to enter OCP test function setting screen.

|          | D      | OCP TEST                    |                   |                                         |  |  |  |
|----------|--------|-----------------------------|-------------------|-----------------------------------------|--|--|--|
|          | Run    | Operate OCP test            |                   | documents.                              |  |  |  |
|          | Darall | OCP TEST                    |                   |                                         |  |  |  |
|          | Recall | Recall OCP File=1           | Recall OCP test d | ocuments (1-5).                         |  |  |  |
|          |        | OCP TEST                    |                   |                                         |  |  |  |
|          |        | 1 : Voltage on level        | =0.00V            | Set Von voltage value.                  |  |  |  |
|          |        | 2 : Voltage on Dela         | y=0.00S           | Set Von voltage delay time.             |  |  |  |
|          |        | 3 : Current Range=0.000A    |                   | Set working current range.              |  |  |  |
| OCP TEST |        | 4 : Start Current=0.000A    |                   | Set initial current value.              |  |  |  |
|          | Edit   | 5 : Step Current=0.000A     |                   | Set step current value.                 |  |  |  |
|          |        | 6 : Step Delay=0.00S        |                   | Set step delay time.                    |  |  |  |
|          |        | 7 : End Current=0.000A      |                   | Set cutoff current value.               |  |  |  |
|          |        | 8 : OCP Voltage=0.000V      |                   | Set OCP value.                          |  |  |  |
|          |        | 9 : Max Trip Current=0.000A |                   | Set overcurrent range ( maximum value). |  |  |  |
|          |        | 10 : Min Trip Currei        | nt=0.000A         | Set overcurrent range ( minimum value). |  |  |  |
|          |        | Save OCP File=1 ( 1-5 )     |                   | Save OCP test documents.                |  |  |  |

2. Press [Shift]+[.](Trigger) key to start OCP test. If within range, pass the test and the board will display as follows:

```
9.97V 0.005A
0.010W 5.100A Pass Stop
```

If not, there is FAULT and the board will display as follows:

```
9.97V 0.005A
0.010W 5.100A Fault Stop
```

3. End test. Press [Esc] to return to setting screen. Press [Esc] again to exit.

## 3.11 OPP Test Function

This series electronic load is provided with overpower protection test function (OPP Test). Under OPP test mode, when input voltage reached Von value, delay for a while for the electronic load to latch. Ascend value by step value at regular interval. At the same time, check the load input voltage and judge whether it is higher than standard voltage value. If higher, it indicates that OPP

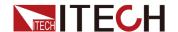

does not occur. Repeat power stepping operation till the load operates to the cutoff power; if lower, it indicates that OPP does occur. Check whether the existing power value is within target scope again. If yes, PASS the test.

#### Operating steps:

1. Press [Shift]+[CW](OPP) keys to enter OPP test function setting screen:

|          | D      | OPP TEST                  |                                  |                                       |  |
|----------|--------|---------------------------|----------------------------------|---------------------------------------|--|
|          | Run    |                           | Operate OPP test documents.      |                                       |  |
|          | Danell | OPP TEST                  |                                  |                                       |  |
|          | Recall | Recall OPP File=1         | Recall OPP test documents (1-5). |                                       |  |
|          |        | OPP TEST                  |                                  |                                       |  |
|          |        | 1 : Voltage on level=     | 0.00V                            | Set Von voltage value.                |  |
|          |        | 2 : Voltage on Delay      | =0.00S                           | Set Von voltage delay time.           |  |
|          |        | 3 : Current Range=0.000A  |                                  | Set current range.                    |  |
| OPP TEST | Edit   | 4 : Start Power=0.00W     |                                  | Set initial power value.              |  |
|          |        | 5 : Step Power=0.00W      |                                  | Set step power value.                 |  |
|          |        | 6 : Step Delay=0.00S      |                                  | Set step delay time.                  |  |
|          |        | 7 : End Power=0.00W       |                                  | Set cutoff power value.               |  |
|          |        | 8 : OPP Voltage=0.000V    |                                  | Set OPP value.                        |  |
|          |        | 9 : Max Trip Power =0.00W |                                  | Set overpower range ( maximum value). |  |
|          |        | 10 : Min Trip Power :     | =0.00W                           | Set overpower range ( minimum value). |  |
|          |        | Save OPP File=1 ( 1-5 )   |                                  | Save OPP test documents.              |  |

2. Press [Shift]+[.](Trigger) key to start OPP test. If within range, pass the test and the board will display as follows:

```
9.97V 0.007A
0.010W 49.1W Pass Stop
```

If not, there is FAULT and the board will display as follows:

3. End test. Press [ESC] to return to setting screen. Press [ESC] again to exit.

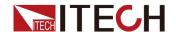

# 3.12 Battery discharge test function

In this series electronic load, constant current mode is applied for discharge test with programmatic setting of stop voltage/capacity/discharging time. If stop voltage is set as the stop condition, the system determines whether the battery is about to reach the set threshold value or unsafe status when the battery voltage is low, and if yes, an automatic stop will be activated. During test, the operator can observe voltage, discharging time and discharged capacity of battery. Battery discharge test is a necessary step before battery replacement for it can reflect reliability and remaining life of battery.

#### WARNING

When using switch-type devices to directly connect the test object and electronic load, there will be a voltage surge at the moment the switch device is closed. The excessively high voltage surge will damage the electronic load. To avoid loading the load with a high voltage surge, it is recommended to connect a current-limiting resistor in series in the circuit. When the test current is less than 400A, the IT-E165A module can be directly connected in series. The IT-E165A module is an optional accessory and needs to be purchased separately. The connection method for IT-E165A is detailed in reference Connect the IT-E165A, and the method for connecting a series current-limiting resistor is detailed in reference Precautions for connecting batteries.

#### **Operation steps**

- Press [On/Off] key to cut off load input status. Connect the battery to be tested.
- 2. Press [CC] key to switch the load mode into CC mode.
- 3. Press [Shift]+[5](Battery) keys to enter battery discharge function menu.
- 4. Set stop voltage and press [Enter] key.

```
Stop Voltage=0.0V
```

When the battery voltage drops to stop voltage, the load input status will automatically be Off.

5. Set battery stop capacity and press [Enter] key.

```
Stop Capacity=0.000Ah
```

When set battery capacity is reached, the load input status will automatically be Off.

6. Set discharge time and press [Enter] key.

```
Stop Timer=99999S
```

When the set stop time is reached, the load input status will automatically be Off.

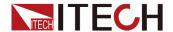

7. Press [Shift]+[.](Trigger) key to start test. The board will display discharge voltage, current discharge time and discharged capacity (Ah).

0.01V 0.00A 0.00W 0S 0.000Ah

8. Press [Esc] key to exit battery capacity test mode.

#### Precautions for connecting batteries

When using switch-type devices to directly connect the test object and electronic load, there will be a voltage surge at the moment the switch device is closed. The excessively high voltage surge will damage the electronic load. To avoid equipment damage, it is recommended to use the following wiring method in battery discharge testing to ensure the safe operation of the testing equipment.

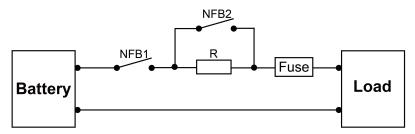

#### Instructions:

- NFB: Non-fused switch, used to cut the circuit in time when the load is aging short circuit inside. The current flow of the non-fused switch must be less than the maximum current flow of the battery.
- R: Current limiting resistor, which is used to prevent the inrush current of the battery from being too high due to the RC of the load port when the NFB1 is sucked in, thus protecting the battery to be tested from damage. It also prevents the parasitic inductance on the test lead from resonating with the RC of the load port at the moment of relay suction, resulting in excessive voltage received at the load end, thus avoiding damage to the electronic load. It is recommended that the resistance value of the current limiting resistor is greater than 100kΩ.
- Fuse: Fuse, when the current abnormally rises to a certain height and heat, it melts itself to cut off the current, protecting the safe operation of the circuit. The rated current value of the fuse must be 150%~200% of the maximum discharge current of the battery.

#### **Operation instructions:**

Start Discharging

First, connect the electronic load and the battery according to the diagram. Then, close switch NFB1. After a delay of 5 seconds, close switch NFB2 to begin the battery discharge test.

Stop Discharging

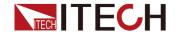

First, press the **[On/Off]** key on the load front panel to turn off the load input. Then, disconnect switch NFB2. Finally, disconnect switch NFB1 to stop the battery discharge test.

### 3.13 CR-LED test function

With adding of diode break-over voltage setting in IT8900Athis series electronic load under conventional CR mode, the electronic load only works when voltage applied at its both ends is higher than the diode break-over voltage to give a real simulation of diode working principle, i.e., the ripple current at real LED test.

The I-V curve of LED is as shown below. Under conventional CR mode, the electronic load only simulates the static working point of diode as shown in the red circle of the following figure. It is unable to verify the dynamic characteristics of LED under normal working conditions, and the status of accurate ripple current.

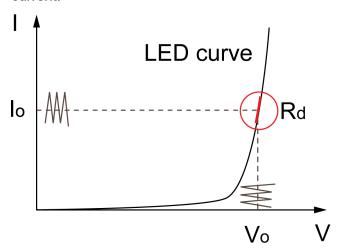

The definitions of parameters shown in the above figure are as follows:

- V<sub>o</sub>: constant working voltage of load LED of LED constant current source;
- Io: output current of LED constant current source;
- V<sub>d</sub>: break-over voltage of diode (string);
- R: constant resistance.

#### **Setting CR-LED Mode**

Example: LED driver specification

The output current is 200mA and the range of output voltage is from 45V to 62V.

1. Start CR-LED function.

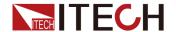

- a. Press [Shift]+[9](Config) keys to enter configuration menu.
- b. Press Right Key and select "CR-LED". Press [Enter] key for entry. Select "on" and press [Enter] key.
- c. Press [Esc] key to exit.
- 2. Set CR mode and Vd value.

For example, the output voltage of LED driver is 50V, verify that whether the output current of LED is rated current 200mA.

- a. Press [CR] key and set corresponding constant resistance. (Set CR=  $50\Omega$ )
- b. Press [Shift]+[CV](Setup)keys for a series of related setting:

which may remain the original values. Vd will be set based on the calculation below. (Set Vd=40V)

- c. Press the [Enter] key to save the settings.
- 3. Press [On/Off] key to turn on load input.

#### Calculation method of Vd and R

#### Definition:

- V: constant working voltage of load LED of LED constant current source;
- I: output current of LED constant current source;
- Vd: break-over voltage of diode (string);
- R: constant resistance.

V-I curve of LED is as shown below.

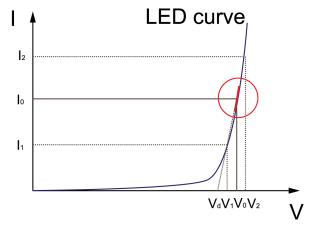

According to four parameters above and the V-I curve of LED, you can calculate the value of R and  $V_{\text{d}}$ .

$$R = \frac{V_2 - V_1}{I_2 - I_1}$$

$$V_3 = V_0 - (I_0 \times R)$$

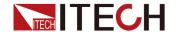

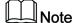

The value of  $V_2$ ,  $V_1$ ,  $I_2$  and  $I_1$ should be close to the static working point of LED as shown in the red circle above.

Or you can calculate the value of R and Vd by the following method.

Vd=V\*0.8R=0.2V/I

#### In the example:

Vd=50V\*0.8=40V $R=(0.2*50V)/0.2A=50\Omega$ 

### 3.14 Measure Function

This series load provide measure function, mainly used for measuring the rising and falling time of voltage or current within a specified range.

#### **Operation methods**

1. Connect the instruments.

Connect DC power to be tested to the input terminal of the electronic load.

- 2. Set the output parameters of the power supply.
  - The power is set with a value that is higher than the set high voltage/ current value.
  - b. Keep power output in Off status.
- 3. Set the low and high voltage/current comparison points' value for electronic load.
  - a. Press [Shift]+ [9](Config) keys to enter configuration menu. Press Right key. Select "Measure" and press [Enter] key.
  - b. Press Left/Right to select "Time V". Press [Enter] key.
  - c. Press Left/Right key to select "Low". Press [Enter] key. Press numeric keys to set low voltage value and press [Enter] key.
  - d. Press Left/Right key to select "High". Press [Enter] key. Press numeric keys to set high voltage value and press [Enter] key.
  - e. Press [Esc] key to exit the voltage comparison points setting menu.
  - f. Press Left/Right to select "Time C". Press [Enter] key.
  - g. Press Left/Right key to select "Low". Press [Enter] key. Press numeric keys to set low current value and press [Enter] key.
  - h. Press Left/Right key to select "High". Press [Enter] key. Press numeric keys to set high current value and press [Enter] key.
  - i. Press [Esc] to exit setting.
- 4. Open the load input.

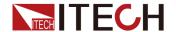

5. Open power output.

6. Use the following commands to read the voltage rising time, current rising time, voltage positive pulse time and current positive pulse time, when the power supply output is stable.

SENSe:TIME:VOLTage:UP? SENSe:TIME:CURRent:UP?

SENSe:VOLTage:POSitive:PULSe? SENSe:CURRent:POSitive:PULSe?

7. Close the power output.

8. Use the following commands to read the voltage falling time, current falling time, voltage negative pulse time and current negative pulse time, when the power supply output is stable.

SENSe:TIME:VOLTage:DOWN?
SENSe:TIME:CURRent:DOWN?
SENSe:VOLTage:NEGative:PULSe?
SENSe:CURRent:NEGative:PULSe?

# 3.15 Configuration Save Function

The electronic load can save some commonly-used parameters in 100-group NVM for convenient and fast usage. The **[Shift]+[4]**(Save) keys can be used for saving parameters. The **[Shift]+[Enter]**(Recall) key is for quick invoking.

The parameters to be saved includes:

- Operation modes for the electronic load (CC/CV/CR/CW);
- The setting parameters under the four constant-status operation modes;
- The setting parameters in the configuration menu.

#### **Memory Function**

When you want to recall the data saved in the memory, you should set memory group in the system menu first. Group 0 means you can recall data saved in 0 to 10 groups. Group 1 means you can recall data saved in 11 to 20 groups. Group2 to Group 9 can be concluded in the same manner.

#### Save Operation

If the operator needs to save configured parameter values for direct recall in follow-up operation, refer to the steps below:

E.g., power supply 6V and 3A. The electronic load works under constant current (CC) 1A. Save "CC 1A" in register 39 for recall.

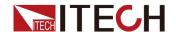

1. Set the parameters ok (CC 1A), and press [Enter].

```
5.89V 0.99A
5.89W CC= 1.00A
```

2. Press [Shift]+[4](Save) to save the instrument's settings to a register.

```
5.89V 0.99A
5.89W Save: <u>1</u>
```

3. Enter number [3] and [9], indicates the settings is saved in the 9th register in Group3.

```
5.89V 0.99A
5.89W Save: 39
```

4. Press [Enter] key.

```
5.89V 0.99A
5.89W CC= 1.00A
```

#### **Recall Operation**

- 1. Set the memory group number. If the group number has been set to 3 already, you can skip this step.
  - a. Press the composite key [Shift]+[8](System) to enter system menu setting screen.
  - b. Operate Left/Right key and move to the Memory and press [Enter] key.
  - c. Set the value of Group to [3], the interface displayed as follows.

```
MEMORY
GROUP=3
```

- d. Press[Enter] to confirm the setting.
- e. Press [Esc] to return to home screen.

```
5.89V 0.00A
0.00W CC= 0.00A
```

2. Press [Shift]+[Enter](Recall) to execute the data recalling operation.

```
5.89V 0.00A
0.00W Recall: <u>1</u>
```

3. Enter number [9], indicates the data saved in the 9th register in Group3 is recalled.

```
5.89V 0.00A
0.00W Recall: <u>9</u>
```

4. Press [Enter] to confirm and recall the stored data.

```
5.89V 0.99A
5.89W CC=1.000A
```

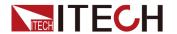

# 3.16 VON Function

When testing some power products with slow voltage rise speed, if the electronic load input is opened before power, the power may latch protection. In this way, the user may set VON value. The electronic load only latches when power voltage is higher than this value.

Press [Shift] + [9](Config) keys to enter configuration menu. Set voltage value in Voltage on under configuration menu to control On/Off status of electronic load. Based on Von value load and unload, the load has two modes: Living and Latch. When Living is selected, it indicates that the work load point is in living status; when Latch is selected, it indicates that the work load point is in latch load status.

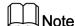

Please confirm whether it is necessary to set loading voltage, a step that provides convenience for limiting working voltage value. If not necessary, do not set the loading voltage without authorization to prevent unnecessary trouble from failure of loading.

If the instrument cannot load, please firstly check whether the VON function is set. If yes, reset the Von value to minimum value (which may be directly set as 0. If minimum voltage value of instrument is not 0, press 0 for confirmation and the menu will automatically set the value as minimum value).

 When VON LIVING function is started, the load starts load test only when the power voltage rises and is higher than Von Point loading voltage. When the power voltage drops and is lower than Von Point unloading voltage, the load will not unload.

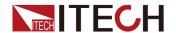

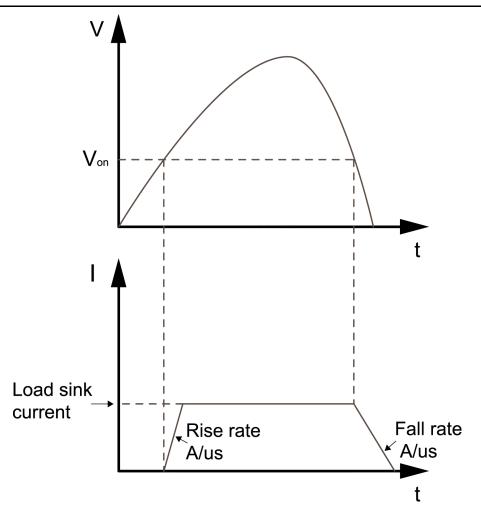

Load working range when VON LIVING is started

 When VON LATCH function is started, the load starts load test only when the power voltage rises and is higher than Von Point loading voltage. When the power voltage drops and is lower than Von Point unloading voltage, the load will not unload.

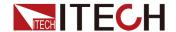

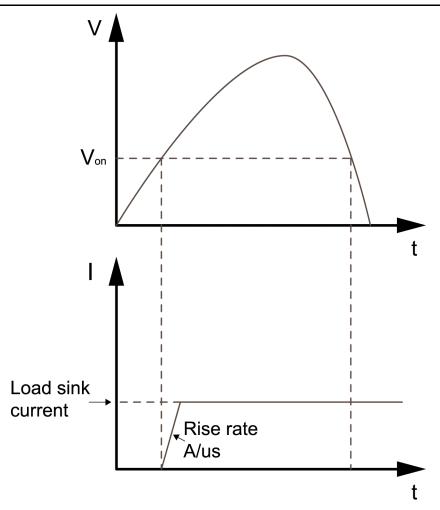

Load working range when VON LATCH is started

## 3.17 Protective Function

The load is provided with following protective functions: overvoltage protection (OVP), overcurrent protection (OCP), overpower protection (OPP), overtemperature protection (OTP) and current oscillation protection(OSC).

## 3.17.1 Overvoltage Protection (OVP)

- Overvoltage protection: The load will be immediately Off and the buzzer will sound if the overvoltage circuit is triggered. OV and VF bits of the status register will be set and OVP will be displayed on the screen of the load till resetting.
- Clear overvoltage protection status: Inspect whether voltage of object under test is within load rated voltage or set protection voltage range. If not, disconnect the object. Press any key on load front board (or send command PROTection:CLEar), the load front board (OVP) word will get cleared and the load will exit OVP protection status.

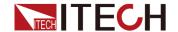

## 3.17.2 Overcurrent Protection (OCP)

The electronic load is provided with two kinds of overcurrent protections: hardware overcurrent protection and software overcurrent protection.

- Hardware overcurrent protection: maximum load current of the electronic load is limited within about 110% of the existing current range by hardware. When the hardware triggers overcurrent protection, OC bit of the status register will be set; when such protection is removed, the OC bit will be reset. The On/Off status of load will not be changed by the hardware overcurrent protection.
- Software overcurrent protection: When software overcurrent protection function is on, if the loading current value exceeds delay of such overcurrent protection set value, the load will automatically be Off and the VFD will display Over current! . At the same time, OC and PS bits of the status register will be set and keep till reset.

Set the OCP current value as follows:

- 1. Press the composite key **[Shift]+[9]**(Config) to enter configuration menu setting screen.
- 2. Press Left/Right key to move to the Protect and press [Enter].
- 3. Press Left/Right key to move to the I-Limit and press [Enter].
- 4. Press Left/Right key to move to the On and press [Enter].
- 5. Press numeric keys and set the OCP Point, press [Enter] to confirm.
- 6. Press numeric keys and set the Delay time, press [Enter] to confirm.
- 7. Press [Esc] to exit setting.
- Clear overcurrent protection status:Inspect whether current of object under test is within load rated current or set protection current range. If not, disconnect the object. Press any key on load front board (or send command PROTection:CLEar), the load front board (OCP) word will get cleared and the load will exit OCP protection status.

# 3.17.3 Overpower Protection (OPP)

The electronic load is provided with two kinds of overpower protections: hardware overpower protection and software overpower protection.

 Hardware overpower protection: the user can set load hardware overpower protection. Load overpower will be limited to existing power value. The On/Off status of load will not be changed by the hardware overpower protection.

Set the Max-P Point as follows:

- 1. Press the composite key **[Shift]+[9]**(Config) to enter configuration menu setting screen.
- 2. Press Left/Right key to move to the Protect and press [Enter].
- 3. Press Left/Right key to move to the Max-P and press [Enter].
- 4. Press numeric keys and set the Max-P Point, press [Enter] to confirm.

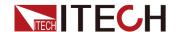

- 5. Press [Esc] to exit setting.
- Software overpower protection: If the loading power value exceeds delay
  of such overpower protection set value, the load will automatically be OFF
  and the VFD will display Over power! . At the same time, OP and PS bits
  of the status register will be set and keep till reset.

Set the OPP Power value as follows:

- 1. Press the composite key [Shift]+[9](Config) to enter configuration menu setting screen.
- 2. Press Left/Right key to move to the Protect and press [Enter].
- Press Left/Right key to move to the P-Limit and press [Enter].
- 4. Press numeric keys and set the OPP Point, press [Enter] to confirm.
- 5. Press numeric keys and set the Delay time, press [Enter] to confirm.
- 6. Press [Esc] to exit setting.
- Clear overpower protection status: Inspect whether power of object under test is within load rated power or set protection power range. If not, disconnect the object. Press any key on load front board (or send command to PROTection:CLEar), the load front board (OPP) word will get cleared and the load will exit OPP protection status.

# 3.17.4 Overtemperature Protection (OTP)

- Overtemperature protection: When internal power device of load is higher than about 85 °C, the load is under temperature protection. At this time, the load will automatically be OFF and VFD will display OTP. At the same time, OT and PS bits of the status register will be set and keep till reset.
- Clear overtemperature protection: When load temperature is decreased
  to protection point, press any key on load front board (or send command to
  PROTection:CLEar), the load front board (OTP) word will get cleared and
  the load will exit OTP protection status.

# 3.17.5 Current Oscillation Protection(OSC)

- Current oscillation protection: When the load-on current and the current change frequency exceed a certain limit during the loading process, the current oscillation protection will be triggered. If current oscillation protection is triggered, the load will automatically be Off and the VFD will display "OSC protect!". At the same time, OSC and PS bits of the status register will be set and keep till reset.
- Clear current oscillation protection status: Press any key on load front board (or send command to PROTection: CLEar), the load front board (OSC) word will get cleared and the load will exit OSC protection status.

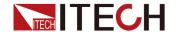

# 3.18 List Operation

LIST mode provides an accurate, fast and low-cost way to complete any complicated current change mode, which enables synchronization of internal or external signals in multiple quasi-bit load precision tests.

When different trigger sources are selected, the LIST function will form a variety of complex sequences by editing step value, pulse width and slope of each step to meet complicated test requirements. LIST parameters comprise designation of input list file, input step count (2 to 84 steps), step time (0.00002S to 3600S) as well as setting value and slope of each step. The list file can be stored in non-volatile RAM available for a quick output in case of usage. The user can edit 7 groups of list files at maximum.

If the load operation mode is at List operation, the load will start List operation when it receives a trigger signal till completion or receipt of another trigger signal.

Before List operation, be sure to edit List operation files and save them in load non-volatile RAM. Refer to examples below to know how to execute List operation through board. It is assumed that output voltage and current of the tested instrument are 10V and 3A respectively and the load is under CC mode.

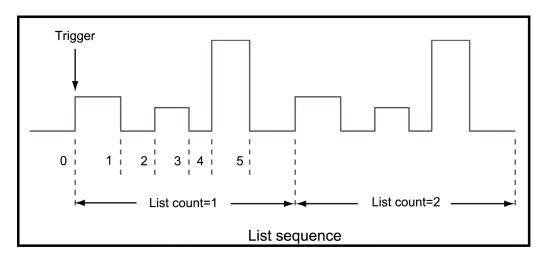

#### **Operation steps**

 Press [Shift]+[3](List) keys. Operate Left/Right key and move to Edit. Press [Enter] key.

LIST
Off Recall Edit

2. Operate Left/Right key and move to the High-Rate and press [Enter] key.

EDIT LIST
High-Rate Low-Rate

3. Set maximum working current value and press [Enter] for confirmation. EDIT LIST

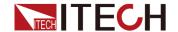

Current Range=5.000A

4. Edit number of steps. Press [2] key to edit two steps. Press [Enter] key.

```
EDIT LIST
File Step=2 (2-80)
```

5. Edit current value in step 1 and press [Enter] key.

```
EDIT LIST
Step 01 Level=0.0002A
```

6. Edit slope in step 1 and press [Enter] key.

```
EDIT LIST
Step 01 Rate=0.0010A/mS
```

7. Edit time in step 1 and press [Enter] key.

```
EDIT LIST
Step 01 Width=0.00002S
```

8. Edit current value in step 2 and press [Enter] key.

```
EDIT LIST
Step 02 Level=2.0000A
```

9. Edit slope in step 2 and press [Enter] key.

```
EDIT LIST
Step 02 Rate=1.0000A/mS
```

10. Edit time in step 2 and press [Enter] key.

```
EDIT LIST
Step 02 Width=3600.00000S
```

11. Edit repeat count and press [Enter] key.

```
EDIT LIST
Repeat Count=2 (1-65535)
```

12. Save all edited files and press [Enter] key.

```
EDIT LIST
Save List File=1 (1-7)
```

13. Operate Left/Right key and move to on. Press **[Enter]** key (The Trig lamp that indicates VFD screen status is on). Press **[Esc]** key to exit setting.

```
LIST
On Recall Edit
```

14. Press [On/Off] key to open input and press [Shift]+[.](Trigger)key.

```
0.00V 0.00A
0.0W 0 LIST1
```

15. Press [CC]/[CV]/[CR]/[CW] key or any composite function key to exit List test function.

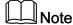

If On Recall Edit is displayed under LIST MENU or the external analog control function is switched on, neither List nor Wave file editing is accessible. In this case, change On Recall Edit to Off Recall Edit before operation.

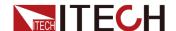

For direct recall of existing List files and triggering of List operation, refer to steps below:

#### **Operation steps**

 Press [Shift]+[3](List) keys. Operate Left/Right key and move to Recall. Press [Enter] key.

LIST
Off Recall Edit

2. Select edited files and press [Enter] for confirmation.

RECALL LIST
Recall List File=1

3. Operate Left/Right key and move to on. Press **[Enter]** key (The Trig lamp that indicates VFD screen status is on). Press **[Esc]** key to exit setting.

LIST
On Recall Edit

4. Press [On/Off] key to open input and press [Shift]+[.](Trigger) key . List operation.

# 3.19 Terminal Function of Rear Panel

Terminals on this series load rear panel comprise external trigger terminal, external analog control terminal, voltage fault indication terminal, external On/ Off control terminal and current monitoring terminal. Terminal schematic (as shown below):

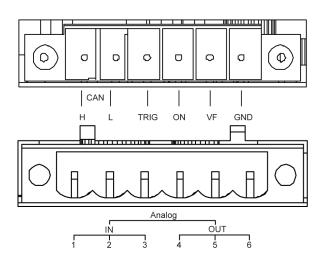

| Pin           | Pin function                                                        |
|---------------|---------------------------------------------------------------------|
| CAN_H , CAN_L | CANH and CANL terminal for CAN communication. (-Incomplete support) |
| TRIG          | Positive input signal terminal for external trigger.                |

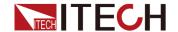

| Pin                                                                           | Pin function                                                                                                    |
|-------------------------------------------------------------------------------|----------------------------------------------------------------------------------------------------|
| ON                                                                            | Positive input terminal for external On/Off control.                                                                                                    |
| VF                                                                            | Positive output terminal for voltage fault indication.                                                                                                    |
| GND                                                                           | Negative terminal for TRIG, ON and VF.                                                                                                    |
| Analog                                                                        | Analog input/output signal terminals, used as analog signal for parallel-connection.  Analog1: input GND;  Analog2: input differential –;  Analog3: input differential +;  Analog4: output GND;  Analog5: output differential –;  Analog6: output differential +; |
| Ext_PRG-, Ext_<br>PRG+ (reuse the<br>Analog input/output<br>signal terminals) | Ext_PRG-: connect terminals Analog1 and Analog2 as a reuse terminal. Ext_PRG+: terminal Analog3.                                                                                                    |

# 3.19.1 External Trigger Function

When rear board triggering mode is selected, firstly, set the trigger source as External and the triggering signal is input from the rear board TRIG terminal.

When external trigger is selected, the positive and negative TRIG terminals will generate trigger signal and the low pulse is valid. Input corresponding to one trigger can be used for triggering dynamic test, LIST test and auto test.

The user can make the setting in the system menu as the following procedures.

- 1. Press [Shift] + [8](System) keys to enter system menu.
- 2. Press Left/Right key to move to the Trigger and press [Enter].
- 3. Press Left/Right key to move to the External and press [Enter].
- 4. Press [Esc] to exit the menu.

#### 3.19.2 External On/Off Control

The load input switches can be controlled by the external TTL electrical level. During external input control, the **[On/Off]** key will become invalid and the load input switches can only be controlled by the external TTL electrical level. The load input will be switched on in case of low level external input; and the load input will be switched off in case of high level external input.

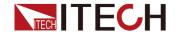

# 3.19.3 Voltage Fault Indication

When load is under overvoltage protection, VF pin voltage fault indication terminal outputs high level.

# 3.19.4 External Analog Function

#### **Parallel-Connection Analog Function**

Analog input/output signal terminals are on the rear panel, used as analog signal for parallel-connection. Please refer to Parallel Function for detailed description.

#### **External Analog Control Function**

Loading current of the electronic load can be controlled by Ext\_PRG (±) analog quantity terminals on rear board. Connect 0 to 10V adjustable voltage at the Ext\_PRGG terminal to analog input from 0 to full range so as to adjust input current of load (10V corresponds to current of load at full range).

The setting method as follows:

- 1. Press [Shift]+[9](Config) to enter configuration menu(Config Menu).
- 2. Operate Left/Right key and select Ext-Program. Press [Enter] key.
- 3. Select ON and start external analog control function.
- Press [Esc] to exit the menu and the screen displays Rear.
   Connect the terminals as follow.

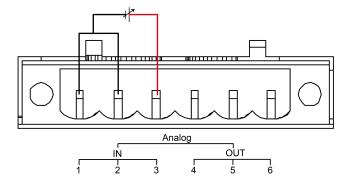

# 3.19.5 Current Monitoring (I Monitor)

The 0 to 10V analog quantity output signal of current monitoring output terminal represents input current to which the terminal belongs from 0 to full range. An external voltmeter or oscilloscope can be connected to display input current change.

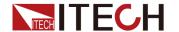

# 3.20 Auto Test Function

This series electronic load has a very strong automatic test function. The automatic test function is useful for simulating various tests and allows the user to edit up to 10 groups of testing files. It helps engineers to test out all kinds of data of the tested power supply at different loading status. Automatic test function can edit multiple product tests, such as CC, no-load, short-circuit, CV, so it can finish all test by one time. It makes tests convenient and fast, and ensures high efficiency and testing accuracy.

#### **Edit test files**

1. Press [Shift]+[6](Prog) keys.

```
PROGRAM
Run Recall Edit
```

2. Operate Left/Right key and move to Edit. Press **[Enter]** key to enter editing test files.

```
EDIT PROGRAM
Active Sequence=0987654321
```

3. Press numeric key to select test step and press **[Enter]** key. Active Sequence= 09876543YY (indicating that 1/2 step has been selected).

```
EDIT PROGRAM
Active Sequence=09876543YY
```

4. Select whether pause is necessary for these two steps. If step 2 is to be paused, press [2] key. If not, directly press [Enter] key.

```
EDIT PROGRAM

Pause Sequence=
```

5. Select whether short-circuit test is necessary for these two steps. If step 1 is to be tested, press [1] key. If not, directly press [Enter] key.

```
EDIT PROGRAM
Short Sequence=IIIIIIII2Y
```

6. Set loading time of step 1. If 2S is required, directly press [2] key on the board. Press [Enter] key.

```
EDIT PROGRAM
SEQ 01 On Time=2.0S
```

7. Set unloading time of step 1. If 2S is required, directly press [2] key. Press [Enter] key.

```
EDIT PROGRAM
SEO 01 Off Time=2.0S
```

8. Set test delay time of step 1. If 1S is required, directly press [1] key. Press [Enter] key. Tpf is delay time before measurement.

```
EDIT PROGRAM
SEQ 01 P/F Delay Time=1.0S
```

9. Set loading time of step 2. If 2S is required, directly press [2] key. Press [Enter] key.

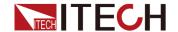

EDIT PROGRAM
SEQ 02 On Time=2.0S

10. Set unloading time of step 2. If 2S is required, directly press [2] key. Press [Enter] key.

EDIT PROGRAM
SEQ 02 Off Time=2.0S

11. Set test delay time of step 2. If 1S is required, directly press [1] key. Press [Enter] key. Tpf is delay time before measurement.

EDIT PROGRAM
SEQ 02 P/F Delay Time=1.0S

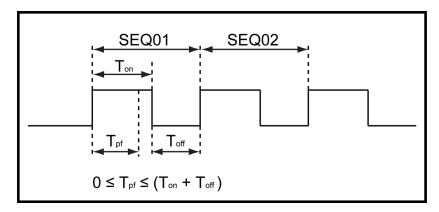

12. Set conditions for stop test. Complete means to stop after all tests are completed and Failure means to stop in case of test error. Press [Enter] key.

PROGRAM

Complete-Stop Failure-Stop

13. Determine whether to link to next group of test file. If it is to link to second group, press [2] key. 0 means not to link to other test files. Press [Enter] key.

PROGRAM

Chain Program File=0(0-10)

14. Save the programmed files in EEPROM. A total of 10 groups of files can be saved. If it is to save edited files in group 2, press [2] key. Press [Enter] key.

**PROGRAM** 

Save Program File=2 (1-10)

15. Press [Esc] key to exit editing menu.

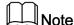

In the following editing procedures, "Y indicates selected status. To cancel selected status, press numeric key of corresponding step again. The above steps only set entire framework of auto tests. Additional setting is required for specific parameters in each step. This design will facilitate modification of parameters in a single step.

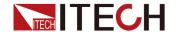

#### **Edit Auto Test Step Parameter**

After setting of entire structure of auto test, settings at each step should be independently saved. Take CC and CV mode as an example to describe how to edit auto test step parameters as below. The step editing methods of CR and CW modes are similar.

It is assumed that step 1 edits CC mode as follows: current: 2A, maximum voltage value: 10V, and minimum voltage value: 2V.

 Press the [CC] key to set the current value as 2A. Press the [Shift] + [CV] (-Setup) keys to enter the parameter setting page.

```
Constant Current Range=240.00A
```

2. Set the maximum working current value, and enter the [Enter] key.

```
Constant Current Range =200.00A
```

3. Set the maximum voltage value, and enter the [Enter] key.

```
Constant Current
High=10.0V
```

4. Set the minimum voltage value, and enter the [Enter] key.

```
Constant Current Low=2.0V
```

5. Select the high or low rate, and enter the [Enter] key.

```
Constant Current
High-Rate Low-Rate
```

6. Set the current rising slope, and enter the [Enter] key.

```
Constant Current Rise up=2.0000A/mS
```

7. Set the current falling slope, and enter the **[Enter]** key.

```
Constant Current Fall down=2.0000A/mS
```

After the parameter settings are complete, the page is shown as follows.

```
0.00V 0.00A
0.0W CC=2.00A
```

8. Press [Shift]+[4](Save) keys for saving. Press [11] to save as the first step of the Program 2.

```
0.00V 0.00A
0.00W Save:11
```

It is assumed that step 2 edits CV mode as follows: voltage: 3V, maximum current value: 5A, and minimum current value: 0A

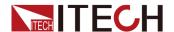

1. Press the **[CV]** key to set the voltage value as 3V. Press the **[Shift]+[CV]** (-Setup) keys to enter the parameter setting page.

```
Constant Voltage Range=1200.0V
```

2. Set the maximum working voltage value, and enter the **[Enter]** key.

```
Constant Voltage Range=1000.0V
```

3. Set the maximum current value, and enter the [Enter] key.

```
Constant Voltage High=5.00A
```

4. Set the minimum current value, and enter the **[Enter]** key.

```
Constant Voltage Low=0.00A
```

5. Set limited current value under CV mode and press [Enter] key.

```
Constant Voltage I-Limit=240.00A
```

6. Set high and low rate and press [Enter] key.

```
Constant Voltage
High-Rate Low-Rate
```

After the parameter settings are complete, the page is shown as follows.

```
0.0V 0.00A
0.0W CV=3.0V
```

7. Press [Shift]+[4](Save) keys for saving. Press [12] to save as the second step of the Program 2.

```
0.00V 0.00A
0.00W Save:12
```

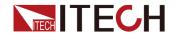

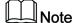

Settings at each step should be independently saved. Saving positions of step parameters are related to save group and step number of auto test files. If the auto test file is saved in group 1, the saving position of step parameter is consistent with the step number; if the auto test file is saved in group 2, the saving position is 1+ step number, for example, steps 1, 2 and 3 are saved in 11, 12 and 13 respectively; if the auto test file is saved in group 3, the saving position is 2+ step number, for example, steps 1, 2 and 3 are saved in 21, 22 and 23 respectively, and so on. Refer to the following table for saving position

Correspondence Table of Auto test files and step parameter saving.

| Program 1 Sequence  | 1  | 2   | 3  | 4   | 5  | 6  | 7  | 8   | 9  | 10  |
|---------------------|----|-----|----|-----|----|----|----|-----|----|-----|
| Save Group          | 1  | 2   | 3  | 4   | 5  | 6  | 7  | 8   | 9  | 10  |
| Program 2 Sequence  | 1  | 2   | 3  | 4   | 5  | 6  | 7  | 8   | 9  | 10  |
| Save Group          | 11 | 12  | 13 | 14  | 15 | 16 | 17 | 18  | 19 | 20  |
| :                   | :  | :   | :  | :   | :  | :  | :  | :   | :  | :   |
| :                   |    | • • | •  | • • | :  |    |    | • • | :  | :   |
| Program 10 Sequence | 1  | 2   | 3  | 4   | 5  | 6  | 7  | 8   | 9  | 10  |
| Save Group          | 91 | 92  | 93 | 94  | 95 | 96 | 97 | 98  | 99 | 100 |

#### Recall test file for running

To recall edited test files from EEPROM quickly after re-energizing instrument, refer to the method below.

1. Press [Shift] + [6](Prog) keys.

PROGRAM
Run Recall Edit

2. Operate Left/Right key, select Recall and press [Enter] key.

RECALL PROGRAM
Recall Program File=2

3. Operate Left/Right key, select Run and press [Enter] key.

PROGRAM
Run Recall Edit

4. Display auto test file 2.

0.00V 0.00A PRG02 STOP

5. Press [Shift]+[.] (Trigger) key. Operate auto test file 2.

0.00V 0.00A PRG02-01 On Pass

6. Press [Shift]+[0](Pause) key to pause auto test. Press Down key for next step.

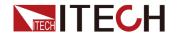

# 3.21 Parallel Function

The maximum power of this series electronic loads is 60 KW. The user can connect electronic loads in parallel to provide a greater current and power capability. The electronic Load is capable of connecting up to nine units in parallel, reaching at most 384 KW.

#### 3 sets of 4U loads in parallel

The operation steps of parallel function are described below taking 3 instruments (1 Master and 2 Slave) in parallel as an example. The System Bus is used as connection between master and slaves; the Analog is used as analog signal connection for parallel.

#### **CAUTION**

- Before connecting the system bus, the parallel mode must be single.
- 1. Connect the instruments according to the following diagram.

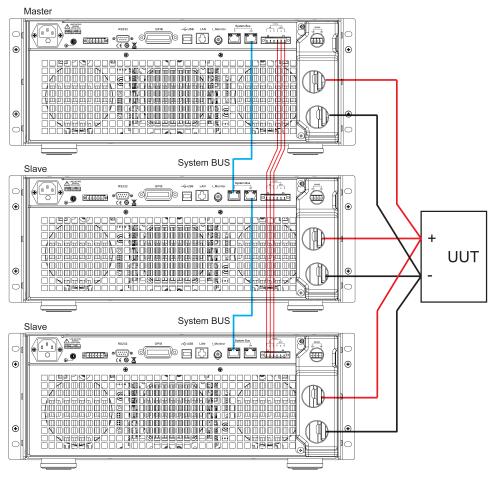

a. Use standard network cables to connect System Bus terminals.

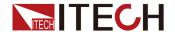

- b. Use three-prong shield wires to connect Analog terminals.
- c. Connect DUT. Refer to 1.6 Connecting the DUTfor detailed wiring method. To ensure the safety of the test, use a separate red and black test line to connect the input terminals of each instrument to the terminals of the object to be tested.
- 2. After connection, configure one electric load as a master unit and other electronic loads as slave units.
  - a. Press the composite key [Shift]+[8](System) to enter the System Menu.
  - b. Press the Right key to select "Parallel" and press **[Enter]** for parallel setting.
    - Single: Single mode.
    - Slave: Salve mode.
    - Master: Master mode. If Master mode is selected, you need to set the number of Salves for the Master.
    - Total: total number of instruments in parallel. For example, Total = 3.
- 3. After making the master-slave setting, to ensure normal operation, you need to restart the electronic loads.

#### 2 sets of 8U loads in parallel

The operation steps of parallel function are described below taking 2 instruments (1 Master and 1Slave) in parallel as an example. The System Bus is used as connection between master and slaves; the Analog is used as analog signal connection for parallel.

#### CAUTION

 Before connecting the system bus, the parallel mode must be single.

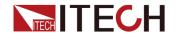

1. Connect the instruments according to the following diagram.

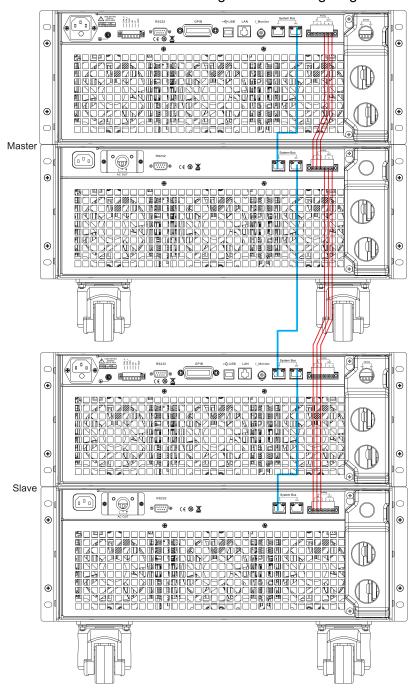

- a. Use standard network cables to connect System Bus terminals.
- b. Use three-prong shield wires to connect Analog terminals.
- c. Connect DUT. Refer to 1.6 Connecting the DUTfor detailed wiring method. To ensure the safety of the test, use a separate red and black test line to connect the input terminals of each instrument to the terminals of the object to be tested.
- 2. After connection, configure one 8U load as a master unit and another 8U load as slave units.
  - a. Press the composite key [Shift]+[8](System) to enter the System Menu.
  - b. Press the Right key to select "Parallel" and press **[Enter]** for parallel setting.

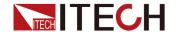

- Single: Single mode.
- Slave: Salve mode.
- Master: Master mode. If Master mode is selected, you need to set the number of Salves for the Master.
- Total: total number of instruments in parallel. For example, Total = 2.
- 3. After making the master-slave setting, to ensure normal operation, you need to restart the electronic loads.

#### Revert to single mode

To change Parallel Mode to Single Mode, follow the steps below:

- 1. Power off 3 instruments respectively.
- 2. Remove System Bus, Analog cables and parallel wires among three electronic loads.
- 3. Power on 3 instruments respectively.
- 4. Switch three instruments into single mode respectively.
  - a. Press the composite key [Shift]+[8](System) to enter the System Menu.
  - b. Press the Left/Right key to select "Parallel" and press [Enter] key.
  - c. Press the Left/Right key to select "Single" and press [Enter] key.
- 5. After setting, to ensure normal operation, you need to Initialize the electronic loads.
  - a. Press the composite key [Shift]+[8](System) to enter system menu setting screen.
  - b. Operate Left/Right key and move to the Initialize and press [Enter] key.
  - c. Select "YES" and Press [Enter] to restore to factory setting values.

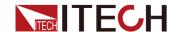

# 4

# **Technical Specification**

This chapter will introduce the main technical parameters of this load, such as rated voltage/current/power and so on. Besides, we will introduce the working environment and storage temperature.

- ◆ Main specifications
- ◆ Additional features

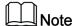

- To prevent damaging heat build-up and ensure specified performance, make sure there is adequate ventilation and air flow around the instrument to ensure proper cooling. Do not cover the ventilation holes on the top, sides, or bottom of the instrument.
- To ensure that the IT8400 series load meets the specified specifications and performance, please ensure that the inlet air temperature of the instrument is within the range of 0 to 25°C.

# 4.1 Main specifications

#### 4.1.1 IT8406-600-150

| Мо                  | del                         | IT8406-600-150      |                  |                  |        |  |
|---------------------|-----------------------------|---------------------|------------------|------------------|--------|--|
|                     | Input voltage               | 0~600V              |                  |                  |        |  |
| Rated value         | Input current               | 3A                  | 15A              |                  | 150A   |  |
| (0 ~ 40 °C)         | Input power                 | 1.8KW               |                  | 61               | ΚW     |  |
|                     | Min. operat-<br>ing voltage | 0.45V@3A 0.525V@15A |                  | 5.25V@150A       |        |  |
| Constant Range      |                             | 0~60V               |                  | 0~600V           |        |  |
| voltage             | Resolution                  | 1mV                 |                  | 10mV             |        |  |
| mode                | Accuracy                    | ±(0.05%+0.05%FS)    |                  | ±(0.05%+0.05%FS) |        |  |
|                     | Range                       | 0~3A                |                  | 0~15A            | 0~150A |  |
| Constant current    | Resolution                  | 0.1mA               |                  | 0.5mA            | 5mA    |  |
| mode                |                             |                     | 05%+0.05%<br>FS) | ±(0.05%+0.05%FS) |        |  |
| Constant re-        | Range                       | 0.035Ω~10Ω          |                  | 10Ω~7.5ΚΩ        |        |  |
| sistance<br>mode *1 | Resolution                  |                     | 16bit            |                  |        |  |

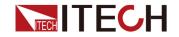

| Мо                                 | del                               |                |           | IT84            | 06-600-150       |                  |  |
|------------------------------------|-----------------------------------|----------------|-----------|-----------------|------------------|------------------|--|
|                                    | Accuracy                          | 0.01%+0.08S *2 |           |                 | 0.01%+0.0008S    |                  |  |
| Constant                           | Range                             | 6KW            |           |                 |                  |                  |  |
| power Mode                         | Resolution                        |                |           |                 | 0.1W             |                  |  |
| *3                                 | Accuracy                          |                |           | 0.2             | %+0.2%FS         |                  |  |
|                                    |                                   | Dyn            | amic M    | ode             |                  |                  |  |
|                                    |                                   |                | C         | C Mod           | е                |                  |  |
|                                    | T1 & T2                           |                | 20uS~3    | 3600S /         | Res:1 us/10r     | ns/100ms         |  |
|                                    | Accuracy                          |                |           | 5u\$            | S±100ppm         |                  |  |
| Dynamic<br>Mode *4                 | Ascending/<br>descending<br>slope | 0.0001~0.1     | A/uS      | 0.000           | )5~0.75A/uS      | 0.005~10 A/uS    |  |
|                                    | Min. rise<br>time *5              | ≒30uS          |           |                 | ≒20uS            | ≒15uS            |  |
|                                    |                                   | Meas           | suring ra | ange            |                  |                  |  |
|                                    | Range                             | 0~6            | 0V        |                 |                  | 0~600V           |  |
| Read-back<br>voltage               | Resolution                        | 1n             | ηV        |                 | 10mV             |                  |  |
|                                    | Accuracy                          | ±(0.025%+      | 0.025%    | FS)             | ±(0.0            | 25%+0.025%FS)    |  |
|                                    | Range                             | 0~3A           |           |                 | 0~15A            | 0~150A           |  |
| Read-back                          | Resolution                        | 0.1mA          |           |                 | 0.5mA            | 5mA              |  |
| current                            | Accuracy                          | ±(0.05%+0.1    | %FS)      | ±(0.0           | )5%+0.05%<br>FS) | ±(0.05%+0.05%FS) |  |
|                                    | Range                             |                |           |                 | 6KW              |                  |  |
| Read-back<br>power *2              | Resolution                        |                |           |                 | 0.1W             |                  |  |
| ·                                  | Accuracy                          |                |           | ±(0.2           | 2%+0.2%FS)       |                  |  |
|                                    |                                   | Prote          | ection ra | ange            |                  |                  |  |
| Overpower protection               | 1.89                              | KW             |           |                 | ≒6.05            | <b>KW</b>        |  |
| Overcurrent protection             | ≒3.^                              | 15A            | Ė         | =15.75 <i>P</i> | \                | ≒157.5A          |  |
| Overvoltage protection             |                                   | ≒630V          |           |                 |                  |                  |  |
| Overtemper-<br>ature<br>protection | ≒85°C                             |                |           |                 |                  |                  |  |
|                                    |                                   | Sp             | ecificati | on              |                  |                  |  |
| Short circuit                      | Current (CC)                      | ≒3.15A         |           | =               | =15.75A          | ≒157.5A          |  |

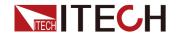

| Мо                               | del                | IT8406-600-150 |            |  |  |  |
|----------------------------------|--------------------|----------------|------------|--|--|--|
|                                  | Voltage (CV)       | ≒0V            |            |  |  |  |
|                                  | Resistance<br>(CR) | ≒150mΩ         | ≒35mΩ      |  |  |  |
| Input termi-<br>nal<br>impedance |                    | ≒1MΩ           |            |  |  |  |
| Height                           |                    |                | 4U         |  |  |  |
| Weight                           |                    |                | 40 Kg      |  |  |  |
|                                  | Voltage            |                | 100~240Vac |  |  |  |
| AC Input                         | Frequency          | 50/60Hz        |            |  |  |  |
|                                  | Power              |                | 250VA max  |  |  |  |

- \*1. The voltage/current input is no less than 10%FS (FS indicates the full scope).
- \*2. The scope of read-back resistance is (1/(1/R+(1/R)\*0.01%+0.08), 1/(1/R-(1/R)\*0.01%-0.08)).
- \*3. The voltage/current input is no less than 10%FS.
- \*4.The load current value is no less than 4% of FS\_CCH.
- \*5.The load current value is no less than 10% of FS\_CCH.

## 4.1.2 IT8412-600-300

| Мо              | del                         |                | IT84             | 12-600-300 |             |  |        |
|-----------------|-----------------------------|----------------|------------------|------------|-------------|--|--------|
|                 | Input<br>voltage            | 0~600V         |                  |            |             |  |        |
| Rated value     | Input<br>current            | 6A 30A         |                  | 300A       |             |  |        |
| (0 ~ 40 °C)     | Input power                 | ower 3.6KW     |                  | 12k        | <b>KW</b>   |  |        |
|                 | Min. operat-<br>ing voltage | 0.45V@6A       | 0.525V@30A       |            | 5.25V@300A  |  |        |
| Constant        | Range                       | 0.1~60V        |                  | 0.1~600V   |             |  |        |
| voltage         | Resolution                  | 1mV            |                  | 10mV       |             |  |        |
| mode            | Accuracy                    | ±(0.05%+0.05%F | ±(0.05%+0.05%FS) |            | 5%+0.05%FS) |  |        |
| Constant        | Range                       | 0~6A           | 0~6A             |            | 0~30A       |  | 0~300A |
| current<br>mode | Resolution                  | 0.2mA          | 0.2mA            |            | 10mA        |  |        |

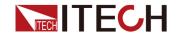

| Mod                                                                                                    | del                               | IT8412-600-300          |          |          |                    |           |                  |  |
|----------------------------------------------------------------------------------------------------|-----------------------------------|-------------------------|----------|----------|--------------------|-----------|------------------|--|
|                                                                                                    | Accuracy                          | ±(0.05%+0.1%FS) ±(0.05% |          |          | %+0.05             | %FS)      | ±(0.05%+0.05%FS) |  |
| Constant re-                                                                                                    | Range                             | 0.0175                  | Ω~10Ω    |          |                    | 10Ω~7.5ΚΩ |                  |  |
| sistance                                                                                                    | Resolution                        |                         |          |          | 16bit              |           |                  |  |
| mode *1                                                                                                    | Accuracy                          | 0.01%+0                 | ).08S *  | 2        |                    | 0.01      | %+0.0008S        |  |
| Constant                                                                                                    | Range                             |                         |          |          | 12KW               |           |                  |  |
| power Mode                                                                                                    | Resolution                        |                         |          |          | 0.2W               |           |                  |  |
| *3                                                                                                    | Accuracy                          |                         |          | 0.29     | %+0.2%             | FS        |                  |  |
|                                                                                                    |                                   | Dyn                     | amic M   | lode     |                    |           |                  |  |
|                                                                                                    |                                   |                         | (        | CC Mode  | е                  |           |                  |  |
|                                                                                                    | T1 & T2                           |                         | 20uS~    | 3600S /F | Res:1 u            | s/10ms    | /100ms           |  |
|                                                                                                    | Accuracy                          |                         |          | 5u\$     | S±100pp            | om        |                  |  |
| Dynamic<br>Mode *4                                                                                                    | Ascending/<br>descending<br>slope | 0.0002~0.15             | A/uS     | 0.0      | 01~1A/             | uS        | 0.01~15 A/uS     |  |
|                                                                                                    | Min. rise<br>time *5              | ≒40uS                   |          |          | ≒30uS ≒20uS        |           | ≒20uS            |  |
|                                                                                                    |                                   | Meas                    | suring r | ange     |                    |           |                  |  |
|                                                                                                    | Range                             | 0~6                     | 0V       |          |                    | 0~600V    |                  |  |
| Read-back<br>voltage                                                                                                    | Resolution                        | 1m                      | ıV       |          | 10mV               |           |                  |  |
| , and the second second | Accuracy                          | ±(0.025%+               | 0.025%   | FS)      | ±(0.025%+0.025%FS) |           | 5%+0.025%FS)     |  |
|                                                                                                    | Range                             | 0~6A                    |          |          | 0~30A              |           | 0~300A           |  |
| Read-back current                                                                                                    | Resolution                        | 0.2mA                   |          |          | 1mA                |           | 10mA             |  |
|                                                                                                    | Accuracy                          | ±(0.05%+0.19            | %FS)     | ±(0.05   | %+0.05             | %FS)      | ±(0.05%+0.05%FS) |  |
|                                                                                                    | Range                             |                         |          | -        | 12KW               |           |                  |  |
| Read-back<br>power *2                                                                                                    | Resolution                        |                         |          |          | 0.2W               |           |                  |  |
| '                                                                                                    | Accuracy                          |                         |          | ±(0.2    | %+0.2%             | %FS)      |                  |  |
|                                                                                                    |                                   | Prote                   | ection r | ange     |                    |           |                  |  |
| Overpower protection                                                                                                    | 3.78                              | BKW                     |          |          | Ħ                  | :12.1KV   | V                |  |
| Overcurrent protection                                                                                                    | ≒6                                | 5.3A =31.5A =315A       |          |          |                    | ≒315A     |                  |  |
| Overvoltage protection                                                                                                    |                                   | ≒630V                   |          |          |                    |           |                  |  |
| Overtemper-<br>ature<br>protection                                                                                                    |                                   |                         |          | ≒85°C    |                    |           |                  |  |

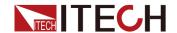

| Mo                               | del                | IT8412-600-300     |           |  |  |  |              |  |       |
|----------------------------------|--------------------|--------------------|-----------|--|--|--|--------------|--|-------|
|                                  | Specification      |                    |           |  |  |  |              |  |       |
|                                  | Current<br>(CC)    | ≒6.3A ≒31.5A ≒315A |           |  |  |  | ≒6.3A ≒31.5A |  | ≒315A |
| Short circuit                    | Voltage<br>(CV)    | ≒0V                |           |  |  |  |              |  |       |
|                                  | Resistance<br>(CR) | ≒75mΩ              | ≒17.5mΩ   |  |  |  |              |  |       |
| Input termi-<br>nal<br>impedance |                    |                    | ≒500ΚΩ    |  |  |  |              |  |       |
| Height                           |                    |                    | 8U        |  |  |  |              |  |       |
|                                  | Voltage            | 100~240Vac         |           |  |  |  |              |  |       |
| AC Input                         | Frequency          | 50/60Hz            |           |  |  |  |              |  |       |
|                                  | Power              |                    | 500VA max |  |  |  |              |  |       |

- \*1. The voltage/current input is no less than 10%FS (FS indicates the full scope).
- \*2. The scope of read-back resistance is (1/(1/R+(1/R)\*0.01%+0.08), 1/(1/R-(1/R)\*0.01%-0.08)).
- \*3. The voltage/current input is no less than 10%FS.
- \*4.The load current value is no less than 4% of FS\_CCH.
- \*5.The load current value is no less than 10% of FS\_CCH.

## 4.1.3 IT8418-600-450

| Мо            | del                         | IT8418-600-450 |            |                  |            |  |  |
|---------------|-----------------------------|----------------|------------|------------------|------------|--|--|
|               | Input<br>voltage            |                | 0~600V     |                  |            |  |  |
| Rated value ( | Input<br>current            | 9A             | 45A 450    |                  | 450A       |  |  |
| 0 ~ 40 °C)    | Input power                 | 5.4KW          | 18KW       |                  | <b>KW</b>  |  |  |
|               | Min. operat-<br>ing voltage | 0.45V@9A       | 0.525V@45A |                  | 5.25V@450A |  |  |
| Constant      | Range                       | 0.1~60V        |            | 0.1~600V         |            |  |  |
| voltage       | Resolution                  | 1mV            |            | 10mV             |            |  |  |
| mode          | Accuracy                    | ±(0.05%+0.05%F | S)         | ±(0.05%+0.05%FS) |            |  |  |

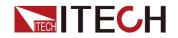

| Mod                    | Model IT8418-600-450              |                  |           |               |                |                  |
|------------------------|-----------------------------------|------------------|-----------|---------------|----------------|------------------|
|                        | Range                             | 0~9A             | 0~45A     |               |                | 0~450A           |
| Constant current mode  | Resolution                        | 0.3mA            | 3mA       |               | 1mA            | 10mA             |
| odiront mode           | Accuracy                          | ±(0.05%+0.1      | %FS)      | ±(0.05        | 5%+0.05%FS)    | ±(0.05%+0.05%FS) |
| Constant re-           | Range                             | 0.0120           | 2~10Ω     |               | 10             | Ω~7.5ΚΩ          |
| sistance               | Resolution                        |                  |           |               | 16bit          |                  |
| mode *1                | Accuracy                          | 0.01%+0          | ).08S *2  | 2             | 0.01           | %+0.0008S        |
| Constant               | Range                             |                  |           |               | 18KW           |                  |
| power Mode             | Resolution                        |                  |           |               | 0.3W           |                  |
| *3                     | Accuracy                          |                  |           | 0.29          | %+0.2%FS       |                  |
|                        |                                   | Dyn              | amic Mo   | ode           |                |                  |
|                        |                                   |                  | C         | C Mod         | е              |                  |
|                        | T1 & T2                           |                  | 20uS~3    | 600S /I       | Res:1 us/10ms/ | ′100ms           |
|                        | Accuracy                          |                  |           | 5u\$          | S±100ppm       |                  |
| Dynamic<br>Mode *4     | Ascending/<br>descending<br>slope | 0.0002~0.225A/uS |           | 0.001~1.5A/uS |                | 0.01~22.5 A/uS   |
|                        | Min. rise<br>time *5              | ≒40uS            |           |               | ≒30uS          | ≒20uS            |
|                        |                                   | Meas             | suring ra | ange          |                |                  |
|                        | Range                             | 0~6              | 0V        |               |                | 0~600V           |
| Read-back<br>voltage   | Resolution                        | 1m               | ıV        |               | 10mV           |                  |
| J                      | Accuracy                          | ±(0.025%+0       | 0.025%    | FS)           | ±(0.025        | %+0.025%FS)      |
|                        | Range                             | 0~9A             |           |               | 0~45A          | 0~450A           |
| Read-back current      | Resolution                        | 0.3mA            |           |               | 1mA            | 10mA             |
|                        | Accuracy                          | ±(0.05%+0.1      | %FS)      | ±(0.05        | 5%+0.05%FS)    | ±(0.05%+0.05%FS) |
|                        | Range                             |                  |           |               | 18KW           |                  |
| Read-back<br>power *2  | Resolution                        |                  |           |               | 0.3W           |                  |
| '                      | Accuracy                          |                  |           | ±(0.2         | %+0.2%FS)      |                  |
|                        |                                   | Prote            | ection ra | inge          |                |                  |
| Overpower protection   | 5.67                              | 5.67KW           |           |               | ≒18.15KW       |                  |
| Overcurrent protection | ≒9.4                              | 45A              | Ė         | =47.25A       |                | ≒472.5A          |
| Overvoltage protection |                                   |                  |           | ≒630V         |                |                  |

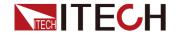

| Mo                                 | Model IT8418-600-450 |                        |                    |  |  |  |  |
|------------------------------------|----------------------|------------------------|--------------------|--|--|--|--|
| Overtemper-<br>ature<br>protection |                      | ≒85°C                  |                    |  |  |  |  |
|                                    | -                    | Specification          | on                 |  |  |  |  |
|                                    | Current<br>(CC)      | ≒9.45A ≒47.25A ≒472.5A |                    |  |  |  |  |
| Short circuit                      | Voltage<br>(CV)      | ≒0V                    |                    |  |  |  |  |
|                                    | Resistance<br>(CR)   | ≒50mΩ                  | ≒50mΩ ≒12mΩ        |  |  |  |  |
| Input termi-<br>nal<br>impedance   |                      | È                      | <del>-</del> 333ΚΩ |  |  |  |  |
| Height                             |                      |                        | 15U                |  |  |  |  |
|                                    | Voltage              | 100~240Vac             |                    |  |  |  |  |
| AC Input                           | Frequency            | 50/60Hz                |                    |  |  |  |  |
|                                    | Power                |                        | 750VA max          |  |  |  |  |

- \*1. The voltage/current input is no less than 10%FS (FS indicates the full scope).
- \*2. The scope of read-back resistance is (1/(1/R+(1/R)\*0.01%+0.08), 1/(1/R-(1/R)\*0.01%-0.08)).
- \*3. The voltage/current input is no less than 10%FS.
- \*4.The load current value is no less than 4% of FS\_CCH.
- \*5.The load current value is no less than 10% of FS\_CCH.

## 4.1.4 IT8424-600-600

| Model                       |                                |           | IT84       | 24-600-600 |            |  |
|-----------------------------|--------------------------------|-----------|------------|------------|------------|--|
|                             | Input<br>voltage               | 0~600V    |            |            |            |  |
| Rated value                 | ed value Input current 12A 60. |           | 60A 600A   |            |            |  |
| ( 0 ~ 40 °C)                | Input power                    | 7.2KW     |            | 24KW       |            |  |
|                             | Min. operat-<br>ing voltage    | 0.45V@12A | 0.525V@60A |            | 5.25V@600A |  |
| Constant<br>voltage<br>mode | Range                          | 0.1~60V   |            | 0          | .1~600V    |  |

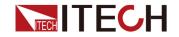

| Мо                     | del                               |                    |                                 | IT84        | 24-600-60 | 0            |                  |
|------------------------|-----------------------------------|--------------------|---------------------------------|-------------|-----------|--------------|------------------|
|                        | Resolution                        | 1m                 | ٦V                              |             |           |              | 10mV             |
|                        | Accuracy                          | ±(0.05%+0          | 05%+0.05%FS) ±(0.05%+0.05%FS    |             | ±(0.05    |              | %+0.05%FS)       |
| Constant               | Range                             | 0~12A              |                                 |             | 0~60A     |              | 0~600A           |
| current                | Resolution                        | 0.4mA              |                                 |             | 2mA       |              | 20mA             |
| mode                   | Accuracy                          | ±(0.05%+0.1        | %FS)                            | ±(0.05      | 5%+0.05%l | FS)          | ±(0.05%+0.05%FS) |
| Constant re-           | Range                             | 0.0090             | 2~10Ω                           |             |           | 10           | Ω~7.5ΚΩ          |
| sistance               | Resolution                        |                    |                                 |             | 16bit     |              |                  |
| mode *1                | Accuracy                          | 0.01%+0            | 0.08S *2                        | 2           |           | 0.01         | %+0.0008S        |
| Constant               | Range                             |                    |                                 |             | 24KW      |              |                  |
| power Mode             | Resolution                        |                    |                                 |             | 0.4W      |              |                  |
| *3                     | Accuracy                          |                    |                                 | 0.20        | %+0.2%FS  | 3            |                  |
|                        |                                   | Dyn                | amic M                          | ode         |           |              |                  |
|                        |                                   |                    | C                               | C Mode      | е         |              |                  |
|                        | T1 & T2                           |                    | 20uS~3600S /Res:1 us/10ms/100ms |             |           |              |                  |
|                        | Accuracy                          | 5uS±100ppm         |                                 |             |           |              |                  |
| Dynamic<br>Mode *4     | Ascending/<br>descending<br>slope | 0.0004~0.3A/uS 0.0 |                                 | 0.002~2A/uS |           | 0.02~30 A/uS |                  |
|                        | Min. rise<br>time *5              | ≒40uS              |                                 |             | ≒30uS     |              | ≒20uS            |
|                        |                                   | Meas               | suring ra                       | ange        |           |              |                  |
|                        | Range                             | 0~6                | V08                             |             |           | (            | 0~600V           |
| Read-back<br>voltage   | Resolution                        | 1m                 | ηV                              |             |           |              | 10mV             |
|                        | Accuracy                          | ±(0.025%+0         | 0.025%                          | FS)         | ±(0       | 0.025        | %+0.025%FS)      |
|                        | Range                             | 0~12A              |                                 |             | 0~60A     |              | 0~600A           |
| Read-back current      | Resolution                        | 0.4mA              |                                 |             | 2mA       |              | 20mA             |
| Garrone                | Accuracy                          | ±(0.05%+0.1        | %FS)                            | ±(0.05      | 5%+0.05%l | FS)          | ±(0.05%+0.05%FS) |
|                        | Range                             |                    |                                 |             | 18KW      |              |                  |
| Read-back<br>power *2  | Resolution                        |                    |                                 |             | 0.4W      |              |                  |
| p = 11 = 1             | Accuracy                          |                    | ±(0.2%+0.2%FS)                  |             |           |              |                  |
|                        |                                   | Prote              | ection ra                       | ange        |           |              |                  |
| Overpower protection   | 7.56                              | 6KW ≒24.2KW        |                                 |             |           | 1            |                  |
| Overcurrent protection | ≒12                               | .6A                |                                 | ≒63A        |           |              | ≒630A            |

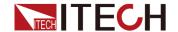

| Мо                                 | del                | IT8424-600-600    |            |    |  |  |  |
|------------------------------------|--------------------|-------------------|------------|----|--|--|--|
| Overvoltage protection             |                    | ≒630V             |            |    |  |  |  |
| Overtemper-<br>ature<br>protection |                    | ≒85°C             |            |    |  |  |  |
|                                    |                    | Specificati       | on         |    |  |  |  |
|                                    | Current<br>(CC)    | =12.6A =63A =630A |            |    |  |  |  |
| Short circuit                      | Voltage<br>(CV)    |                   | ≒0V        |    |  |  |  |
|                                    | Resistance<br>(CR) | ≒37.5mΩ           | ≒9r        | mΩ |  |  |  |
| Input termi-<br>nal<br>impedance   |                    | :                 | =250ΚΩ     |    |  |  |  |
| Height                             | 27U                |                   |            |    |  |  |  |
|                                    | Voltage            | 100~240Vac        |            |    |  |  |  |
| AC Input                           | Frequency          | 50/60Hz           |            |    |  |  |  |
|                                    | Power              |                   | 1000VA max |    |  |  |  |

- \*1. The voltage/current input is no less than 10%FS (FS indicates the full scope).
- \*2. The scope of read-back resistance is (1/(1/R+(1/R)\*0.01%+0.08), 1/(1/R-(1/R)\*0.01%-0.08)).
- \*3. The voltage/current input is no less than 10%FS.
- \*4.The load current value is no less than 4% of FS\_CCH.
- \*5.The load current value is no less than 10% of FS\_CCH.

## 4.1.5 IT8430-600-750

| Model       |                             |           | IT8430-600-750 |            |  |  |  |
|-------------|-----------------------------|-----------|----------------|------------|--|--|--|
|             | Input<br>voltage            |           | 0~600V         |            |  |  |  |
| Rated value | Input<br>current            | 15A       | 15A 75A 75     |            |  |  |  |
| (0~40°C)    | Input power                 | 9KW       | 30KW           |            |  |  |  |
|             | Min. operat-<br>ing voltage | 0.45V@15A | 0.525V@75A     | 5.25V@750A |  |  |  |

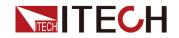

| Mo                   | Model IT8430-600-750              |                                 |        |             |                  |  |
|----------------------|-----------------------------------|---------------------------------|--------|-------------|------------------|--|
| Constant             | Range                             | 0~60V                           |        |             | 0~600V           |  |
| voltage              | Resolution                        | 1mV                             |        | 10mV        |                  |  |
| mode                 | Accuracy                          | ±(0.05%+0.05%                   | FS)    | ±(0.05      | 5%+0.05%FS)      |  |
| Constant             | Range                             | 0~15A                           |        | 0~75A       | 0~750A           |  |
| current              | Resolution                        | 0.5mA                           |        | 2.5mA       | 25mA             |  |
| mode                 | Accuracy                          | ±(0.05%+0.1%FS)                 | ±(0.0  | 5%+0.05%FS) | ±(0.05%+0.05%FS) |  |
| Constant re-         | Range                             | 0.007Ω~10Ω                      | )      | 10          | )Ω~7.5ΚΩ         |  |
| sistance             | Resolution                        |                                 |        | 16bit       |                  |  |
| mode *1              | Accuracy                          | 0.01%+0.08S                     | *2     | 0.01        | %+0.0008S        |  |
| Constant             | Range                             |                                 |        | 30KW        |                  |  |
| power Mode           | Resolution                        |                                 |        | 0.5W        |                  |  |
| *3                   | Accuracy                          |                                 | 0.2    | %+0.2%FS    |                  |  |
|                      |                                   | Dynamic                         | Mode   |             |                  |  |
|                      |                                   |                                 | CC Mod | le          |                  |  |
|                      | T1 & T2                           | 20uS~3600S /Res:1 us/10ms/100ms |        |             |                  |  |
|                      | Accuracy                          | 5uS±100ppm                      |        |             |                  |  |
| Dynamic<br>Mode *4   | Ascending/<br>descending<br>slope | 0.0005~0.375A/uS 0.00           |        | )25~2.5A/uS | 0.025~37.5A/uS   |  |
|                      | Min. rise<br>time *5              | ≒40uS                           |        | ≒30uS       | ≒20uS            |  |
|                      |                                   | Measuring                       | range  |             |                  |  |
|                      | Range                             | 0~60V                           |        |             | 0~600V           |  |
| Read-back<br>voltage | Resolution                        | 1mV                             |        |             | 10mV             |  |
| J                    | Accuracy                          | ±(0.025%+0.025                  | %FS)   | ±(0.025     | 5%+0.025%FS)     |  |
|                      | Range                             | 0~15A                           |        | 0~75A       | 0~750A           |  |
| Read-back<br>current | Resolution                        | 0.5mA                           |        | 2.5mA       | 25mA             |  |
|                      | Accuracy                          | ±(0.05%+0.1%FS)                 | ±(0.0  | 5%+0.05%FS) | ±(0.05%+0.05%FS) |  |
|                      | Range                             |                                 |        | 30KW        |                  |  |
| Read-back power *2   | Resolution                        |                                 |        | 0.5W        |                  |  |
|                      | Accuracy                          |                                 | ±(0.2  | 2%+0.2%FS)  |                  |  |
|                      |                                   | Protection                      | range  |             |                  |  |
| Overpower protection | 9.45                              | 5KW                             |        | ≒30.25K\    | N                |  |

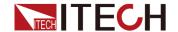

| Mo                                 | odel IT8430-600-750 |            |   |          |    |         |
|------------------------------------|---------------------|------------|---|----------|----|---------|
| Overcurrent protection             | ≒15                 | .75A       | ± | ₹78.75A  |    | ≒787.5A |
| Overvoltage protection             | ≒630V               |            |   |          |    |         |
| Overtemper-<br>ature<br>protection |                     | ≒85°C      |   |          |    |         |
|                                    | Specification       |            |   |          |    |         |
|                                    | Current<br>(CC)     | ≒15.75A    |   | ≒78.75A  |    | ≒787.5A |
| Short circuit                      | Voltage<br>(CV)     |            |   | ≒0V      |    |         |
|                                    | Resistance<br>(CR)  | ≒30mΩ      | ! |          | ≒7 | mΩ      |
| Input termi-<br>nal<br>impedance   |                     |            | Ė | =200KΩ   |    |         |
| Height                             |                     | 27U        |   |          |    |         |
|                                    | Voltage             | 100~240Vac |   |          |    |         |
| AC Input                           | Frequency           | 50/60Hz    |   |          |    |         |
|                                    | Power               |            |   | 1250VA m | ax |         |

- \*1. The voltage/current input is no less than 10%FS (FS indicates the full scope).
- \*2. The scope of read-back resistance is (1/(1/R+(1/R)\*0.01%+0.08),1/(1/R-(1/R)\*0.01%-0.08)).
- \*3. The voltage/current input is no less than 10%FS.
- \*4.The load current value is no less than 4% of FS CCH.
- \*5.The load current value is no less than 10% of FS\_CCH.

## 4.1.6 IT8436-600-900

| Model                       |               | IT8436-600-900 |              |  |  |  |  |
|-----------------------------|---------------|----------------|--------------|--|--|--|--|
| Input voltage 0~600V        |               |                |              |  |  |  |  |
| Rated value<br>( 0 ~ 40 °C) | Input current | 18A            | 18A 90A 900A |  |  |  |  |
|                             | Input power   | 10.8KW         | 36KW         |  |  |  |  |

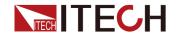

| Мо                    | Model IT8436-600-900              |                                 |             |             |                  |  |  |
|-----------------------|-----------------------------------|---------------------------------|-------------|-------------|------------------|--|--|
|                       | Min. operat-<br>ing voltage       | 0.45V@18A                       | 0.5         | 525V@90A    | 5.25V@900A       |  |  |
| Constant              | Range                             | 0.1~60V                         | •           | 0           | .1~600V          |  |  |
| voltage               | Resolution                        | 1mV                             |             |             | 10mV             |  |  |
| mode                  | Accuracy                          | ±(0.05%+0.05%F                  | S)          | ±(0.05      | %+0.05%FS)       |  |  |
| Constant              | Range                             | 0~18A                           |             | 0~90A       | 0~900A           |  |  |
| current               | Resolution                        | 0.6mA                           |             | 3mA         | 30mA             |  |  |
| mode                  | Accuracy                          | ±(0.05%+0.1%FS)                 | ±(0.0       | 5%+0.05%FS) | ±(0.05%+0.05%FS) |  |  |
| Constant re-          | Range                             | 0.006Ω~10Ω                      |             | 10          | Ω~7.5ΚΩ          |  |  |
| sistance              | Resolution                        |                                 |             | 16bit       |                  |  |  |
| mode *1               | Accuracy                          | 0.01%+0.08S *2                  | 2           | 0.01        | %+0.0008S        |  |  |
| Constant              | Range                             |                                 |             | 36KW        |                  |  |  |
| power Mode            | Resolution                        |                                 |             | 0.6W        |                  |  |  |
| *3                    | Accuracy                          |                                 | 0.2         | !%+0.2%FS   |                  |  |  |
|                       | Dynamic Mode                      |                                 |             |             |                  |  |  |
|                       |                                   | CC Mode                         |             |             |                  |  |  |
|                       | T1 & T2                           | 20uS~3600S /Res:1 us/10ms/100ms |             |             |                  |  |  |
|                       | Accuracy                          | 5uS±100ppm                      |             |             |                  |  |  |
| Dynamic<br>Mode *4    | Ascending/<br>descending<br>slope | 0.0006~0.45A/uS                 | 0.003~3A/uS |             | 0.03~45A/uS      |  |  |
|                       | Min. rise<br>time *5              | ≒40uS                           |             | ≒30uS       | ≒20uS            |  |  |
|                       |                                   | Measuring ra                    | ange        |             |                  |  |  |
|                       | Range                             | 0~60V                           |             |             | 0~600V           |  |  |
| Read-back<br>voltage  | Resolution                        | 1mV                             |             |             | 10mV             |  |  |
| · ·                   | Accuracy                          | ±(0.025%+0.025%                 | FS)         | ±(0.025     | %+0.025%FS)      |  |  |
|                       | Range                             | 0~18A                           |             | 0~90A       | 0~900A           |  |  |
| Read-back<br>current  | Resolution                        | 0.6mA                           |             | 3mA         | 30mA             |  |  |
|                       | Accuracy                          | ±(0.05%+0.1%FS)                 | ±(0.0       | 5%+0.05%FS) | ±(0.05%+0.05%FS) |  |  |
|                       | Range                             |                                 |             | 18KW        |                  |  |  |
| Read-back<br>power *2 | Resolution                        |                                 |             | 0.6W        |                  |  |  |
|                       | Accuracy ±(0.2%+0.2%FS)           |                                 |             |             |                  |  |  |
|                       |                                   | Protection ra                   | ange        |             |                  |  |  |

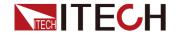

| Mo                                 | odel IT8436-600-900 |            |               |          |      |       |
|------------------------------------|---------------------|------------|---------------|----------|------|-------|
| Overpower protection               | 11.34               | 4KW        |               | ≒36.3KW  |      |       |
| Overcurrent protection             | ≒18                 | .9A        | Ė             | ≒94.5A   |      | ≒945A |
| Overvoltage protection             |                     |            | :             | ≒630V    |      |       |
| Overtemper-<br>ature<br>protection |                     | ≒85°C      |               |          |      |       |
|                                    | Specification       |            |               |          |      |       |
|                                    | Current (CC)        | ≒18.9A     | ≒18.9A ≒94.5A |          |      | ≒945A |
| Short circuit                      | Voltage (CV)        |            |               | ≒0V      |      |       |
|                                    | Resistance<br>(CR)  | ≒25mΩ      | 1             |          | ≒6mΩ |       |
| Input termi-<br>nal<br>impedance   |                     | ≒166.67KΩ  |               |          |      |       |
| Height                             |                     |            |               | 27U      |      |       |
|                                    | Voltage             | 100~240Vac |               |          |      |       |
| AC Input                           | Frequency           | 50/60Hz    |               |          |      |       |
|                                    | Power               |            |               | 1500VA m | nax  |       |

- \*1. The voltage/current input is no less than 10%FS (FS indicates the full scope).
- \*2. The scope of read-back resistance is (1/(1/R+(1/R)\*0.01%+0.08), 1/(1/R-(1/R)\*0.01%-0.08)).
- \*3. The voltage/current input is no less than 10%FS.
- \*4.The load current value is no less than 4% of FS\_CCH.
- \*5.The load current value is no less than 10% of FS\_CCH.

## 4.1.7 IT8442-600-1050

| Model                       |               | IT8442-600-1050 |                |  |  |  |  |
|-----------------------------|---------------|-----------------|----------------|--|--|--|--|
|                             | Input voltage | 0~600V          |                |  |  |  |  |
| Rated value<br>( 0 ~ 40 °C) | Input current | 21A             | 21A 105A 1050A |  |  |  |  |
| ,                           | Input power   | 12.6KW          | 12.6KW 42KW    |  |  |  |  |

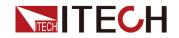

| Мо                    | del                               | IT8442-600-1050                 |        |             |                  |  |
|-----------------------|-----------------------------------|---------------------------------|--------|-------------|------------------|--|
|                       | Min. operat-<br>ing voltage       | 0.45V@21A                       | 0.5    | 25V@105A    | 5.25V@450A       |  |
| Constant              | Range                             | 0.1~60V                         | •      | 0           | .1~600V          |  |
| voltage               | Resolution                        | 1mV                             |        |             | 10mV             |  |
| mode                  | Accuracy                          | ±(0.05%+0.05%F                  | S)     | ±(0.05      | 5%+0.05%FS)      |  |
| Constant              | Range                             | 0~21A                           |        | 0~105A      | 0~1050A          |  |
| current               | Resolution                        | 0.7mA                           |        | 3.5mA       | 35mA             |  |
| mode                  | Accuracy                          | ±(0.05%+0.1%FS)                 | ±(0.05 | 5%+0.05%FS) | ±(0.05%+0.05%FS) |  |
| Constant re-          | Range                             | 0.005Ω~10Ω                      |        | 10          | Ω~7.5ΚΩ          |  |
| sistance              | Resolution                        |                                 |        | 16bit       |                  |  |
| mode *1               | Accuracy                          | 0.01%+0.08S *2                  | 2      | 0.01        | %+0.0008S        |  |
| Constant              | Range                             |                                 |        | 18KW        |                  |  |
| power Mode            | Resolution                        |                                 |        | 0.7W        |                  |  |
| *3                    | Accuracy                          |                                 | 0.2    | %+0.2%FS    |                  |  |
|                       |                                   | Dynamic M                       | lode   |             |                  |  |
|                       |                                   | (                               | CC Mod | е           |                  |  |
|                       | T1 & T2                           | 20uS~3600S /Res:1 us/10ms/100ms |        |             |                  |  |
|                       | Accuracy                          | 5uS±100ppm                      |        |             |                  |  |
| Dynamic<br>Mode *4    | Ascending/<br>descending<br>slope | 0.0007~0.525A/uS                | 0.0    | 035~3A/uS   | 0.035~45 A/uS    |  |
|                       | Min. rise<br>time *5              | ≒40uS                           |        | ≒30uS       | ≒20uS            |  |
|                       |                                   | Measuring r                     | ange   |             |                  |  |
|                       | Range                             | 0~60V                           |        |             | 0~600V           |  |
| Read-back<br>voltage  | Resolution                        | 1mV                             |        |             | 10mV             |  |
|                       | Accuracy                          | ±(0.025%+0.025%                 | FS)    | ±(0.025     | %+0.025%FS)      |  |
|                       | Range                             | 0~21A                           |        | 0~105A      | 0~1050A          |  |
| Read-back<br>current  | Resolution                        | 0.7mA                           |        | 3.5mA       | 35mA             |  |
|                       | Accuracy                          | ±(0.05%+0.1%FS)                 | ±(0.05 | 5%+0.05%FS) | ±(0.05%+0.05%FS) |  |
|                       | Range                             |                                 |        | 42KW        |                  |  |
| Read-back<br>power *2 | Resolution                        |                                 |        | 0.7W        |                  |  |
|                       | Accuracy                          |                                 | ±(0.2  | 2%+0.2%FS)  |                  |  |
|                       |                                   | Protection ra                   | ange   |             |                  |  |

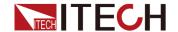

| Мо                                 | del                | lel IT8442-600-1050 |          |          |      |          |
|------------------------------------|--------------------|---------------------|----------|----------|------|----------|
| Overpower protection               | 13.23              | 3KW                 |          | ≒42.35KW |      |          |
| Overcurrent protection             | ≒22.               | 05A                 | <b>!</b> | :110.25A |      | ≒1102.5A |
| Overvoltage protection             |                    |                     |          | ≒630V    |      |          |
| Overtemper-<br>ature<br>protection |                    | ≒85°C               |          |          |      |          |
|                                    | Specification      |                     |          |          |      |          |
|                                    | Current (CC)       | ≒22.05 <i>A</i>     | 4        | ≒110.25  | A    | ≒1102.5A |
| Short circuit                      | Voltage (CV)       |                     |          | ≒0V      |      |          |
|                                    | Resistance<br>(CR) | ≒22mΩ               |          |          | ≒5mΩ |          |
| Input termi-<br>nal<br>impedance   |                    |                     | ≒        | 142.8ΚΩ  |      |          |
| Height                             |                    |                     |          | 37U      |      |          |
|                                    | Voltage            |                     |          | 100~240\ | /ac  |          |
| AC Input                           | Frequency          | 50/60Hz             |          |          |      |          |
|                                    | Power              | _                   |          | 1750VA m | nax  |          |

- \*1. The voltage/current input is no less than 10%FS (FS indicates the full scope).
- \*2. The scope of read-back resistance is (1/(1/R+(1/R)\*0.01%+0.08), 1/(1/R-(1/R)\*0.01%-0.08)).
- \*3. The voltage/current input is no less than 10%FS.
- \*4.The load current value is no less than 4% of FS\_CCH.
- \*5.The load current value is no less than 10% of FS\_CCH.

## 4.1.8 IT8448-600-1200

| Model                       |               | IT8448-600-1200 |      |       |
|-----------------------------|---------------|-----------------|------|-------|
| Rated value<br>( 0 ~ 40 °C) | Input voltage | 0~600V          |      |       |
|                             | Input current | 24A             | 120A | 1200A |
|                             | Input power   | 14.4KW          | 48KW |       |

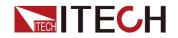

| Мо                    | del                               |                 | IT84                             | 48-600-1200   |                  |  |
|-----------------------|-----------------------------------|-----------------|----------------------------------|---------------|------------------|--|
|                       | Min. operat-<br>ing voltage       | 0.45V@24A       | 0.5                              | 25V@120A      | 5.25V@1200A      |  |
| Constant              | Range                             | 0.1~60V         | 0.1~60V 0.1~600V                 |               |                  |  |
| voltage               | Resolution                        | 1mV             |                                  |               | 10mV             |  |
| mode                  | Accuracy                          | ±(0.05%+0.05%F  | S)                               | ±(0.05        | %+0.05%FS)       |  |
| Constant              | Range                             | 0~24A           |                                  | 0~120A        | 0~1200A          |  |
| current               | Resolution                        | 0.8mA           |                                  | 4mA           | 40mA             |  |
| mode                  | Accuracy                          | ±(0.05%+0.1%FS) | ±(0.05                           | 5%+0.05%FS)   | ±(0.05%+0.05%FS) |  |
| Constant re-          | Range                             | 0.0Ω~10Ω        |                                  | 10            | Ω~7.5ΚΩ          |  |
| sistance              | Resolution                        |                 |                                  | 16bit         |                  |  |
| mode *1               | Accuracy                          | 0.01%+0.08S *   | 2                                | 0.01          | %+0.0008S        |  |
| Constant              | Range                             |                 |                                  | 18KW          |                  |  |
| power Mode            | Resolution                        |                 |                                  | 0.8W          |                  |  |
| *3                    | Accuracy                          |                 | 0.2                              | %+0.2%FS      |                  |  |
|                       |                                   | Dynamic M       | lode                             |               |                  |  |
|                       |                                   | (               | CC Mod                           | е             |                  |  |
|                       | T1 & T2                           | 20uS~           | 3600S /                          | Res:1 us/10ms | /100ms           |  |
|                       | Accuracy                          |                 | 5u                               | S±100ppm      |                  |  |
| Dynamic<br>Mode *4    | Ascending/<br>descending<br>slope | 0.0008~0.6A/uS  | 0.0                              | 004~3A/uS     | 0.04~45A/uS      |  |
|                       | Min. rise<br>time *5              | ≒40uS           |                                  | ≒30uS         | ≒20uS            |  |
|                       |                                   | Measuring r     | ange                             |               |                  |  |
|                       | Range                             | 0~60V           |                                  | (             | 0~600V           |  |
| Read-back<br>voltage  | Resolution                        | 1mV             |                                  |               | 10mV             |  |
| · ·                   | Accuracy                          | ±(0.025%+0.025% | FS)                              | ±(0.025       | %+0.025%FS)      |  |
|                       | Range                             | 0~24A           |                                  | 0~120A        | 0~1200A          |  |
| Read-back current     | Resolution                        | 0.8mA           |                                  | 4mA           | 40mA             |  |
|                       | Accuracy                          | ±(0.05%+0.1%FS) | ±(0.05%+0.05%FS) ±(0.05%+0.05%FS |               | ±(0.05%+0.05%FS) |  |
|                       | Range                             |                 |                                  | 48KW          |                  |  |
| Read-back<br>power *2 | Resolution                        |                 |                                  | 0.8W          |                  |  |
|                       | Accuracy                          |                 | ±(0.2                            | 2%+0.2%FS)    |                  |  |
|                       |                                   | Protection r    | ange                             |               |                  |  |

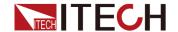

| Мо                                 | del                | IT8448-600-1200 |                     |          |     |        |         |  |        |
|------------------------------------|--------------------|-----------------|---------------------|----------|-----|--------|---------|--|--------|
| Overpower protection               | 15.12              | 2KW ≒48.4KW     |                     |          |     |        |         |  |        |
| Overcurrent protection             | ≒25                | .2A             |                     | ≒126A    |     | ≒1260A |         |  |        |
| Overvoltage protection             |                    |                 |                     | ≒630V    |     |        |         |  |        |
| Overtemper-<br>ature<br>protection |                    |                 |                     | ≒85°C    |     |        |         |  |        |
|                                    | Specification      |                 |                     |          |     |        |         |  |        |
|                                    | Current (CC)       | ≒25.2A          | ≒25.2A ≒126A ≒1260A |          |     |        | A ≒126A |  | ≒1260A |
| Short circuit                      | Voltage (CV)       |                 |                     | ≒0V      |     |        |         |  |        |
|                                    | Resistance<br>(CR) | ≒18.75m         | Ω                   |          | ≒5r | ηΩ     |         |  |        |
| Input termi-<br>nal<br>impedance   |                    |                 | :                   | =125KΩ   |     |        |         |  |        |
| Height                             |                    |                 |                     | 37U      |     |        |         |  |        |
|                                    | Voltage            | 100~240Vac      |                     |          |     |        |         |  |        |
| AC Input                           | Frequency          | 50/60Hz         |                     |          |     |        |         |  |        |
|                                    | Power              |                 |                     | 2000VA m | ax  |        |         |  |        |

- \*1. The voltage/current input is no less than 10%FS (FS indicates the full scope).
- \*2. The scope of read-back resistance is (1/(1/R+(1/R)\*0.01%+0.08), 1/(1/R-(1/R)\*0.01%-0.08)).
- \*3. The voltage/current input is no less than 10%FS.
- \*4.The load current value is no less than 4% of FS\_CCH.
- \*5.The load current value is no less than 10% of FS\_CCH.

#### 4.1.9 IT8454-600-1350

| Model                    |                  |     | IT8454-600-1350 |       |  |  |
|--------------------------|------------------|-----|-----------------|-------|--|--|
| Rated value ( 0 ~ 40 °C) | Input<br>voltage |     | 0~600V          |       |  |  |
| (0.340.0)                | Input current    | 27A | 135A            | 1350A |  |  |

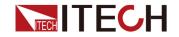

| Мо                   | del                               |                  | IT84                    | 54-600-1350    |                      |
|----------------------|-----------------------------------|------------------|-------------------------|----------------|----------------------|
|                      | Input power                       | 16.2KW           |                         | 54k            | (W                   |
|                      | Min. operat-<br>ing voltage       | 0.45V@27A        | 0.5                     | 25V@135A       | 5.25V@1350A          |
| Constant             | Range                             | 0.1~60V 0.1~6    |                         | .1~600V        |                      |
| voltage              | Resolution                        | 1mV              |                         |                | 10mV                 |
| mode                 | Accuracy                          | ±(0.05%+0.05%F   | S)                      | ±(0.05         | %+0.05%FS)           |
|                      | Range                             | 0~27A            |                         | 0~135A         | 0~1350A              |
| Constant current     | Resolution                        | 0.9mA            |                         | 4.5mA          | 45mA                 |
| mode                 | Accuracy                          | ±(0.05%+0.1%FS)  | ±(0.05                  | 5%+0.05%FS)    | ±(0.05%+0.05%<br>FS) |
| Constant re-         | Range                             | 0.004Ω~10Ω       |                         | 10             | Ω~7.5ΚΩ              |
| sistance             | Resolution                        |                  |                         | 16bit          |                      |
| mode *1              | Accuracy                          | 0.01%+0.08S *    | 2                       | 0.019          | %+0.0008S            |
| Constant             | Range                             |                  |                         | 18KW           |                      |
| power Mode           | Resolution                        |                  |                         | 0.9W           |                      |
| *3                   | Accuracy                          |                  | 0.2                     | %+0.2%FS       |                      |
|                      |                                   | Dynamic M        | ode                     |                |                      |
|                      |                                   | (                | CC Mod                  | е              |                      |
|                      | T1 & T2                           | 20uS~3           | 3600S /I                | Res:1 us/10ms/ | 100ms                |
|                      | Accuracy                          |                  | 5u\$                    | S±100ppm       |                      |
| Dynamic<br>Mode *4   | Ascending/<br>descending<br>slope | 0.0009~0.675A/uS | 0.0                     | 045~3A/uS      | 0.045~45A/uS         |
|                      | Min. rise<br>time *5              | ≒40uS            |                         | ≒30uS          | ≒20uS                |
|                      | -                                 | Measuring ra     | ange                    |                |                      |
|                      | Range                             | 0~60V            |                         | (              | 0~600V               |
| Read-back<br>voltage | Resolution                        | 1mV              |                         |                | 10mV                 |
|                      | Accuracy                          | ±(0.025%+0.025%  | (FS) ±(0.025%+0.025%FS) |                | %+0.025%FS)          |
|                      | Range                             | 0~27A            | 0~135A 0 <sup>-</sup>   |                | 0~1350A              |
| Read-back            | Resolution                        | 0.9mA            |                         | 4.5mA          | 45mA                 |
| current              | Accuracy                          | ±(0.05%+0.1%FS)  |                         |                | ±(0.05%+0.05%<br>FS) |
| Read-back            | Range                             |                  |                         | 18KW           |                      |
| power *2             | Resolution                        |                  |                         | 0.9W           |                      |

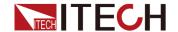

| Мо                                 | del IT8454-600-1350 |                |                 |          |          |          |
|------------------------------------|---------------------|----------------|-----------------|----------|----------|----------|
|                                    | Accuracy            | ±(0.2%+0.2%FS) |                 |          |          |          |
|                                    |                     | Prote          | ection ra       | inge     |          |          |
| Overpower protection               | 17.0                | 1KW            |                 | ≒.       | 54.45KV  | V        |
| Overcurrent protection             | ≒28.                | 23A            |                 | =47.25A  |          | ≒472.5A  |
| Overvoltage protection             |                     |                |                 | ≒630V    |          |          |
| Overtemper-<br>ature<br>protection |                     |                |                 | ≒85°C    |          |          |
|                                    |                     | Sp             | ecificati       | on       |          |          |
|                                    | Current<br>(CC)     | ≒9.45A         | ≒9.45A ≒141.75A |          | Α        | ≒1417.5A |
| Short circuit                      | Voltage<br>(CV)     |                |                 | ≒0V      |          |          |
|                                    | Resistance<br>(CR)  | ≒16.66m        | Ω               |          | ≒4r      | ηΩ       |
| Input termi-<br>nal<br>impedance   |                     | ≒111.11KΩ      |                 |          |          |          |
| Height                             |                     | 37U            |                 |          |          |          |
|                                    | Voltage             | 100~240Vac     |                 |          |          |          |
| AC Input                           | Frequency           |                |                 | 50/60Hz  | <u> </u> |          |
|                                    | Power               |                |                 | 2250VA m | ıax      |          |

<sup>\*1.</sup> The voltage/current input is no less than 10%FS (FS indicates the full scope).

<sup>\*2.</sup> The scope of read-back resistance is (1/(1/R+(1/R)\*0.01%+0.08), 1/(1/R-(1/R)\*0.01%-0.08)).

<sup>\*3.</sup> The voltage/current input is no less than 10%FS.

<sup>\*4.</sup>The load current value is no less than 4% of FS\_CCH.

<sup>\*5.</sup>The load current value is no less than 10% of FS CCH.

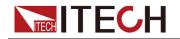

## 4.1.10 IT8406-1200-75

| Мо                       | del                               | IT8406-1200-75   |        |                |               |  |
|--------------------------|-----------------------------------|------------------|--------|----------------|---------------|--|
|                          | Input<br>voltage                  |                  | C      | )~1200V        |               |  |
| Rated value              | d value Input current 1.5A        |                  | 7.5A   | 75A            |               |  |
| ( 0 ~ 40 °C)             | Input power                       | 1.8KW            |        | 6k             | (W            |  |
|                          | Min. operat-<br>ing voltage       | 1.31V@1.5A       | 1.     | .5V@7.5A       | 15V@75A       |  |
| Constant                 | Range                             | 0.1~120V         |        | 0.             | 1~1200V       |  |
| voltage                  | Resolution                        | 10mV             |        |                | 100mV         |  |
| mode                     | Accuracy                          | ±(0.05%+0.05%F   | S)     | ±(0.05         | %+0.05%FS)    |  |
| Constant                 | Range                             | 1.5A             |        | 7.5A           | 75A           |  |
| current                  | Resolution                        | 40uA             |        | 0.2mA          | 2mA           |  |
| mode                     | Accuracy                          | 0.05%+0.1%FS     | 0.05   | 5%+0.05%FS     | 0.05%+0.05%FS |  |
| Constant resistance mode | Range                             | 0.2Ω~10Ω         |        | 10             | Ω~7.5ΚΩ       |  |
| *1                       | Resolution                        | 16bit            |        |                |               |  |
|                          | Accuracy                          | 0.01%+0.08S *2   |        | 0.01           | %+0.0008S     |  |
| Constant                 | Range                             |                  |        | 6KW            |               |  |
| power Mode               | Resolution                        |                  |        | 0.1W           |               |  |
| *3                       | Accuracy                          |                  | 0.29   | %+0.2%FS       |               |  |
|                          |                                   | Dynamic Mo       | ode    |                |               |  |
|                          |                                   | С                | C Mod  | е              |               |  |
|                          | T1 & T2                           | 20uS~3           | 600S / | Res:1 us/10ms/ | ′100ms        |  |
|                          | Accuracy                          |                  | 5u\$   | S±100ppm       |               |  |
| Dynamic<br>Mode *4       | Ascending/<br>descending<br>slope | 0.00004~0.05A/uS | 0.00   | 002~0.3A/uS    | 0.002~5A/uS   |  |
|                          | Min. rise<br>time *5              | ≒30uS            | ≒25uS  |                | ≒15uS         |  |
|                          |                                   | Measuring range  |        |                |               |  |
|                          | Range                             | 0~120V 0~1200V   |        |                | ~1200V        |  |
| Read-back<br>voltage     | Resolution                        | 10mV             |        |                | 100mV         |  |
| ]                        | Accuracy                          | ±(0.025%+0.025%F | S)     | ±(0.025        | %+0.025%FS)   |  |
| Read-back<br>current     | Range                             | 1.5A             |        | 7.5A           | 75A           |  |

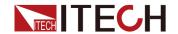

| Мо                                 | del                |                 |             | IT8406-120      | 0-75     |               |  |
|------------------------------------|--------------------|-----------------|-------------|-----------------|----------|---------------|--|
|                                    | Resolution         | 40uA            |             | 0.2mA           |          | 2mA           |  |
|                                    | Accuracy           | 0.05%+0.1       | %FS         | S 0.05%+0.05%FS |          | 0.05%+0.05%FS |  |
|                                    | Range              |                 |             | 6KW             |          |               |  |
| Read-back<br>power *2              | Resolution         |                 |             | 0.1W            |          |               |  |
|                                    | Accuracy           |                 |             | ±(0.2%+0.2%     | %FS)     |               |  |
|                                    |                    | Prote           | ection ra   | nge             |          |               |  |
| Overpower protection               | ≒1.8               | 9KW             | ≒           | 6.05KW          |          | ≒6.05KW       |  |
| Overcurrent protection             | ≒1.5               | 575A            | ≐           | 7.875A          |          | ≒78.75A       |  |
| Overvoltage protection             |                    |                 | =           | =1250V          |          |               |  |
| Overtemper-<br>ature<br>protection |                    |                 |             | ≒85°C           |          |               |  |
|                                    |                    | Sp              | ecification | on              |          |               |  |
|                                    | Current<br>(CC)    | ≒1.575 <i>i</i> | 4           | ≒7.875          | 4        | ≒78.75A       |  |
| Short circuit                      | Voltage<br>(CV)    | ≒(              | )V          |                 |          | ≒0V           |  |
|                                    | Resistance<br>(CR) | ≒875mΩ          | Ω           |                 | ≒200     | )mΩ           |  |
| Input termi-<br>nal<br>impedance   |                    | ≒1.6MΩ          |             |                 |          |               |  |
| Height                             | 4U                 |                 |             |                 |          |               |  |
| Weight                             | 40 Kg              |                 |             |                 |          |               |  |
|                                    | Voltage            | 100~240Vac      |             |                 |          |               |  |
| AC Input                           | Frequency          |                 |             | 50/60Hz         | <u> </u> |               |  |
|                                    | Power              |                 |             | 250VA ma        | ах       |               |  |

<sup>\*1.</sup> The voltage/current input is no less than 10%FS (FS indicates the full scope).

<sup>\*2.</sup> The scope of read-back resistance is (1/(1/R+(1/R)\*0.01%+0.08),1/(1/R-(1/R)\*0.01%-0.08)).

<sup>\*3.</sup> The voltage/current input is no less than 10%FS.

<sup>\*4.</sup>The load current value is no less than 4% of FS\_CCH.

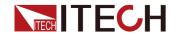

\*5.The load current value is no less than 10% of FS\_CCH.

## 4.1.11 IT8412-1200-150

| Мо                   | del                               |                   | IT84   | 12-1200-150   |               |  |
|----------------------|-----------------------------------|-------------------|--------|---------------|---------------|--|
|                      | Input<br>voltage                  |                   | (      | )~1200V       |               |  |
| Rated value          | Input current                     | 3A                |        | 15A           | 150A          |  |
| (0 ~ 40 °C)          | Input power                       | 3.6KW             |        | 12            | KW            |  |
|                      | Min. operat-<br>ing voltage       | 1.31V@3A          | 1      | .5V@15A       | 15V@150A      |  |
| Constant             | Range                             | 0.1~120V          |        | 0.            | .1~1200V      |  |
| voltage              | Resolution                        | 10mV              |        |               | 100mV         |  |
| mode                 | Accuracy                          | ±(0.05%+0.05%F    | S)     | ±(0.05        | 5%+0.05%FS)   |  |
| Constant             | Range                             | 3A                |        | 15A           | 150A          |  |
| current              | Resolution                        | 80uA              |        | 0.4mA         | 4mA           |  |
| mode                 | Accuracy                          | 0.05%+0.1%FS      | 0.05   | %+0.05%FS     | 0.05%+0.05%FS |  |
| Constant re-         | Range                             | 0.1Ω~10Ω          |        | 10            | )Ω~7.5ΚΩ      |  |
| sistance             | Resolution                        |                   |        | 16bit         |               |  |
| mode *1              | Accuracy                          | 0.01%+0.08S *2    |        | 0.01          | 0.01%+0.0008S |  |
| Constant             | Range                             |                   |        | 12KW          |               |  |
| power Mode           | Resolution                        |                   | 0.2W   |               |               |  |
| *3                   | Accuracy                          |                   | 0.2    | %+0.2%FS      |               |  |
|                      |                                   | Dynamic Mo        | ode    |               |               |  |
|                      |                                   | С                 | C Mod  | е             |               |  |
|                      | T1 & T2                           | 20uS~3            | 600S / | Res:1 us/10ms | /100ms        |  |
|                      | Accuracy                          |                   | 5u\$   | S±100ppm      |               |  |
| Dynamic<br>Mode *4   | Ascending/<br>descending<br>slope | 0.00008~0.075A/uS | 0.00   | 04~0.4A/uS    | 0.004~7.5A/uS |  |
|                      | Min. rise<br>time *5              | ≒40uS             |        | ≒35uS         | ≒20uS         |  |
|                      |                                   | Measuring range   |        |               |               |  |
|                      | Range                             | 0~120V            |        | (             | )~1200V       |  |
| Read-back<br>voltage | Resolution                        | 10mV              |        |               | 100mV         |  |
| J                    | Accuracy                          | ±(0.025%+0.025%l  | -S)    | ±(0.025       | 5%+0.025%FS)  |  |

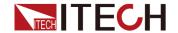

| Мо                                 | del                |            |            | IT84 <sup>2</sup> | 12-1200-150 |               |  |  |
|------------------------------------|--------------------|------------|------------|-------------------|-------------|---------------|--|--|
|                                    | Range              | 3A         |            |                   | 15A         | 150A          |  |  |
| Read-back<br>current               | Resolution         | 80uA       |            | 0.4mA             |             | 4mA           |  |  |
|                                    | Accuracy           | 0.05%+0.19 | %FS        | 0.05              | %+0.05%FS   | 0.05%+0.05%FS |  |  |
|                                    | Range              |            |            |                   | 12KW        |               |  |  |
| Read-back<br>power *2              | Resolution         |            |            |                   | 0.2W        |               |  |  |
| '                                  | Accuracy           |            |            | ±(0.2             | %+0.2%FS)   |               |  |  |
|                                    |                    | Prote      | ection ra  | inge              |             |               |  |  |
| Overpower protection               | ≒3.7               | 8KW        |            |                   | ≒12.1KV     | V             |  |  |
| Overcurrent protection             | ≒3.                | 15A        |            | =15.75 <i>F</i>   | 4           | ≒157.5A       |  |  |
| Overvoltage protection             |                    |            | Ė          | =1250V            | ,           |               |  |  |
| Overtemper-<br>ature<br>protection |                    |            |            | ≒85°C             |             |               |  |  |
|                                    |                    | Sp         | ecificati  | on                |             |               |  |  |
|                                    | Current<br>(CC)    | ≒3.15A     |            | Ė                 | =15.75A     | ≒157.5A       |  |  |
| Short circuit                      | Voltage<br>(CV)    | ≒(         | )V         |                   |             | ≒0V           |  |  |
|                                    | Resistance<br>(CR) | ≒437.5m    | Ω          |                   | ≒10         | 0mΩ           |  |  |
| Input termi-<br>nal<br>impedance   |                    | ≒800KΩ     |            |                   |             |               |  |  |
| Height                             | 8U                 |            |            |                   |             |               |  |  |
| Weight                             |                    | 80 Kg      |            |                   |             |               |  |  |
|                                    | Voltage            |            | 100~240Vac |                   |             |               |  |  |
| AC Input                           | Frequency          |            |            | į                 | 50/60Hz     |               |  |  |
|                                    | Power              |            |            | 50                | 00VA max    |               |  |  |

- \*1. The voltage/current input is no less than 10%FS (FS indicates the full scope).
- \*2. The scope of read-back resistance is (1/(1/R+(1/R)\*0.01%+0.08),1/(1/R-(1/R)\*0.01%-0.08)).
- \*3. The voltage/current input is no less than 10%FS.

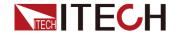

\*4.The load current value is no less than 4% of FS\_CCH.

\*5.The load current value is no less than 10% of FS\_CCH.

## 4.1.12 IT8418-1200-225

| Мо                 | del                               |                        | IT84′       | 18-1200-225    |                 |
|--------------------|-----------------------------------|------------------------|-------------|----------------|-----------------|
|                    | Input<br>voltage                  |                        | C           | )~1200V        |                 |
| Rated value        | Input current                     | 4.5A 2                 |             | 22.5A          | 225A            |
| (0~40°C)           | Input power                       | 5.4KW                  |             | 181            | <b>KW</b>       |
|                    | Min. operat-<br>ing voltage       | 1.31V@4.5A             | 1.5         | 5V@22.5A       | 15V@225A        |
| Constant           | Range                             | 0~120V                 |             | C              | )~1200V         |
| voltage            | Resolution                        | 10mV                   |             |                | 100mV           |
| mode               | Accuracy                          | ±(0.05%+0.05%F         | S)          | ±(0.05         | %+0.05%FS)      |
| Constant           | Range                             | 4.5A                   |             | 22.5A          | 225A            |
| current            | Resolution                        | 0.00012A               |             | 0.6mA          | 6mA             |
| mode               | Accuracy                          | 0.05%+0.1%FS           | 0.05        | %+0.05%FS      | 0.05%+0.05%FS   |
| Constant re-       | Range                             | 0.067Ω~10Ω             |             | 10             | Ω~7.5ΚΩ         |
| sistance           | Resolution                        |                        |             | 16bit          |                 |
| mode *1            | Accuracy                          | 0.01%+0.08S *2         | 2           | 0.01           | %+0.0008S       |
| Constant           | Range                             |                        |             | 18KW           |                 |
| power Mode         | Resolution                        |                        |             | 0.3W           |                 |
| *3                 | Accuracy                          |                        | 0.2         | %+0.2%FS       |                 |
|                    |                                   | Dynamic M              | ode         |                |                 |
|                    |                                   | С                      | C Mode      | е              |                 |
|                    | T1&T2                             | 20uS~3                 | 600S /I     | Res:1 us/10ms/ | /100ms          |
|                    | Accuracy                          |                        | 5u\$        | S±100ppm       |                 |
| Dynamic<br>Mode *4 | Ascending/<br>descending<br>slope | 0.00012~0.1125A/<br>uS | 0.00        | 06~0.6A/uS     | 0.006~11.25A/uS |
|                    | Min. rise<br>time *5              | ≒40uS                  | ≒35uS ≒20uS |                | ≒20uS           |
|                    |                                   | Measuring ra           | ange        |                |                 |
| Read-back          | Range                             | 0~120V                 |             | C              | )~1200V         |
| voltage            | Resolution                        | 10mV                   |             |                | 100mV           |

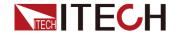

| Мо                                 | del                |                          |           | IT841  | 18-1200-225 |               |
|------------------------------------|--------------------|--------------------------|-----------|--------|-------------|---------------|
|                                    | Accuracy           | ±(0.025%+0.025%FS) ±(0.0 |           |        | ±(0.02      | 5%+0.025%FS)  |
|                                    | Range              | 4.5A                     | 22.5A     |        |             | 225A          |
| Read-back current                  | Resolution         | 0.00012                  | A         |        | 0.6mA       | 6mA           |
|                                    | Accuracy           | 0.05%+0.19               | %FS       | 0.05   | %+0.05%FS   | 0.05%+0.05%FS |
|                                    | Range              |                          |           |        | 18KW        |               |
| Read-back<br>power *2              | Resolution         |                          |           |        | 0.3W        |               |
|                                    | Accuracy           |                          |           | ±(0.2  | %+0.2%FS)   |               |
|                                    |                    | Prote                    | ection ra | ange   |             |               |
| Overpower protection               | ≒5.6               | 7KW                      |           |        | ≒18.15K     | W             |
| Overcurrent protection             | ≒4.7               | '25A                     | Ħ         | 23.625 | A           | ≒236.25A      |
| Overvoltage protection             |                    |                          | :         | =1250V |             |               |
| Overtemper-<br>ature<br>protection |                    |                          |           | ≒85°C  |             |               |
|                                    |                    | Sp                       | ecificati | on     |             |               |
|                                    | Current<br>(CC)    | ≒4.725 <i>A</i>          | <b>A</b>  | =      | 23.625A     | ≒236.25A      |
| Short circuit                      | Voltage<br>(CV)    | ≒(                       | )V        |        |             | ≒0V           |
|                                    | Resistance<br>(CR) | ≒291.66m                 | ηΩ        |        | ≒66.        | 66mΩ          |
| Input termi-<br>nal<br>impedance   |                    | ≒533KΩ                   |           |        |             |               |
| Height                             |                    | 15U                      |           |        |             |               |
|                                    | Voltage            |                          |           | 100    | 0~240Vac    |               |
| AC Input                           | Frequency          |                          |           | 5      | 50/60Hz     |               |
|                                    | Power              |                          |           | 75     | 60VA max    |               |

- \*1. The voltage/current input is no less than 10%FS (FS indicates the full scope).
- \*2. The scope of read-back resistance is (1/(1/R+(1/R)\*0.01%+0.08),1/(1/R-(1/R)\*0.01%-0.08)).
- \*3. The voltage/current input is no less than 10%FS.

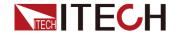

- \*4.The load current value is no less than 4% of FS\_CCH.
- \*5.The load current value is no less than 10% of FS\_CCH.

## 4.1.13 IT8424-1200-300

| Мо                 | del                               |                     | IT842       | 24-1200-300   |               |
|--------------------|-----------------------------------|---------------------|-------------|---------------|---------------|
|                    | Input<br>voltage                  |                     | C           | )~1200V       |               |
| Rated value        | Input current                     | 6A                  |             | 30A           | 300A          |
| (0~40°C)           | Input power                       | 7.2KW               |             | 24            | KW            |
|                    | Min. operat-<br>ing voltage       | 1.31V@6A            | 1.          | 5V@30A        | 15V@300A      |
| Constant           | Range                             | 0~120V              |             | (             | 0~1200V       |
| voltage            | Resolution                        | 10mV                |             |               | 100mV         |
| mode               | Accuracy                          | ±(0.05%+0.05%F      | S)          | ±(0.05        | 5%+0.05%FS)   |
| Constant           | Range                             | 6A                  |             | 30A           | 300A          |
| current            | Resolution                        | 160uA               |             | 0.8mA         | 8mA           |
| mode               | Accuracy                          | 0.05%+0.1%FS        | 0.05        | %+0.05%FS     | 0.05%+0.05%FS |
| Constant re-       | Range                             | 0.05Ω~10Ω 10Ω~7.5ΚΩ |             |               | 0Ω~7.5ΚΩ      |
| sistance           | Resolution                        | 16bit               |             |               |               |
| mode *1            | Accuracy                          | 0.01%+0.08S *2      | 2           | 0.01%+0.0008S |               |
| Constant           | Range                             |                     |             | 24KW          |               |
| power Mode         | Resolution                        |                     |             | 0.4W          |               |
| *3                 | Accuracy                          |                     | 0.29        | %+0.2%FS      |               |
|                    |                                   | Dynamic M           | ode         |               |               |
|                    |                                   | C                   | CC Mod      | е             |               |
|                    | T1&T2                             | 20uS~3              | 3600S /     | Res:1 us/10ms | /100ms        |
| D                  | Accuracy                          |                     | 5u\$        | S±100ppm      |               |
| Dynamic<br>Mode *4 | Ascending/<br>descending<br>slope | 0.00016~0.15A/uS    | 0.000       | )8~0.85A/uS   | 0.008~15A/uS  |
|                    | Min. rise<br>time *5              | ≒40uS               | ≒35uS ≒20uS |               | ≒20uS         |
|                    |                                   | Measuring ra        | ange        |               |               |
| Read-back          | Range                             | 0~120V              |             | (             | 0~1200V       |
| voltage            | Resolution                        | 10mV                | 10mV 10     |               |               |

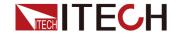

| Мо                                 | del                |            |            | IT842  | 24-1200 | -300   |               |  |
|------------------------------------|--------------------|------------|------------|--------|---------|--------|---------------|--|
|                                    | Accuracy           | ±(0.025%+  | 0.025%     | FS)    | :       | ±(0.02 | 5%+0.025%FS)  |  |
|                                    | Range              | 6A         |            |        | 30A     |        | 300A          |  |
| Read-back current                  | Resolution         | 160uA      |            |        | 0.8mA   |        | 8mA           |  |
|                                    | Accuracy           | 0.05%+0.1  | %FS        | 0.059  | %+0.05% | %FS    | 0.05%+0.05%FS |  |
|                                    | Range              |            |            |        | 24KW    |        |               |  |
| Read-back<br>power *2              | Resolution         |            |            |        | 0.4W    |        |               |  |
|                                    | Accuracy           |            |            | ±(0.2  | %+0.2%  | 6FS)   |               |  |
|                                    |                    | Prot       | ection ra  | ange   |         |        |               |  |
| Overpower protection               | ≒7.5               | 6KW        |            |        | =:      | 24.2KV | V             |  |
| Overcurrent protection             | ≒6                 | .3A        | :          | ≒31.5A | -31.5A  |        | ≒315A         |  |
| Overvoltage protection             | ≒1250V             |            |            |        |         |        |               |  |
| Overtemper-<br>ature<br>protection | ≒85°C              |            |            |        |         |        |               |  |
|                                    |                    | Sp         | pecificati | on     |         |        |               |  |
|                                    | Current<br>(CC)    | ≒6.3A      |            |        | ≒31.5A  |        | ≒315A         |  |
| Short circuit                      | Voltage<br>(CV)    | ≒(         | 0V         |        | ≒0V     |        | ≒0V           |  |
|                                    | Resistance<br>(CR) | ≒218mΩ     |            | ≒50mΩ  |         | DmΩ    |               |  |
| Input termi-<br>nal<br>impedance   | ≒400KΩ             |            |            |        |         |        |               |  |
| Height                             | 27U                |            |            |        |         |        |               |  |
|                                    | Voltage            | 100~240Vac |            |        |         |        |               |  |
| AC Input                           | Frequency          |            | _          | Ę      | 50/60Hz |        |               |  |
|                                    | Power              |            |            | 100    | 00VA m  | ax     |               |  |

<sup>\*1.</sup> The voltage/current input is no less than 10%FS (FS indicates the full scope).

<sup>\*2.</sup> The scope of read-back resistance is (1/(1/R+(1/R)\*0.01%+0.08),1/(1/R-(1/R)\*0.01%-0.08)).

<sup>\*3.</sup> The voltage/current input is no less than 10%FS.

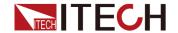

- \*4.The load current value is no less than 4% of FS\_CCH.
- \*5.The load current value is no less than 10% of FS\_CCH.

## 4.1.14 IT8430-1200-375

| Мо                          | del                               | IT8430-1200-375  |        |                    |                |  |
|-----------------------------|-----------------------------------|------------------|--------|--------------------|----------------|--|
|                             | Input voltage                     |                  | C      | )~1200V            |                |  |
| Detect value                | Input current                     | 7.5A             |        | 37.5A              | 375A           |  |
| Rated value<br>( 0 ~ 40 °C) | Input power                       | 9KW              |        | 30                 | KW             |  |
|                             | Min. operat-<br>ing voltage       | 1.31V@7.5A       | 1.5    | 5V@37.5A           | 15V@375A       |  |
| Constant                    | Range                             | 0~120V           |        | (                  | )~1200V        |  |
| voltage                     | Resolution                        | 10mV             |        |                    | 100mV          |  |
| mode                        | Accuracy                          | ±(0.05%+0.05%F   | S)     | ±(0.05             | 5%+0.05%FS)    |  |
| Constant                    | Range                             | 7.5A             |        | 37.5A              | 375A           |  |
| current                     | Resolution                        | 200uA            |        | 1mA                | 10mA           |  |
| mode                        | Accuracy                          | 0.05%+0.1%FS     | 0.05   | %+0.05%FS          | 0.05%+0.05%FS  |  |
| Constant re-                | Range                             | 0.04Ω~10Ω        |        | 10Ω~7.5ΚΩ          |                |  |
| sistance                    | Resolution                        |                  | 16bit  |                    |                |  |
| mode *1                     | Accuracy                          | 0.01%+0.08S *2   | )      | 0.01%+0.0008S      |                |  |
| Constant                    | Range                             | 30KW             |        |                    |                |  |
| power Mode                  | Resolution                        |                  |        | 0.5W               |                |  |
| *3                          | Accuracy                          |                  | 0.2    | %+0.2%FS           |                |  |
|                             |                                   | Dynamic Mo       | ode    |                    |                |  |
|                             |                                   | С                | C Mod  | е                  |                |  |
|                             | T1 & T2                           | 20uS~3           | 600S / | Res:1 us/10ms      | /100ms         |  |
|                             | Accuracy                          |                  | 5u     | S±100ppm           |                |  |
| Dynamic<br>Mode *4          | Ascending/<br>descending<br>slope | 0.0002~0.18A/uS  | 0.0    | 001~1A/uS          | 0.01~18.75A/uS |  |
|                             | Min. rise<br>time *5              | ≒40uS            |        | ≒35uS              | ≒20uS          |  |
|                             |                                   | Measuring ra     | ange   |                    |                |  |
| _                           | Range                             | 0~120V           |        | (                  | 0~1200V        |  |
| Read-back<br>voltage        | Resolution                        | 10mV             |        | 100mV              |                |  |
|                             | Accuracy                          | ±(0.025%+0.025%l | FS)    | ±(0.025%+0.025%FS) |                |  |

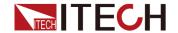

| Мо                                 | del                | IT8430-1200-375 |           |             |        |               |  |
|------------------------------------|--------------------|-----------------|-----------|-------------|--------|---------------|--|
|                                    | Range              | 7.5A            |           | 37.5A       |        | 375A          |  |
| Read-back<br>current               | Resolution         | 200uA           |           | 1mA         |        | 10mA          |  |
|                                    | Accuracy           | 0.05%+0.19      | %FS       | 0.05%+0.05  | %FS    | 0.05%+0.05%FS |  |
|                                    | Range              |                 |           | 30KW        |        |               |  |
| Read-back<br>power *2              | Resolution         |                 |           | 0.5W        |        |               |  |
| '                                  | Accuracy           |                 |           | ±(0.2%+0.2% | %FS)   |               |  |
|                                    |                    | Prote           | ection ra | inge        |        |               |  |
| Overpower protection               | ≒9.4               | 5KW             |           | <b>≒</b> ;  | 30.25K | W             |  |
| Overcurrent protection             | ≒7.8               | 75A             | #         | 39.375A     |        | ≒393.75A      |  |
| Overvoltage protection             | ≒1250V             |                 |           |             |        |               |  |
| Overtemper-<br>ature<br>protection | ≒85°C              |                 |           |             |        |               |  |
|                                    |                    | Sp              | ecificati | on          |        |               |  |
|                                    | Current (CC)       | ≒7.875 <i>A</i> | ١         | ≒39.375/    | 4      | ≒393.75A      |  |
| Short circuit                      | Voltage (CV)       | ≒C              | )V        |             |        | ≒0V           |  |
|                                    | Resistance<br>(CR) | ≒175mΩ          | Ω         | ≒40mΩ       |        | )mΩ           |  |
| Input termi-<br>nal<br>impedance   | ≒320ΚΩ             |                 |           |             |        |               |  |
| Height                             | 27U                |                 |           |             |        |               |  |
|                                    | Voltage            | 100~240Vac      |           |             |        |               |  |
| AC Input                           | Frequency          |                 |           | 50/60Hz     | 2      |               |  |
|                                    | Power              |                 |           | 250VA ma    | ax     |               |  |

<sup>\*1.</sup> The voltage/current input is no less than 10%FS (FS indicates the full scope).

<sup>\*2.</sup> The scope of read-back resistance is (1/(1/R+(1/R)\*0.01%+0.08), 1/(1/R-(1/R)\*0.01%-0.08)).

<sup>\*3.</sup> The voltage/current input is no less than 10%FS.

<sup>\*4.</sup>The load current value is no less than 4% of FS\_CCH.

<sup>\*5.</sup>The load current value is no less than 10% of FS\_CCH.

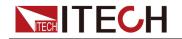

## 4.1.15 IT8436-1200-450

| Мо                   | del                               | IT8436-1200-450   |         |                    |                |  |  |
|----------------------|-----------------------------------|-------------------|---------|--------------------|----------------|--|--|
|                      | Input<br>voltage                  |                   | 0~1200V |                    |                |  |  |
| Rated value          | Input current                     | 9A                |         | 45A                | 450A           |  |  |
| (0~40°C)             | Input power                       | 10.8KW            |         | 361                | <b>KW</b>      |  |  |
|                      | Min. operat-<br>ing voltage       | 1.31V@9A          | 1       | .5V@45A            | 15V@450A       |  |  |
| Constant             | Range                             | 0.1~120V          |         | 0.                 | 1~1200V        |  |  |
| voltage              | Resolution                        | 10mV              |         |                    | 100mV          |  |  |
| mode                 | Accuracy                          | ±(0.05%+0.05%F    | S)      | ±(0.05             | %+0.05%FS)     |  |  |
| Constant             | Range                             | 9A                |         | 45A                | 450A           |  |  |
| current              | Resolution                        | 240uA             |         | 1.2mA              | 12mA           |  |  |
| mode                 | Accuracy                          | 0.05%+0.1%FS      | 0.05    | %+0.05%FS          | 0.05%+0.05%FS  |  |  |
| Constant re-         | Range                             | 0.035Ω~10Ω        |         | 10                 | Ω~7.5ΚΩ        |  |  |
| sistance             | Resolution                        |                   |         | 16bit              |                |  |  |
| mode *1              | Accuracy                          | 0.01%+0.08S *2    | 2       | 0.01               | %+0.0008S      |  |  |
| Constant             | Range                             |                   |         | 36KW               |                |  |  |
| power Mode           | Resolution                        |                   |         | 0.6W               | 0.6W           |  |  |
| *3                   | Accuracy                          |                   | 0.2     | %+0.2%FS           |                |  |  |
|                      |                                   | Dynamic M         | ode     |                    |                |  |  |
|                      |                                   | C                 | C Mod   | le                 |                |  |  |
|                      | T1 & T2                           | 20uS~3            | 8600S / | Res:1 us/10ms      | 100ms          |  |  |
|                      | Accuracy                          |                   | 5u      | S±100ppm           |                |  |  |
| Dynamic<br>Mode *4   | Ascending/<br>descending<br>slope | 0.00024~0.225A/uS | 0.00    | )12~1.2A/uS        | 0.012~22.5A/uS |  |  |
|                      | Min. rise<br>time                 | ≒40uS             |         | ≒35uS              | ≒20uS          |  |  |
|                      | *5                                |                   |         |                    |                |  |  |
|                      |                                   | Measuring ra      | ange    |                    |                |  |  |
| D                    | Range                             | 0~120V            |         | 0~1200V            |                |  |  |
| Read-back<br>voltage | Resolution                        | 10mV              |         | 100mV              |                |  |  |
|                      | Accuracy                          | ±(0.025%+0.025%   | FS)     | ±(0.025%+0.025%FS) |                |  |  |
| Read-back<br>current | Range                             | 9A                |         | 45A                | 450A           |  |  |

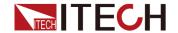

| Мо                                 | del                | IT8436-1200-450 |           |         |           |               |
|------------------------------------|--------------------|-----------------|-----------|---------|-----------|---------------|
|                                    | Resolution         | 240uA           |           | 1.2mA   |           | 12mA          |
|                                    | Accuracy           | 0.05%+0.1       | %FS       | 0.05%   | 5+0.05%FS | 0.05%+0.05%FS |
|                                    | Range              |                 |           | 3       | 36KW      |               |
| Read-back<br>power *2              | Resolution         |                 |           | (       | 0.6W      |               |
| •                                  | Accuracy           |                 |           | ±(0.2%  | %+0.2%FS) |               |
|                                    |                    | Prot            | ection ra | ange    |           |               |
| Overpower protection               | ≒11.3              | 34KW            |           |         | ≒36.3KW   | I             |
| Overcurrent protection             | ≒9.4               | 45A             | :         | =47.25A |           | ≒472.5A       |
| Overvoltage protection             |                    | ≒1250V          |           |         |           |               |
| Overtemper-<br>ature<br>protection | ≒85°C              |                 |           |         |           |               |
|                                    |                    | Sp              | ecificati | on      |           |               |
|                                    | Current<br>(CC)    | ≒9.45A          | Λ.        | ≒∠      | 47.25A    | ≒472.5A       |
| Short circuit                      | Voltage<br>(CV)    | ≒(              | OV        |         | ≒0V       |               |
|                                    | Resistance<br>(CR) | ≒145mΩ          | Ω         | ·       | ≒33.33mΩ  |               |
| Input termi-<br>nal<br>impedance   | ≒266.66ΚΩ          |                 |           |         |           |               |
| Height                             | 27U                |                 |           |         |           |               |
|                                    | Voltage            | 100~240Vac      |           |         |           |               |
| AC Input                           | Frequency          |                 |           | 50      | 0/60Hz    |               |
|                                    | Power              |                 |           | 1500    | 0VA max   |               |

<sup>\*1.</sup> The voltage/current input is no less than 10%FS (FS indicates the full scope).

<sup>\*2.</sup> The scope of read-back resistance is (1/(1/R+(1/R)\*0.01%+0.08), 1/(1/R-(1/R)\*0.01%-0.08)).

<sup>\*3.</sup> The voltage/current input is no less than 10%FS.

<sup>\*4.</sup>The load current value is no less than 4% of FS\_CCH.

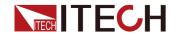

\*5.The load current value is no less than 10% of FS\_CCH.

## 4.1.16 IT8442-1200-525

| Мо                   | del                               | IT8442-1200-525  |         |                    |                 |  |
|----------------------|-----------------------------------|------------------|---------|--------------------|-----------------|--|
|                      | Input<br>voltage                  |                  | (       | )~1200V            |                 |  |
| Rated value          | Input current                     | 10.5A            |         | 52.5A              | 525A            |  |
| ( 0 ~ 40 °C)         | Input power                       | 12.6KW           |         | 42                 | KW              |  |
|                      | Min. operat-<br>ing voltage       | 1.31V@10.5A      | 1.5     | 5V@52.5A           | 15V@525A        |  |
| Constant             | Range                             | 0.1~120V         |         | 0.                 | .1~1200V        |  |
| voltage              | Resolution                        | 10mV             |         |                    | 100mV           |  |
| mode                 | Accuracy                          | ±(0.05%+0.05%F   | S)      | ±(0.05             | 5%+0.05%FS)     |  |
| Constant             | Range                             | 10.5A            |         | 52.5A              | 525A            |  |
| current              | Resolution                        | 280uA            |         | 1.4mA              | 14mA            |  |
| mode                 | Accuracy                          | 0.05%+0.1%FS     | 0.05    | %+0.05%FS          | 0.05%+0.05%FS   |  |
| Constant re-         | Range                             | 0.03Ω~10Ω        |         | 10Ω~7.5ΚΩ          |                 |  |
| sistance             | Resolution                        |                  | 16bit   |                    |                 |  |
| mode *1              | Accuracy                          | 0.01%+0.08S *2   |         | 0.01%+0.0008S      |                 |  |
| Constant             | Range                             | 42KW             |         |                    |                 |  |
| power Mode           | Resolution                        |                  |         | 0.7W               |                 |  |
| *3                   | Accuracy                          |                  | 0.2     | %+0.2%FS           |                 |  |
|                      | _                                 | Dynamic M        | ode     |                    |                 |  |
|                      |                                   | C                | C Mod   | е                  |                 |  |
|                      | T1 & T2                           | 20uS~3           | 3600S / | Res:1 us/10ms      | /100ms          |  |
|                      | Accuracy                          |                  | 5u      | S±100ppm           |                 |  |
| Dynamic<br>Mode *4   | Ascending/<br>descending<br>slope | 0.00028~0.26A/uS | 0.00    | 014~1.5A/uS        | 0.014~26.25A/uS |  |
|                      | Min. rise<br>time *5              | ≒40uS            |         | ≒35uS              | ≒20uS           |  |
|                      |                                   | Measuring ra     | ange    |                    |                 |  |
| _                    | Range                             | 0~120V           | _       | 0~1200V            |                 |  |
| Read-back<br>voltage | Resolution                        | 10mV             |         | 100mV              |                 |  |
|                      | Accuracy                          | ±(0.025%+0.025%  | FS)     | ±(0.025%+0.025%FS) |                 |  |

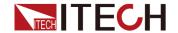

| Мо                                 | del                | IT8442-1200-525    |           |             |          |               |
|------------------------------------|--------------------|--------------------|-----------|-------------|----------|---------------|
|                                    | Range              | 10.5A              |           | 52.5A       |          | 525A          |
| Read-back current                  | Resolution         | 280uA              |           | 1.4mA       |          | 14mA          |
|                                    | Accuracy           | 0.05%+0.19         | %FS       | 0.05%+0.05  | %FS      | 0.05%+0.05%FS |
|                                    | Range              |                    |           | 47KW        |          |               |
| Read-back<br>power *2              | Resolution         |                    |           | 0.7W        |          |               |
|                                    | Accuracy           |                    |           | ±(0.2%+0.2% | %FS)     |               |
|                                    |                    | Prot               | ection ra | ange        |          |               |
| Overpower protection               | ≒13.2              | 23KW               |           | ≒           | 42.35K\  | W             |
| Overcurrent protection             | ≒11.0              | 025A               | Ħ         | 55.125A     |          | ≒551.25A      |
| Overvoltage protection             |                    | ≒1250V             |           |             |          |               |
| Overtemper-<br>ature<br>protection | ≒85°C              |                    |           |             |          |               |
|                                    |                    | Sp                 | ecificati | on          |          |               |
|                                    | Current<br>(CC)    | ≒11.025            | A         | ≒55.125.    | A        | ≒551.25A      |
| Short circuit                      | Voltage<br>(CV)    | ≒(                 | )V        |             |          | ≒0V           |
|                                    | Resistance<br>(CR) | ≒125mΩ             | •         | ≒28.6mΩ     |          |               |
| Input termi-<br>nal<br>impedance   | ≒228ΚΩ             |                    |           |             |          |               |
| Height                             | 37U                |                    |           |             |          |               |
|                                    | Voltage            | Voltage 100~240Vac |           |             |          |               |
| AC Input                           | Frequency          |                    |           | 50/60Hz     | <u>7</u> |               |
|                                    | Power              |                    |           | 1750VA m    | ıax      |               |

<sup>\*1.</sup> The voltage/current input is no less than 10%FS (FS indicates the full scope).

<sup>\*2.</sup> The scope of read-back resistance is (1/(1/R+(1/R)\*0.01%+0.08),1/(1/R-(1/R)\*0.01%-0.08)).

<sup>\*3.</sup> The voltage/current input is no less than 10%FS.

<sup>\*4.</sup>The load current value is no less than 4% of FS\_CCH.

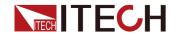

\*5.The load current value is no less than 10% of FS\_CCH.

## 4.1.17 IT8454-1200-675

| Model                       |                                   | IT8454-1200-675  |         |               |                 |  |
|-----------------------------|-----------------------------------|------------------|---------|---------------|-----------------|--|
|                             | Input voltage                     |                  | 0       | ~1200V        |                 |  |
| Detect value                | Input current                     | 13.5A            |         | 67.5A         | 675A            |  |
| Rated value<br>( 0 ~ 40 °C) | Input power                       | 16.2KW           |         | 54            | KW              |  |
|                             | Min. operat-<br>ing voltage       | 1.31V@13.5A      | 1.5     | 5V@67.5A      | 15V@675A        |  |
| Constant                    | Range                             | 0~120V           |         |               | 0~1200V         |  |
| voltage                     | Resolution                        | 10mV             |         |               | 100mV           |  |
| mode                        | Accuracy                          | ±(0.05%+0.05%F   | S)      | ±(0.05        | 5%+0.05%FS)     |  |
| Constant                    | Range                             | 13.5A            |         | 67.5A         | 675A            |  |
| current                     | Resolution                        | 360uA            |         | 1.8mA         | 18mA            |  |
| mode                        | Accuracy                          | 0.05%+0.1%FS     | 0.05    | %+0.05%FS     | 0.05%+0.05%FS   |  |
| Constant re-                | Range                             | 0.025Ω~10Ω       |         | 10Ω~7.5ΚΩ     |                 |  |
| sistance                    | Resolution                        | 16bit            |         |               |                 |  |
| mode *1                     | Accuracy                          | 0.01%+0.08S *2   | 2       | 0.01%+0.0008S |                 |  |
| Constant                    | Range                             | 54KW             |         |               |                 |  |
| power Mode                  | Resolution                        |                  |         | 0.9W          |                 |  |
| *3                          | Accuracy                          |                  | 0.29    | %+0.2%FS      |                 |  |
|                             |                                   | Dynamic Mo       | ode     |               |                 |  |
|                             |                                   | C                | C Mode  | Э             |                 |  |
|                             | T1 & T2                           | 20uS~3           | 600S /I | Res:1 us/10ms | /100ms          |  |
|                             | Accuracy                          |                  | 5u\$    | S±100ppm      |                 |  |
| Dynamic<br>Mode *4          | Ascending/<br>descending<br>slope | 0.00036~0.33A/uS | 0.00    | 18~1.9A/uS    | 0.018~33.75A/uS |  |
|                             | Min. rise time *5 ≒40uS           |                  |         | ≒35uS         | ≒20uS           |  |
|                             |                                   | Measuring ra     | ange    |               |                 |  |
|                             | Range                             | 0~120V           |         | (             | 0~1200V         |  |
| Read-back<br>voltage        | Resolution                        | 10mV             |         | 100mV         |                 |  |
| 9                           | Accuracy                          | ±(0.025%+0.025%  | FS)     |               |                 |  |

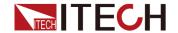

| Мо                                 | del                | IT8454-1200-675 |           |            |        |               |
|------------------------------------|--------------------|-----------------|-----------|------------|--------|---------------|
|                                    | Range              | 13.5A           |           | 67.5A      |        | 675A          |
| Read-back<br>current               | Resolution         | 360uA           |           | 1.8mA      |        | 18mA          |
| - Carronn                          | Accuracy           | 0.05%+0.19      | %FS       | 0.05%+0.05 | %FS    | 0.05%+0.05%FS |
|                                    | Range              |                 |           | 54KW       |        |               |
| Read-back<br>power *2              | Resolution         |                 |           | 0.9W       |        |               |
|                                    | Accuracy           |                 |           | ±(0.2%+0.2 | %FS)   |               |
|                                    |                    | Prot            | ection ra | inge       |        |               |
| Overpower protection               | ≒17.0              | 1KW             |           | ≒          | 54.45K | W             |
| Overcurrent protection             | ≒14.1              | 175A ≒          |           | 70.875A    |        | ≒708.75A      |
| Overvoltage protection             | ≒1250V             |                 |           |            |        |               |
| Overtemper-<br>ature<br>protection | ≒85°C              |                 |           |            |        |               |
|                                    |                    | Sp              | ecificati | on         |        |               |
|                                    | Current (CC)       | ≒14.175         | A         | ≒70.875    | A      | ≒708.75A      |
| Short circuit                      | Voltage (CV)       | ≒(              | OV        |            |        | ≒0V           |
| Criore directi                     | Resistance<br>(CR) | ≒97.22m         | Ω         | ≒22.22mΩ   |        |               |
| Input termi-<br>nal<br>impedance   | ≒177.77ΚΩ          |                 |           |            |        |               |
| Height                             | 37U                |                 |           |            |        |               |
|                                    | Voltage            | tage 100~240Vac |           |            |        |               |
| AC Input                           | Frequency          |                 |           | 50/60H     | Z      |               |
|                                    | Power              |                 |           | 2250VA m   | nax    |               |

<sup>\*1.</sup> The voltage/current input is no less than 10%FS (FS indicates the full scope).

<sup>\*2.</sup> The scope of read-back resistance is (1/(1/R+(1/R)\*0.01%+0.08), 1/(1/R-(1/R)\*0.01%-0.08)).

<sup>\*3.</sup> The voltage/current input is no less than 10%FS.

<sup>\*4.</sup>The load current value is no less than 4% of FS\_CCH.

<sup>\*5.</sup>The load current value is no less than 10% of FS\_CCH.

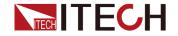

# 4.2 Additional features

Memory capacity: 100 groups.

Recommended calibration frequency: 1 time/year.

Cooling method: fan.

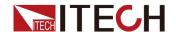

# **5** References of Load Communication Interfaces

- ◆ RS-232 interface
- USB interface
- ◆ GPIB interface
- ◆ LAN Interface

This series electronic load is provided with four communication interfaces to communicate with a computer for selection, including RS–232, USB, GPIB and LAN. The customer can choose any one according to his demands.

## 5.1 RS-232 interface

Cable connection load with both ends of COM interface (DB9) and computer. Composite key [Shift] + 8(System) on front board can be used to enter system menu for activation.

In RS-232 interface, all SCPI commands can be used for programming. If RS-232 interface is selected, in accordance with internal connection of data terminal equipment (DTE) and data communication equipment (DCE) as defined in EIA RS-232, the load is connected to another DTE (e.g., PC COM interface) with direct-connected Modem cable.

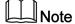

RS-232 setting in procedure should be consistent with that in system menu of front board. Press composite key [Shift] + 8(System) to change (if necessary). Send a ^C or ^X character string to the load to pause data transmission. It will clear any uncompleted operation and waive any uncompleted output.

#### RS-232 data format

RS-232 data comprises start bit, odd and even parity check bit, stop bit and 8-bit data bit. Start bit and stop bit are not editable. However, next odd or even item can be selected by front board **[Shift] + 8**(System). The odd and even items are saved in NVM.

#### **Baud rate**

Through front board **[Shift] + 8**(System), the user may select one Baud rate saved in NVM: 4800 /9600 /19200 /38400 /57600 /115200

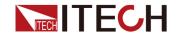

#### **RS-232 Connection**

Use RS-232 cable with DB-9 interface because the RS-232 serial port can be connected controller (e.g. PC) serial port. Do not use modulating cable of airconditioner. Refer to Table 2-2 for plug pin.

If your computer is provided with a RS-232 interface with DB-25 plug, a cable and a adapter with DB-25 plug (one end) and DB-9 plug (the other end) are required (not the modulating cable of the air-conditioner).

| RS232 Pins of Plug | Pin number | Description            |
|--------------------|------------|------------------------|
| 5 4 3 2 1          | 1          | No conjunction         |
|                    | 2          | TXD, data transmission |
| 9876               | 3          | RXD, data receiving    |
| 3070               | 4          | No conjunction         |
|                    | 5          | GND, grounding         |
|                    | 6          | No conjunction         |
|                    | 7          | CTS, clear to send     |
|                    | 8          | RTS, request to send   |
|                    | 9          | No conjunction         |

#### RS-232 troubleshooting

In case of connection failure of RS-232, perform following check:

- Check if the computer and load are provided with same Baud rate, parity check bit, data bit and flow control. The power shall be configured with one start bit (fixed) and one stop bit (fixed).
- Just as described in the RS-232 connector, correct interface cable or adapter shall be adopted. Note: even if the cable is equipped with right plug, internal wiring may be incorrect.
- The interface cable must be connected to the correct serial port (COM1, COM2, etc.) of the computer.

#### **Setting of communication**

Before communication operation, be sure to match load and PC parameters (as follows).

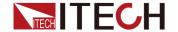

Baud rate: 9600 (4800/9600/19200/38400/57600/15200). You may enter system menu through the board to set communication Baud rate.

Data bit: 8 bits Stop bit: 1 bit Check: none

#### 5.2 USB interface

Connect the load and the computer using a cable with two USB interfaces (each end). All functions of the load can be programmed via USB.

The functions of load USB488 interface are as follows:

- The interface is 488.2 USB488 Interface.
- The interface receives requests of REN\_CONTROL, GO\_TO\_LOCAL and LOCAL\_LOCKOUT.
- The interface receives the command MsgID=TRIGGER USBTMC and conveys the TRIGGER command to the functional layer.

The functions of load USB488 device are as follows:

- Capable to read all common SCPI commands.
- SR1 enabled.
- RL1 enabled.
- DT1 enabled.

#### 5.3 GPIB interface

Firstly, connect load GPIB interface and computer GPIB card through IEEE488 bus and ensure sufficient contact. Tighten them with screws. Set address. Load address range: 0 to 31. Press [Shift] + 8(System) to enter system menu functions. Press Left/Right key to find Communication. Select GPIB and set address. Input address and press [Enter] for confirmation. The load works by setting GPIB address on front board. GPIB address is saved in NVM.

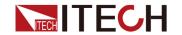

## 5.4 LAN Interface

When the user connect PC through LAN interface, the following is required to use the LAN interface. The LAN interface complies with the LXI standard.

#### **Connect Interface**

Use the following steps to quickly connect your instrument to your LAN and configure it. Two typical LAN interface systems are described below: private LAN and site LAN.

#### Connect to the private LAN

A private LAN is a network in which LAN-enabled instruments and computers are directly connected. They are typically small, with no centrally-managed resources. When connected to a computer, a standard network cable can be used to connect directly to the computer via the LAN interface.

#### Connect to the site LAN

A site LAN is a local area network in which LAN-enabled instruments and computers are connected to the network through routers, hubs, and/or switches. They are typically large, centrally-managed networks with services such as DHCP and DNS servers. When connected to a computer, a network cable can be used to connect to the router, and the computer is also connected to the router.

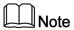

- When using one crossover cable to connect PC directly, the gateway address of the instrument should be consistent with that of the PC, and the IP address should be at the same network segment with the PC's IP address.
- When the instrument and computer are connected to the router, an independent IP address must be assigned for the instrument.

#### **Configure LAN Interface Information**

The configurable parameters of this series power systempower supplyload are described as follows.

#### **IP-Conf**

IP: This value is the Internet Protocol (IP) address of the instrument. An IP address is required for all IP and TCP/IP communications with the instrument. An IP Address consists of 4 decimal numbers separated by periods. Each decimal number ranges from 0 through 255 with no leading zeros (for example, 169.254.2.20).

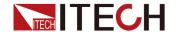

- Mask: This value is used to enable the instrument to determine if a client IP
  address is on the same local subnet. The same numbering notation applies
  as for the IP Address. When a client IP address is on a different subnet, all
  packets must be sent to the Default Gateway.
- Gateway: This value is the IP Address of the default gateway that allows the
  instrument to communicate with systems that are not on the local subnet, as
  determined by the subnet mask setting. The same numbering notation applies as for the IP Address. A value of 0.0.0.0 indicates that no default gateway is defined.
- Socket Port: This value indicates the port number corresponding to the service.

## 5.4.1 Using Web Server

The instrument has a built-in Web server for monitoring and controlling the instrument via a Web browser in PC. To use the Web server, connect the instrument and PC over LAN interface and enter the instrument's IP address into the address bar at the top of your PC's Web browser, you can access the front panel control functions including the LAN configuration parameters.

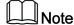

The format of the address entered in the address bar of the browser is **http:// 192.168.0.100**. The specific IP address is subject to the actual instrument settings.

By default, the login password of the Web interface defaults to 12345678. To change the password, click the Security button in the navigation bar on the left side of the window after login.

Enter the password and then click the LOGIN button, the Web Interface will appear in the browser as shown below. The following figure is just as an example and the Web interface of different models are different. The actual shown page shall be subject to the connected instrument.

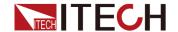

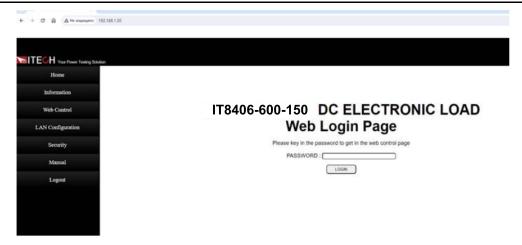

You can select different pages by clicking the buttons shown in the navigation bar on the left side of the window. The detailed descriptions are as follows.

- Home: Web home interface, displays the model and appearance of the instrument:
- Information: Displays the serial number of the instrument and more system information as well as LAN configuration parameters;
- Web Control: Enables the Web control to begin controlling the instrument.
   This page allows you to monitor and control the instrument;
- Security: change the password and control access to the Web interface;
- Manual: Go to the ITECH official website and view or download the relevant documents.
- Logout: logout the Web interface.

#### 5.4.2 Using Sockets

#### CAUTION

 Before using this function, you need to configure Socket Port, and the configuration on the instrument side should be consistent with the configuration on the PC side.

ITECH instruments have SCPI socket services, which can be used to send and receive SCPI commands, queries, and query responses. All commands must be terminated with a newline for the message to be parsed. All query responses will also be terminated with a newline.

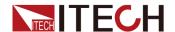

# **A** Appendix

- ◆ Specifications of Red and Black Test Cables
- ◆ Fuse Replacement

# A.1 Specifications of Red and Black Test Cables

ITECH provides you with optional red and black test cables, which are sold individually and you can select for test. For specifications of ITECH test cables and maximum current values, refer to the table below.

| Model        | Specifica-<br>tion | Length | Description                                                                                                    |
|--------------|--------------------|--------|----------------------------------------------------------------------------------------------------|
| IT-E30110-AB | 10A                | 1m     | A pair of red and black test ca-<br>bles with an alligator clip at one<br>end and a banana plug at the<br>other end |
| IT-E30110-BB | 10A                | 1m     | A pair of red and black test ca-<br>bles with banana plugs at both<br>ends                                          |
| IT-E30110-BY | 10A                | 1m     | A pair of red and black test ca-<br>bles with a banana plug at one<br>end and a Y-terminal at the other<br>end      |
| IT-E30312-YY | 30A                | 1.2m   | A pair of red and black test ca-<br>bles with Y-terminals at both<br>ends                                           |
| IT-E30320-YY | 30A                | 2m     | A pair of red and black test ca-<br>bles with Y-terminals at both<br>ends                                           |
| IT-E30615-OO | 60A                | 1.5m   | A pair of red and black test ca-<br>bles with round terminals at both<br>ends                                       |
| IT-E31220-OO | 120A               | 2m     | A pair of red and black test ca-<br>bles with round terminals at both<br>ends                                       |

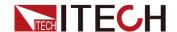

| Model        | Specifica-<br>tion | Length | Description                                                                   |
|--------------|--------------------|--------|-------------------------------------------------------------------------------|
| IT-E32410-OO | 240A               | 1m     | A pair of red and black test ca-<br>bles with round terminals at both<br>ends |
| IT-E32420-OO | 240A               | 2m     | A pair of red and black test ca-<br>bles with round terminals at both<br>ends |
| IT-E33620-OO | 360A               | 2m     | A pair of red and black test ca-<br>bles with round terminals at both<br>ends |

For maximum current of AWG copper wire, refer to table below.

| AWG                             | 8  | 10 | 12 | 14 | 16 | 18 | 20 | 22 | 24  | 26  | 28  |
|---------------------------------|----|----|----|----|----|----|----|----|-----|-----|-----|
| The Maxi- mum Current Value (A) | 60 | 40 | 30 | 20 | 13 | 10 | 7  | 5  | 3.5 | 2.5 | 1.7 |

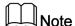

- AWG (American Wire Gage), it means X wire (marked on the wire). The table above lists current capacity of single wire at working temperature of 30°C. For reference only.
- Along with temperature, you must also consider voltage drop when selecting wire sizes.

Although the instrument will compensate for the voltage in the wires, it is recommended to minimize the voltage drop as much as possible to prevent excessive power consumption from the instrument and poor dynamic response to load changes. Larger diameter wire sizes will help minimize wire voltage drops. Twisting or bundling wires will help reduce transient voltage drops.

## A.2 Fuse Replacement

Different models of our company product are supplied with different fuse assembly. The way to replace the fuse changes accordingly. The common ways are as follows. Please choose the corresponding way of disassembly and replacement based on the fuse assembly of the actual instrument.

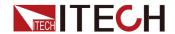

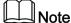

If there are no fuse assembly on the instrument rear panel, it means that you can't replace the fuse by yourself. Please contact the ITECH engineer on the condition of the same malfunction.

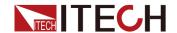

# The type of the fuse The way to replace 1. Use a screwdriver to push and turn the fuse box anti-clockwise. When turned to 90 degrees, release the screwdriver. Refer to the picture below. 2. The fuse box will bounce up, then you can see the fuse in it. Take out the blown fuse. 3. Please replace with a fuse of the same specification. Refer to the technical specification of the corresponding instrument. 4. When install, put into the fuse box as the picture below. Then use a screwdriver to push and turn the fuse box to 90 degrees clockwise. Refer to the picture below. The power cord jack of the instrument includes the fuse. Please refer to the rear panel introduction of the corresponding instrument for the detailed position. The replacement steps for this type of the fuse are as follows. 1. First pull out the power cord, and then take out the fuse block from the power cord jack with a small screwdriver, as shown below. 2. Have a visual inspection of the fuse to see whether it is burnt out; if yes, replace it with another fuse of the same specification. Refer to the corresponding technical specifications for fuse rating.

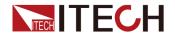

| The type of the fuse | The way to replace                                                                                                    |
|----------------------|----------------------------------------------------------------------------------------------------|
|                      | After replacement, mount the fuse block to the original position, as illustrated below.                                                                                                    |
|                      | <ol> <li>Push and turn the fuse box anti-clockwise by hand. When turned to 90 degrees, release the screwdriver.</li> <li>The fuse box will bounce up, then you can see the fuse in it. Take out the blown fuse.</li> <li>Please replace with a fuse of the same specification. Refer to the technical specification of the corresponding instrument.</li> <li>When install, put into the fuse box firstly. Then Push and turn the fuse box to 90 degrees clockwise.</li> </ol> |

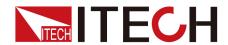

## Connect with us

Thank you for purchasing ITECH products. Any questions, pls. feel free to let us know.

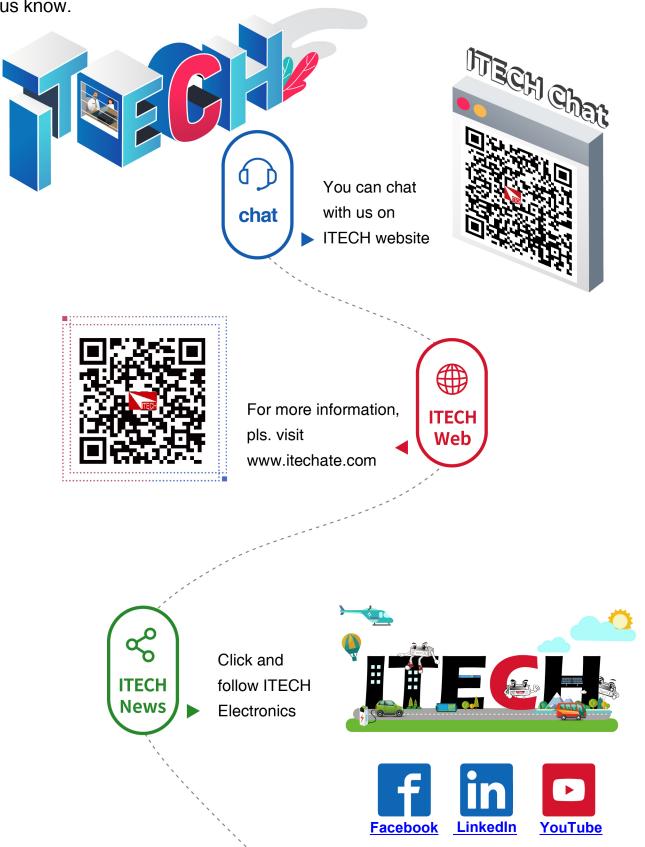